## Mapping Comfort: An Analysis Method for Understanding Diversity in the Thermal Environment

by

Amanda Laurel Webb

B.A., Yale University (2006)

Submitted to the Department of Architecture in partial fulfillment of the requirements for the degree of

Master of Science in Architecture Studies

at the

#### MASSACHUSETTS INSTITUTE OF TECHNOLOGY

June 2012

c Massachusetts Institute of Technology 2012. All rights reserved.

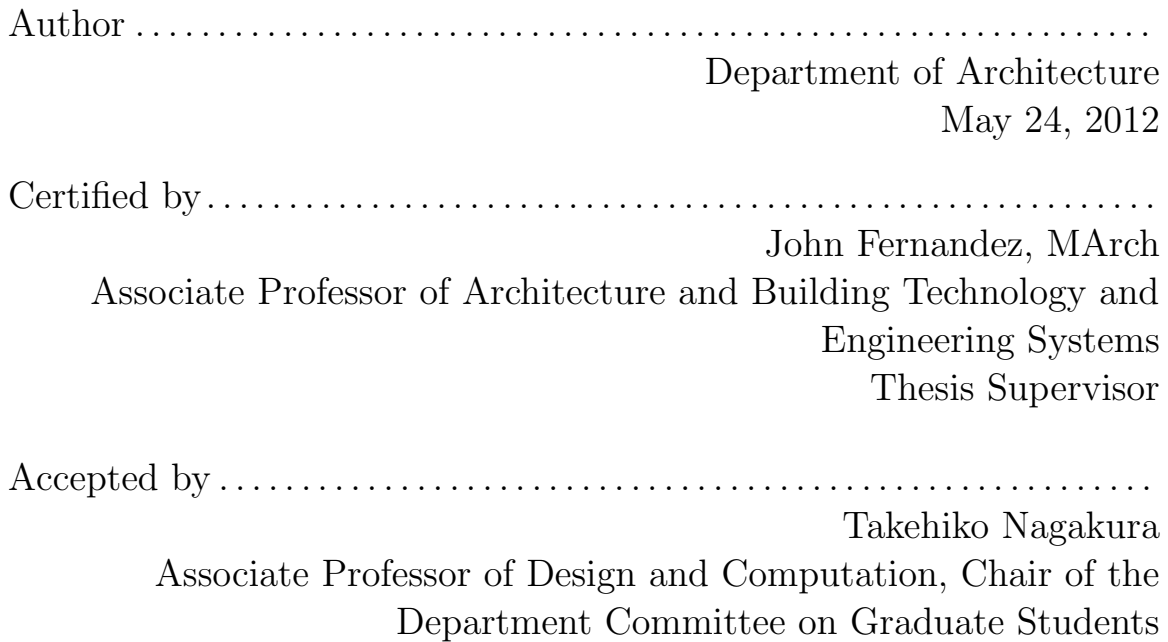

### Thesis Readers

#### John Fernandez

Associate Professor of Architecture and Building Technology and Engineering Systems

Christoph Reinhart

Associate Professor of Architecture and Building Technology

Evelyn Wang Associate Professor of Mechanical Engineering

### Mapping Comfort: An Analysis Method for Understanding Diversity in the Thermal Environment

by

Amanda Laurel Webb

Submitted to the Department of Architecture on May 24, 2012, in partial fulfillment of the requirements for the degree of Master of Science in Architecture Studies

#### Abstract

Our thermal experience is never neutral. Whether standing near a cold window in the winter, or in the shade on a sunny day, we constantly experience a rich set of thermal stimuli. Yet, many of the tools used in professional practice to analyze and design thermal environments in buildings do not account for the richness of our thermal experience. This disconnect between our analysis tools and our experience results in buildings that use more energy than they should, and that leave occupants dissatisfied with their thermal environment.

This thesis seeks to bridge the gap between our thermal experience and our building thermal analysis tools. A unique methodology has been developed that produces mapping of thermal comfort parameters in all three spatial dimensions, as well as over time. Both heat balance and adaptive comfort indices have been incorporated into the methodology. An accompanying software program, called cMap, has been developed to illustrate the ways that this methodology can be used with existing energy analysis software and to demonstrate how it can fit into existing analysis workflows in professional practice.

Thesis Supervisor: John Fernandez, MArch

Title: Associate Professor of Architecture and Building Technology and Engineering Systems

### Acknowledgments

I would like to express my sincere gratitude to my thesis readers, Professor John Fernandez, Professor Christoph Reinhart, and Professor Evelyn Wang. They have each provided me with continued guidance and encouragement, both for this thesis work and for my overall graduate career.

In addition to my readers, I would like to thank Kevin Settlemyre, who has acted as both a mentor and a friend. He has generously lent his knowledge of the building simulation field to my project, and provided me with excellent suggestions during the development of this thesis.

I would also like to thank MITs Department of Architecture, especially the Building Technology Program, for providing me with invaluable financial and administrative support.

My close friends and family have had immense faith in me and my intellectual project during the past two years. To Vishal, thank you for your ever-present sense of humor. To Clare, thank you for your love and patience.

The inspiration for this thesis came largely from my time in professional practice. Many thanks to my former colleagues at Atelier Ten and to our clients, who always brought new and interesting challenges across my desk.

Finally, I would like to thank the MIT Womens Ice Hockey Club and our supporters. Your camaraderie has meant the world to me these past two years. Go Tech!

# **Contents**

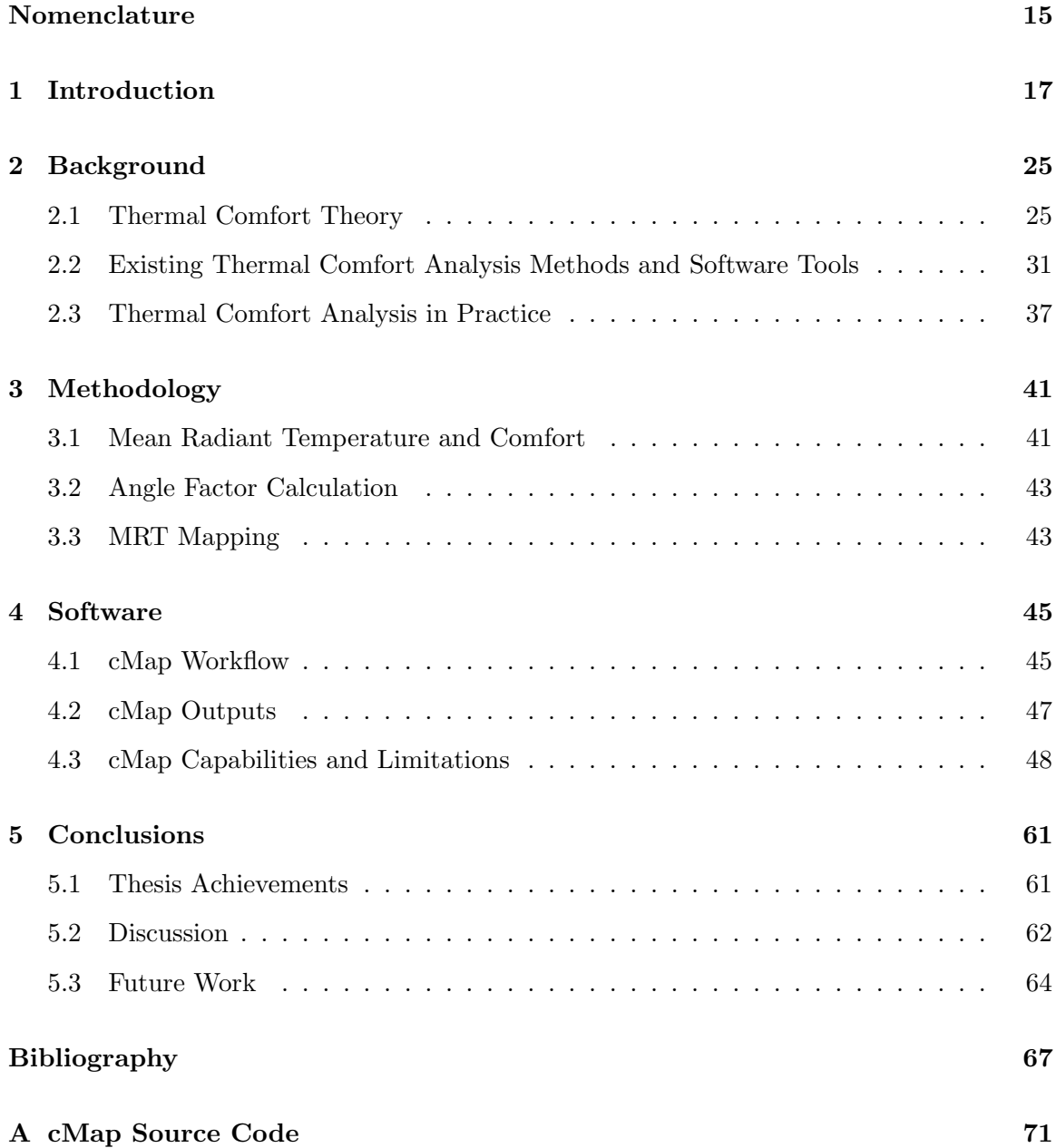

# List of Figures

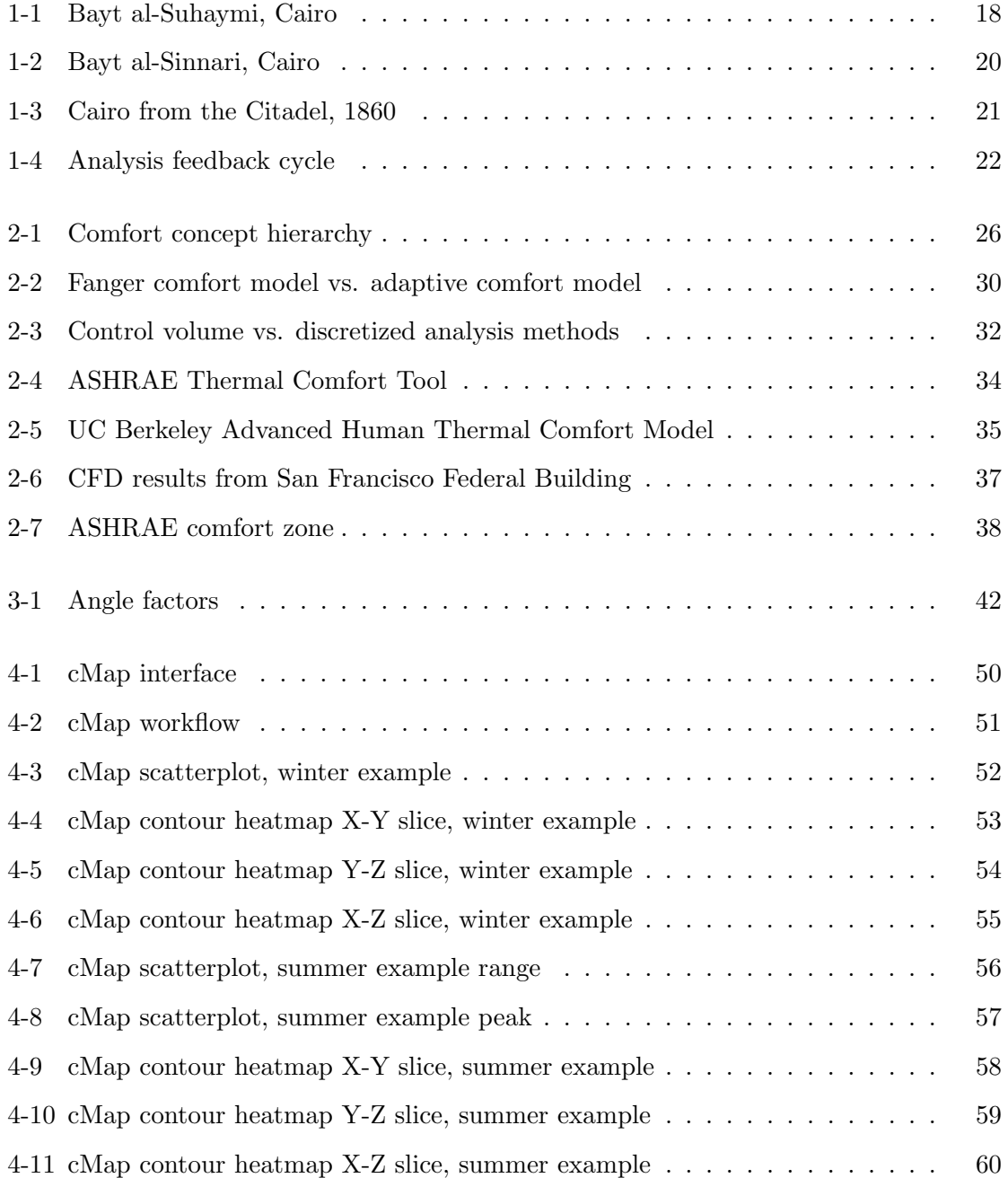

# List of Tables

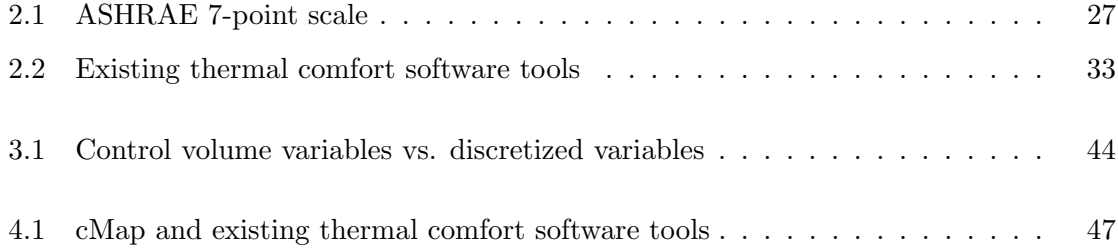

## Nomenclature

 $f_{cl}$  clothing area surface factor

- $F_{P-n}$  angle factor between person P and surface n, °C
- $h_c$  convective heat transfer coefficient,  $\mathrm{W/m^2 \cdot K}$
- $I_{cl}$  clothing insulation,  $m^2 \cdot K/W$
- $M$  metabolic rate,  $W/m^2$
- $p_a$  water vapor partial pressure, Pa
- $T_{-n}$  average outdoor temperature n days befpre the day in question,  $\circ$ C
- $t_a$  air dry bulb temperature,  $\mathrm{^{\circ}C}$
- $t_{cl}$  clothing surface temperature,  $\textdegree C$
- $T_{mrt}$  mean radiant temperature,  $\degree C$
- $T_m$  mean monthly outdoor temperature,  $\mathrm{^{\circ}C}$
- $T_n$  temperature of surface n,  $\circ$ C
- $T_{rm3}$  3-day running mean outdoor temperature,  $°C$
- $T_{rm7}$  7-day running mean outdoor temperature,  $\rm{^{\circ}C}$
- $t_r$  mean radiant temperature,  $\degree$ C
- $v_{ar}$  relative air velocity, m/s
- W effective mechanical power,  $W/m^2$

## Chapter 1

## Introduction

This thesis begins with the argument that Bayt al-Suhaymi, shown in Figure 1-1, is one of the most compelling buildings ever built. And that it is compelling primarily because it embodies the concept of thermal diversity. The building in Figure 1-1 is merely a proxy; we can extrapolate this argument to state that buildings that thermally diverse buildings are extremely compelling.

What is thermal diversity? Thermal diversity is simply terminology to package the intuitive truth that our thermal experience is not neutral. As Lisa Heschong writes in her short but seminal book Thermal Delight in Architecture:

Thermal information is never neutral; it always reflects what is directly happening to the body. This is because the thermal nerve endings are heat flow sensors, not temperature sensors. They cant tell directly what the temperature of something is; rather, they monitor how quickly our bodies are losing or gaining heat. (24).

The thermal environment, to us, is a world of opposites; our bodies are constantly evaluating whether the objects around us - the coffee cup we are holding, the window we are seated next to, the surrounding air - are hotter or colder than we are.

What does this intuitive truth about our thermal experience mean for buildings? In the first place, it means that there are a variety of elements in a building that control the rate of heat gain and loss from our bodies. Such elements include the surfaces that make up a building, the air inside of a building, and the objects within a building. In contrast, the prevailing way of designing buildings for the past half-century or more has focused only on the volume of air in a building, rather than utilizing all of the components mentioned above. Typical space conditioning systems duct hot or cold air into a space to meet a particular setpoint temperature; the volume of air is assumed to be the same temperature throughout (the well-mixed assumption) and is intended to create a thermally neutral sensation the occupant is neither hot nor cold, is neither gaining nor losing heat. Buildings that embody thermal diversity acknowledge and exploit the fact that our thermal experience is diverse. Rather than just supplying hot or cold air, thermally diverse buildings also use surfaces and other objects within a building to help create a sensation of thermal comfort.

Figure 1-1: Bayt al-Suhaymi, in Cairo, provides an excellent example of a building that embodies thermal diversity. Photo by Hans Munk Hansen, from http://www.davidmus.dk/assets/972/Bayt-al-Suhaymi-Cairo-Egypten.jpg

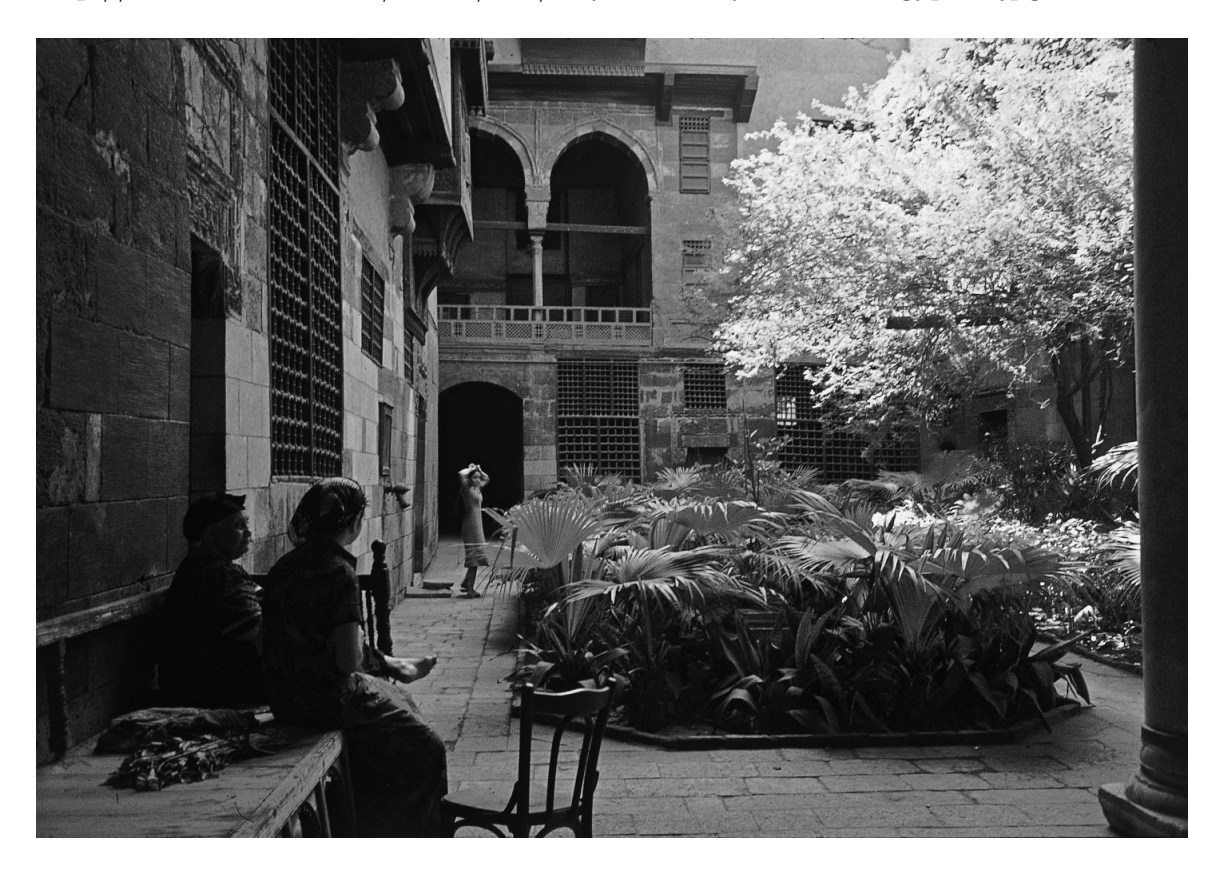

Secondly, the goal in a thermally diverse building is not to create a perfectly uniform volume of air, nor to create a neutral sensation for building occupants. Instead, comfort is typically created by using contrast, providing some air movement on a hot day, for example, or using a large mass wall to dampen peak temperatures. These buildings seek to 'take the edge off', facilitating heat loss or heat gain from the body just enough to provide relief.

Despite the prevailing concept of comfort as a neutral sensation, there is clear evidence that people do not necessarily want to feel neutral. Humphreys and Hancock (27) have shown through field studies that a persons desired thermal sensation is something other than neutral most of the time. Similarly, the adaptive comfort model (discussed in the Background section below), does not equate comfort with neutrality, but posits a comfort temperature correlated to the outdoor temperature.

If a thermally diverse building uses a variety of strategies to create a non-uniform thermal environment, how does the building shown in Figure 1-1 do this? A section through Bayt al-Suhaymi was not available, but a section through a similar building, Bayt al-Sinnari, is shown in Figure 1-2 below.

The section reveals several key strategies that the building uses to create a thermal environment that is both diverse and comfortable. First, thick, massive walls have a high capacity to store heat, helping to reduce peak surface and air temperatures. Second, the building reduces solar heat gain through small window openings, shaded by a dense wooden mashrabiyya screen. Third, the building is organized around a courtyard that provides selfshading, allowing cool night air to sink down into the courtyard and remain there until later in the day. Fourth, a windscoop or malqaf reaches up above surrounding buildings to direct airflow down into the building. Fifth, a fountain provides localized evaporative cooling in occupied spaces. None of these strategies attempts to create a uniformly conditioned volume of air. For more on the environmental strategies used in Mamluk and Ottoman era townhouses in Egypt, see Fathy (16) and Webb (49).

This thesis was originally conceived as a comprehensive study of the thermal environments in vernacular buildings. I originally became interested in thermal diversity through my undergraduate thesis, which focused qualitatively on the thermal environment in Bayt al-Suhaymi, and on the historical evolution and urban impacts of windscoops in Cairo, as shown in Figure 1-3 below. In the present work, I wanted to gain a quantitative understanding of the thermal environments created in buildings like Bayt al-Suhaymi. As architects, we often look to vernacular buildings for examples of how passive design can achieve thermal comfort. But there is little quantitative evidence illustrating the thermal conditions in these buildings and comparing to them to our current comfort standards. If we look to Figure 1-2: Section of Bayt al-Sinnari, a similar building in Cairo, illustrating the features of the building that embody thermal diversity. Diagram by the author. Section of Bayt al-Sinnari from Maury et. al. Planche LXXVII (31)

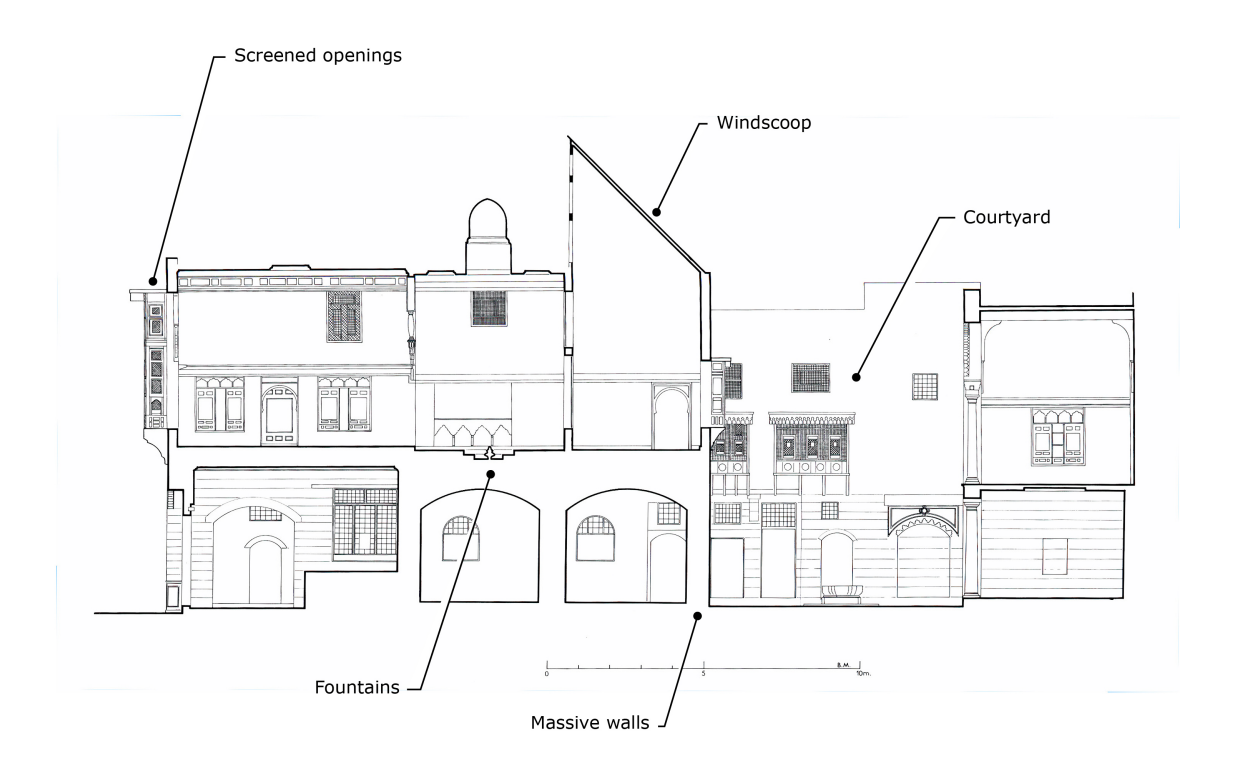

Figure 1-3: Photograph of Cairo from atop the Citadel, 1860. Photo by Frith (20). A close inspection shows the abundance of windscoops across the roofs of the city

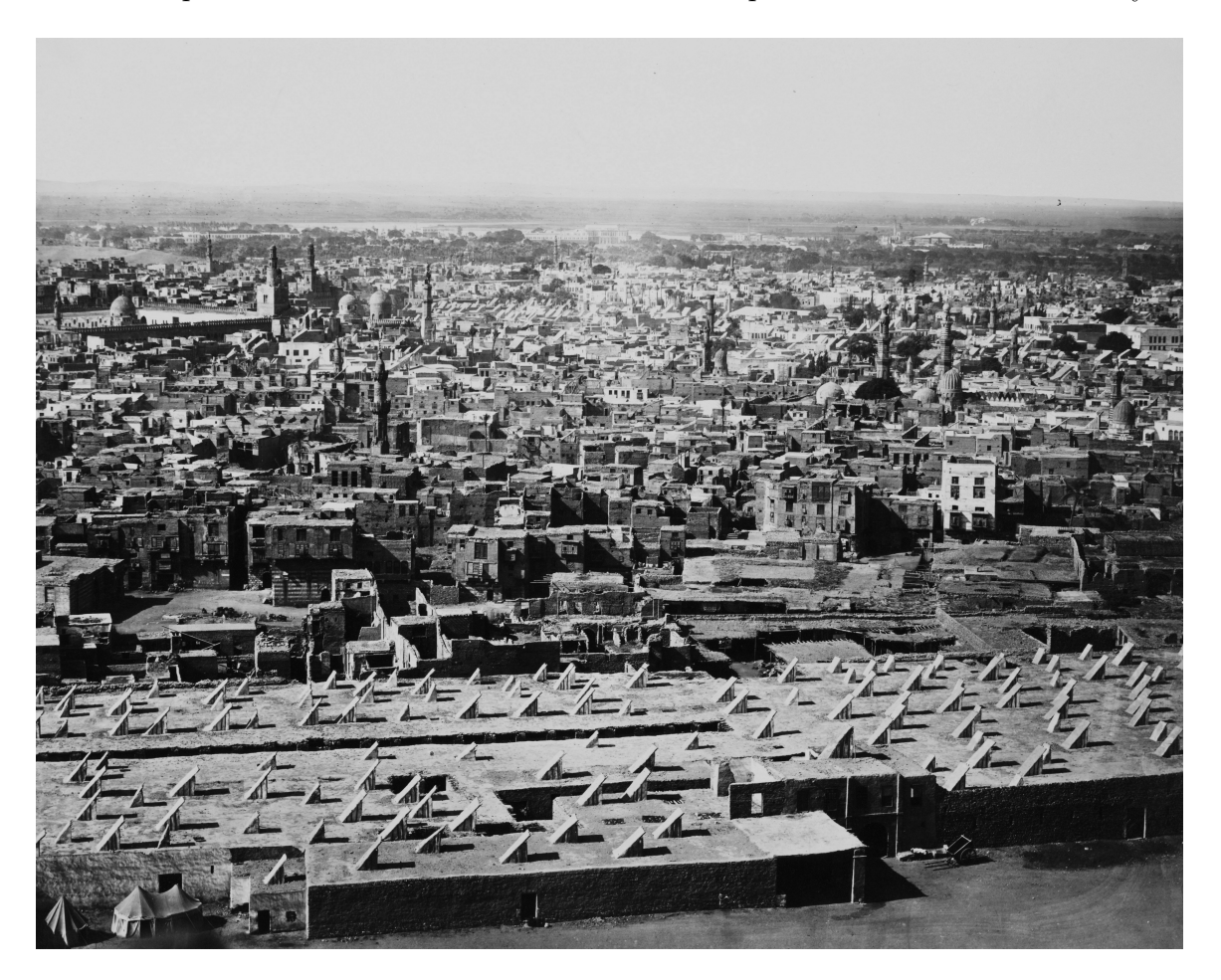

these buildings as precedent, we should know whether the conditions they create accord with our current comfort expectations.

I very quickly became sidetracked by the methods that allow us to quantify thermal diversity, and how those methods are used in professional practice. It turns out that analyzing thermally diverse spaces can be a complex process, and many of the analysis tools used in professional practice have limited capacity to perform such analysis. As a result, this thesis work is aimed at developing a methodology for analyzing thermal diversity that is viable for use in professional practice.

Figure 1-4: Diagram illustrating the key role that analysis tools play in the design process. What our analysis tools lack, our buildings will also lack. Diagram by the author.

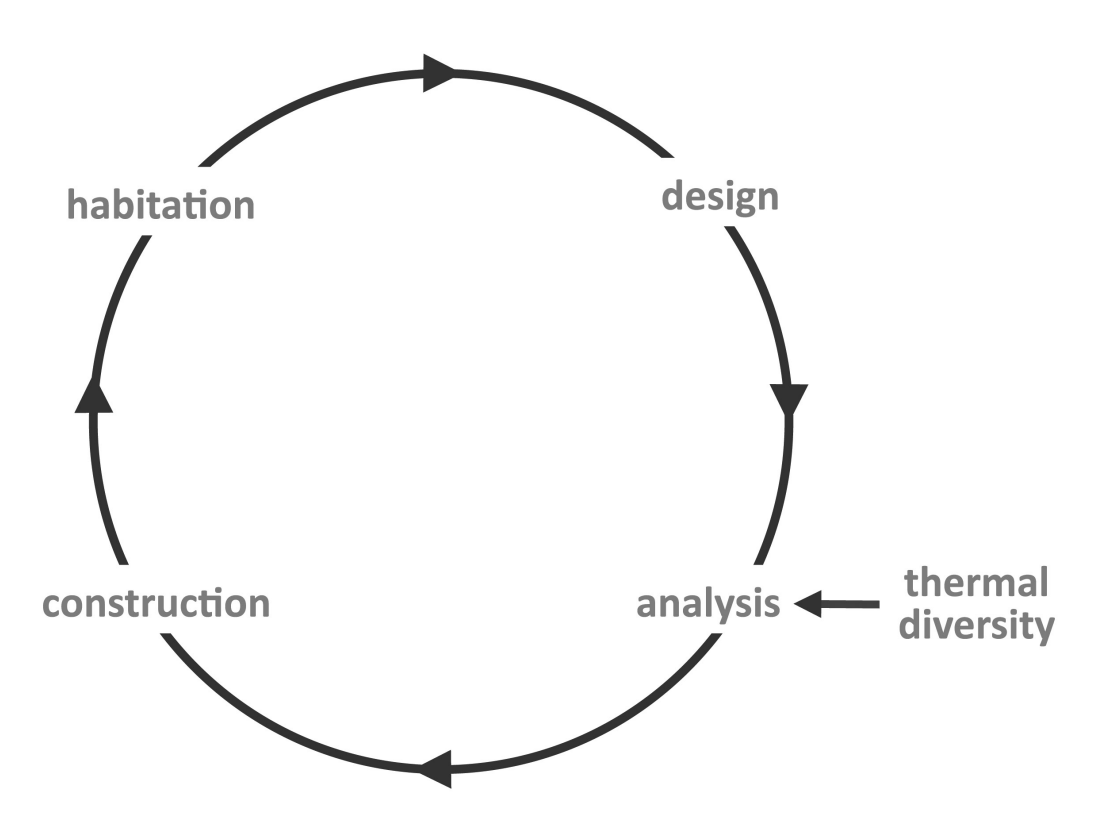

Developing a methodology for use in professional practice is important because of the argument that began this thesis that thermally diverse buildings are more compelling. Compelling buildings simultaneously provide for us, educate us and endear themselves to us. They are the kind of buildings in which we recognize a core set of values, and that we want to preserve for future generations. In short, they are the kind of buildings that I believe we should be building. Analysis methodology is critical to this process, as shown in Figure 1-4 below. Thermal analysis is an essential part of the building design process; if our design tools do not have the capability to analyze thermally diverse spaces, we simply wont build them. An important part of this thesis work is integrating the capability to analyze thermally diverse spaces into professional workflows.

Building thermally diverse spaces could significantly impact our built environment in two ways. First, thermally diverse spaces often use less energy. Rather than conditioning an entire volume of air, diverse spaces typically provide heating and cooling locally. There are clear energy impacts associated with uniformly conditioning a volume of air. Our concept of comfort including our standards, our design goals, and our analysis methods all need to be revised to reflect this. A 2008 issue of Building Research Information dedicated to the topic of comfort in a low carbon society put it thus:

""The systems of knowledge, and of design and construction that spawned comfort science and air-conditioned buildings, required cheap energy, a planetary atmosphere that could be disregarded, an ascendant engineering elite, technological regulation, powerful corporations, and cooperative governments. Those times are going, if not already gone. (44).

Second, thermally diverse spaces carry cultural significance that should not be lost. Consider the affection that we feel for sitting next to a roaring fire on a cold winter night, or enjoying the shade of a picnic pavilion on a hot summer day. Not only do these spaces conjure certain emotions, they also have the potential to create a distinctive urban form. Consider the unique skyline created by the forest of malqafs atop the roofs of Cairo, shown in Figure 1-3. As Heschong writes:

""The thermal environment also has the potential for such sensuality, cultural roles, and symbolism that need not, indeed should not, be designed out of existence in the name of a thermally neutral world."" (24).

## Chapter 2

## Background

Over the past century, the issue of how and when we feel thermally comfortable has been researched, debated and incorporated into our building standards. This section provides context for my work by briefly answering the following questions:

- How do we, as architects and engineers, conceptualize comfort?
- How can we analyze thermal comfort? What methods and tools are available?
- How do we analyze thermal comfort in practice?

A short discussion on thermal comfort theory, existing thermal comfort analysis tools, and the use of these tools in professional practice follows.

### 2.1 Thermal Comfort Theory

The study of human thermal comfort is inherently multidisciplinary. Understanding human comfort requires an exploration of both physical and psychosocial factors. These factors include human physiology and the way that it interacts with the built environment, the physics of the built environment, and cultural and behavioral thermal preferences.

We can quantify human thermal sensation at several scales, which, taken together form our current concept of human thermal comfort. At the scale of a single human body, we can evaluate the rate of heat transfer to and from the body. The rate of heat transfer is influenced by the characteristics of the surrounding environment, which can be broken

down into variables like the room air temperature, or relative humidity. These variables can be combined into a single, more convenient comfort index (operative temperature, for instance, is a combination of room air temperature and mean radiant temperature.) Our comfort standards then set acceptable ranges for these indices, establishing the bounds for what is comfortable and what is not.

Figure 2-1: Diagram illustrating the relationship between comfort standards, comfort indices, and heat transfer processes. Taken together, these form our hierarchical concept of thermal comfort. Diagram by the author.

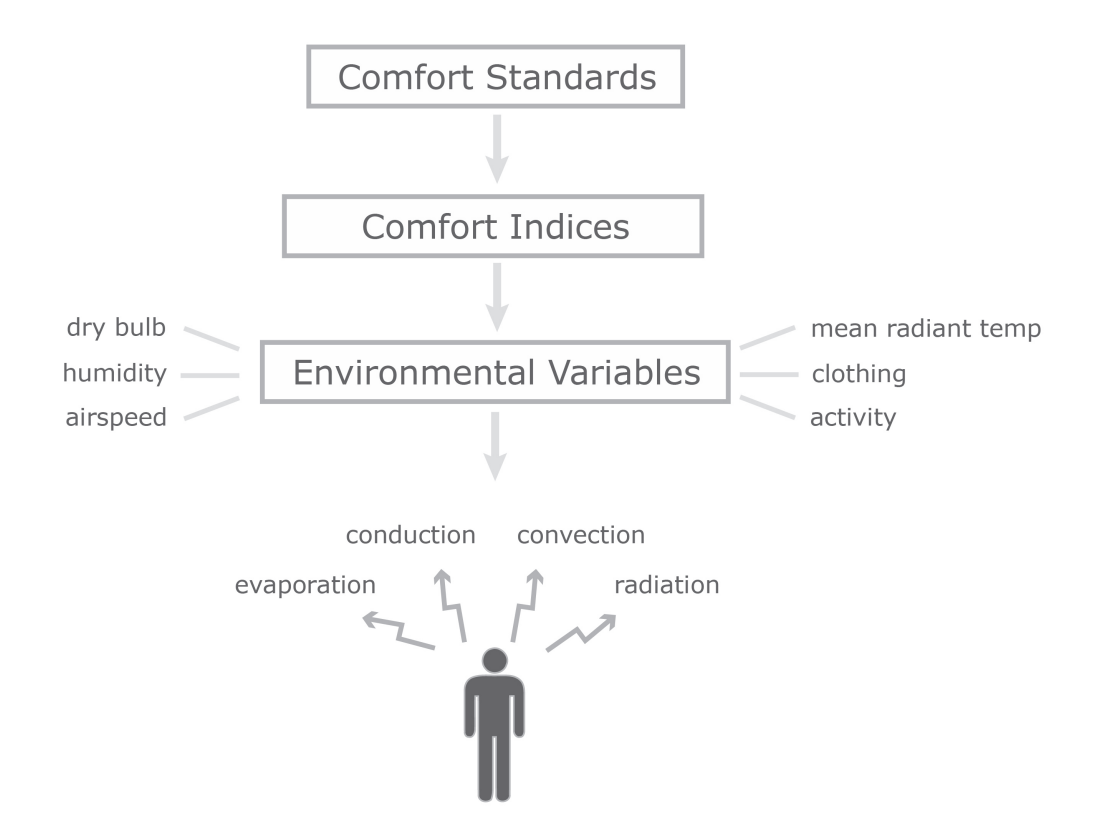

Precisely where these comfort boundaries lie and which comfort index should be used has been the topic of a longstanding debate that still continues to evolve.

Many of the earliest thermal comfort indices were geared towards understanding the effects of extreme thermal conditions (especially extreme heat) on the human body. The early heating, ventilation and air conditioning (HVAC) industry evolved primarily in response to manufacturing needs, and early comfort studies were typically concerned with setting safety limits for workers exposed to the often severe thermal conditions in factories. The dry bulb temperature and humidity were the main environmental variables explored in these studies. For more on the development of comfort indices and standards in the first half of the 20th century, see Fanger  $(15)$  and Cooper  $(11)$ .

Fanger's pioneering work in the late 1960s and early 1970s introduced a more thorough comfort index, called Predicted Mean Vote, or PMV. Fanger first derived a comfort equation based on a static heat balance for the human body. This equation accounted for six variables that Fanger asserted affected thermal comfort: dry bulb temperature, relative humidity, mean radiant temperature, airspeed, clothing level and activity level. Fanger then developed the PMV index by combining his comfort equation with experimental data. He seated his subjects in a climate chamber, where he changed each of the six comfort variables and recorded peoples votes on the seven point psycho-physical scale developed by the American Society of Heating, Refrigeration and Air Conditioning Engineers (ASHRAE).

Table 2.1: ASHRAE 7-point psycho-physical scale

| cold           | cool | slightly<br>cool | neutral | slightly<br>warm | warm | hot |
|----------------|------|------------------|---------|------------------|------|-----|
| $\Omega$<br>-3 |      |                  |         |                  |      |     |

The resulting PMV index ranges in value from  $-3$  to  $+3$ , and is calculated from the following equation (15) (3):

$$
PMV = \underbrace{[0.303 \cdot (-0.036 \cdot M) + 0.028]}_{\text{thermal sensation coefficient}}
$$
\n
$$
\underbrace{\{(M - W)\atop \text{internal heat production}}_{\text{heat loss through skin}}
$$
\n
$$
-3.05 * 10^{-3} \cdot [5733 - 6.99 \cdot (M - W) - p_a]}_{\text{heat loss through skin}}
$$
\n
$$
-0.42 \cdot [(M - W) - 58.15]
$$
\nheat loss by sweeping\n
$$
-1.7 \cdot 10^{-5} \cdot M \cdot (5867 - p_a)
$$
\n
$$
-0.0014 \cdot M \cdot (34 - t_a)
$$
\n
$$
-3.96 \cdot 10^{-8} \cdot f_{cl} \cdot [(t_{cl} + 273)^4) + (t_r + 273)^4]
$$
\nheat loss by radiation\n
$$
+f_{cl} \cdot h_c \cdot (t_{cl} - t_a)
$$
\nterm description here

The variables  $t_{cl}$ ,  $h_c$  and  $f_{cl}$  are determined from the following equations;  $t_{cl}$  and  $h_c$  are found by iteration.

$$
t_{cl} = \{35.7 - 0.028 \cdot (M - W) - t_{cl} \cdot 3.96 \cdot 10^{-8} \cdot f_{cl} \cdot \}
$$

$$
[(t_{cl} + 273)^4) + (t_r + 273)^4] + f_{cl} \cdot h_c \cdot (t_{cl} - t_a)\}
$$

$$
(2.2)
$$

$$
h_c = \begin{cases} 2.38 \cdot t_{cl} - t_a^{0.25} \text{ for } 2.38 \cdot t_{cl} - t_a^{0.25} > 12.1 \cdot \sqrt{v_{ar}} \\ 12.1 \cdot \sqrt{v_{ar}} \text{ for } 2.38 \cdot t_{cl} - t_a^{0.25} < 12.1 \cdot \sqrt{v_{ar}} \end{cases}
$$
(2.3)

$$
f_{cl} = \begin{cases} 1.00 + 1.290 \cdot I_{cl} \text{ for } I_{cl} \le 0.078 \\ 1.05 + 0.645 \cdot I_{cl} \text{ for } I_{cl} > 0.078 \end{cases}
$$
 (2.4)

It is important to note that the PMV is a mean, intended to represent an average person

in a space. Therefore, a PMV of -0.3 means that an average person would feel somewhere between neutral and slightly cool under the specified conditions. Since not all people are alike, Fanger also developed the Predicted Percentage of Dissatisifed, or PPD index for provide a clearer measure of discomfort. The PPD index is related to the PMV index as follows:

$$
PPD = 100 - 95 \cdot exp(-0.03353 \cdot PMV^4 - 0.2179 \cdot PMV^2) \tag{2.5}
$$

The PPD index suggests that there will always be some number of dissatisfied individuals. At a PMV of zero, i.e., when the average individual in the space is neutral (representing perfectly comfortable), 5% of individuals in the space will still be dissatisfied with the thermal environment.

The current comfort standard in the United States, ASHRAE Standard 55: Thermal Environmental Conditions for Human Occupancy, sets limits of PPD < 10% and -0.5 <  $\text{PMV}$  < +0.5 for acceptable thermal environments. (2)

In the 1990s, the adaptive comfort model was developed in response to Fanger's work. In contrast to Fanger's highly controlled climate chamber tests, de Dear and Brager surveyed occupants in actual buildings about their comfort preferences and measured the environmental conditions at the time of survey. They then developed the adaptive comfort model based on a linear regression of their results. According to their model:

$$
T_{comf} = 17.8^{\circ}C + 0.31 \times T_m \tag{2.6}
$$

where  $T_m$  is the monthly average of the daily average outdoor dry bulb temperatures. The bounds for 80 percent acceptability and 90 percent acceptability are at +/− 2.5  $^{\circ}\mathrm{C}$  and +/− 3.5 ◦C, respectively. deDear and Brager's work was conducted as part of ASHRAE RP-884 and the full scope of their work can be found in deDear (14). Additional summaries of the adaptive model can be found in Brager (8), Humphreys (28), Nicol (35), and de Dear  $(12)(13)$ .

Whereas Fanger's PMV index uses six variables to predict comfort, the adaptive model

suggests that comfort is correlated with only two variables  $\overline{\phantom{a}}$  the operative temperature and the mean outdoor temperature. In addition to these three measurable variables, the adaptive standard presupposes that there are psychological, cultural, and personal factors that contribute to an individual's perception of thermal comfort.

Figure 2-2: Conceptual illustration of the difference between the Fanger comfort model (at left below) and the adaptive comfort model (at right below). Fanger's model is based on a heat balance method; the adaptive comfort model assumes a set of psychosocial factors underlie comfort preferences. Diagram by the author.

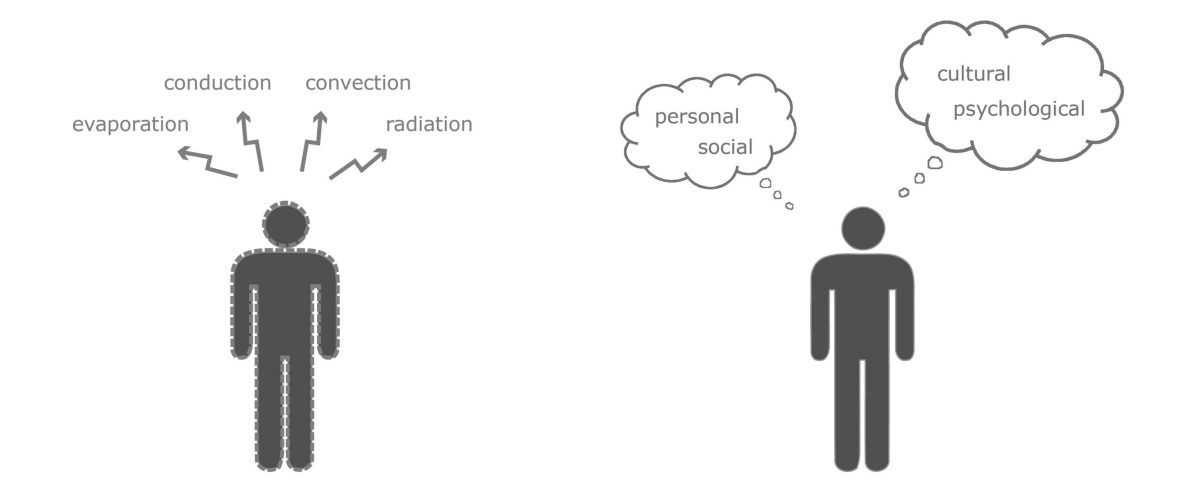

While ASHRAE Standard 55 includes guidance on both the Fanger model and the adaptive model, the standard states that the adaptive model may only be used in spaces that have operable windows and that do not utilize a mechanical cooling system.

In the past decade, variations to the adaptive comfort model have emerged in different countries. These models differ in two main ways from the original adaptive model that has been incorporated into ASHRAE Standard 55. First, they use different statistical sample sets. Whereas the original adaptive model used a global database of buildings, the adaptive model that has been incorporated into European standard EN 15251 used a databased on European buildings only. Second, the models use different mean outdoor temperatures. Whereas the original adaptive model uses the monthly average of the daily average outdoor dry bulb temperatures, the models incorporated into EN 15251 and Dutch standard NPR-CR-1752 uses an exponentially weighted running mean of previous daily outdoor temperatures.

The adaptive model that has been incorporated into the European Standard EN-15251 states that:

$$
T_{comf} = 18.8^{\circ}C + 0.33 \times T_{rm7} \tag{2.7}
$$

where  $T_{rm7}$  is calcuated as:

$$
T_{rm7} = T_{-1} + 0.8T_{-2} + 0.6T_{-3} + 0.5T_{-4} + 0.4T_{-5} + 0.3T_{-6} + 0.2T_{-7}/3.8
$$
 (2.8)

The adaptive model that has been incorporated into the Dutch Standard NPR-CR-7251 states that:

$$
T_{comf} = 17.8^{\circ}C + 0.31 \times T_{rms}
$$
\n(2.9)

where  $T_{rm3}$  is calcuated as:

$$
T_{rm3} = T_0 + 0.8T_{-2} + 0.4T_{-3} + 0.2T_{-4}/2.4
$$
\n(2.10)

Details on the European and Dutch variations to the original adaptive comfort model are provided in Borgeson (6), McCartney (32), Nicol (36), and van der Linden (47).

## 2.2 Existing Thermal Comfort Analysis Methods and Software Tools

There are a number of existing software programs that provide explicit support for evaluating thermal comfort in a space. These tools vary widely in their scope, capabilities and limitations. They can be usefully categorized based on the following:

- Analysis method. Does the tool use control volume analysis or discretized analysis?
- Scale of focus. Does the tool provide analysis of a human body, or of a point in space?
- Spatial output. Does the tool provide spatial mapping of comfort analysis results over an entire space, or does it only provide the comfort conditions at a single point?
- Temporal output. Does the tool provide comfort analysis results over a range of time, or does it only provide the comfort conditions at a single point in time?

Perhaps the most important distinction between these tools is whether or not they use control volume or discretized analysis methods. Control volume analysis draws a boundary around a volume and solves for the inputs and the outputs. In contrast, discretized methods create a grid of points within the object of interest, and solve for the values at each grid point. Because these two methods set up the analysis problem in very different ways, each method has a very different set of possible outputs.

Figure 2-3: Illustration depicting the conceptual differences between a control volume analysis approach (at left below) and discretized analysis methods (at right below). Diagram by the author.

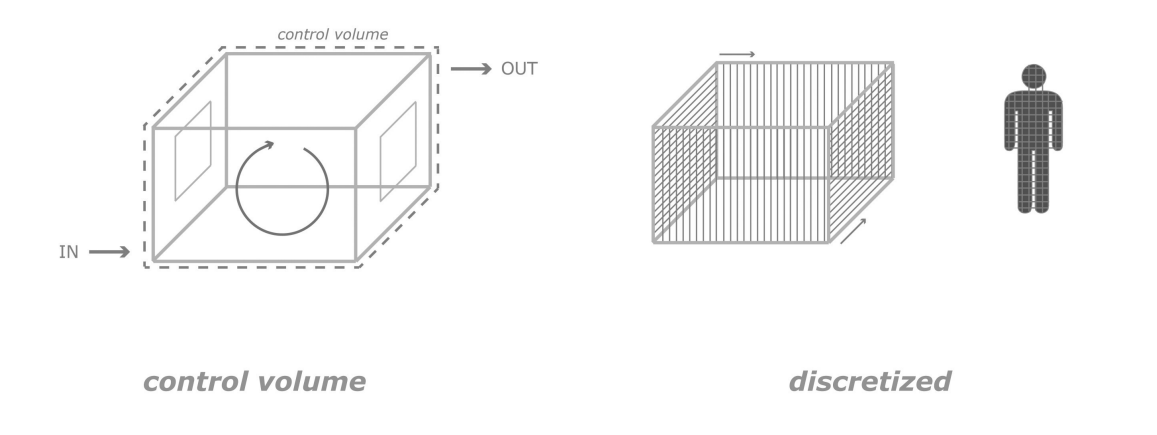

Table 2.2 summarizes these primary characteristics for several existing comfort analysis tools.

| Tool Name                  | Method         | Scale | Spatial | Temporal |
|----------------------------|----------------|-------|---------|----------|
| EnergyPlus                 | control colume | room  | point   | range    |
| <b>ASHRAE Comfort Tool</b> | control volume | space | point   | point    |
| UC Berkeley AHTCM          | discretized    | body  | space   | point    |
| Arup ROOM                  | discretized    | room  | space   | point    |

Table 2.2: Characteristics of existing thermal comfort software tools

EnergyPlus (of Energy), is a whole building energy analysis program used by architects, engineers, and researchers to model building energy and water use at each hour of a typical year. This software is maintained by the U.S. Department of Energy and is free for download. The software provides thermal comfort outputs as part of its People object. The user can specify the mean radiant temperature calculation in three different ways, depending on how much information the user is willing to provide: Zone Averaged, Surface Weighted, and Angle Factor. If the user chooses the Angle Factor method, the user must calculate and input the angle factors EnergyPlus does not perform this calculation. EnergyPlus can provide analysis output based on several different comfort models, including both the Fanger model and the ASHRAE Standard 55 adaptive model. More information on thermal comfort analysis using EnergyPlus can be found in the programs Input-Output Reference Guide and in the program's Engineering Reference, available as part of the program download or in the documents section of the program website.

ASHRAE developed its own Thermal Comfort Tool software in the mid 1990s, as part of research project in RP-781 (18) (19). This tool is designed to help HVAC engineers determine whether their design is in compliance with ASHRAE Standard 55. The tool is available for purchase from ASHRAE. In contrast to EnergyPlus, the ASHRAE Thermal Comfort Tool does not provide information about building energy use or thermal conditions; the user must supply the thermal conditions of interest and the tool calculates whether or not PMV or adaptive comfort criteria are met. The tool is only able to provide information about comfort conditions at one set of criteria, that is, at a single point in space and at a single point in time. Version 2.0 of the ASHRAE Thermal Comfort Tool has recently been released. This updated version includes a more detailed mean radiant temperature calculator than the previous version, however, the user still must supply the angle factors to the software. (ASHRAE)

Figure 2-4: Screenshot of the ASHRAE Thermal Comfort Tool user interface, version 1.0

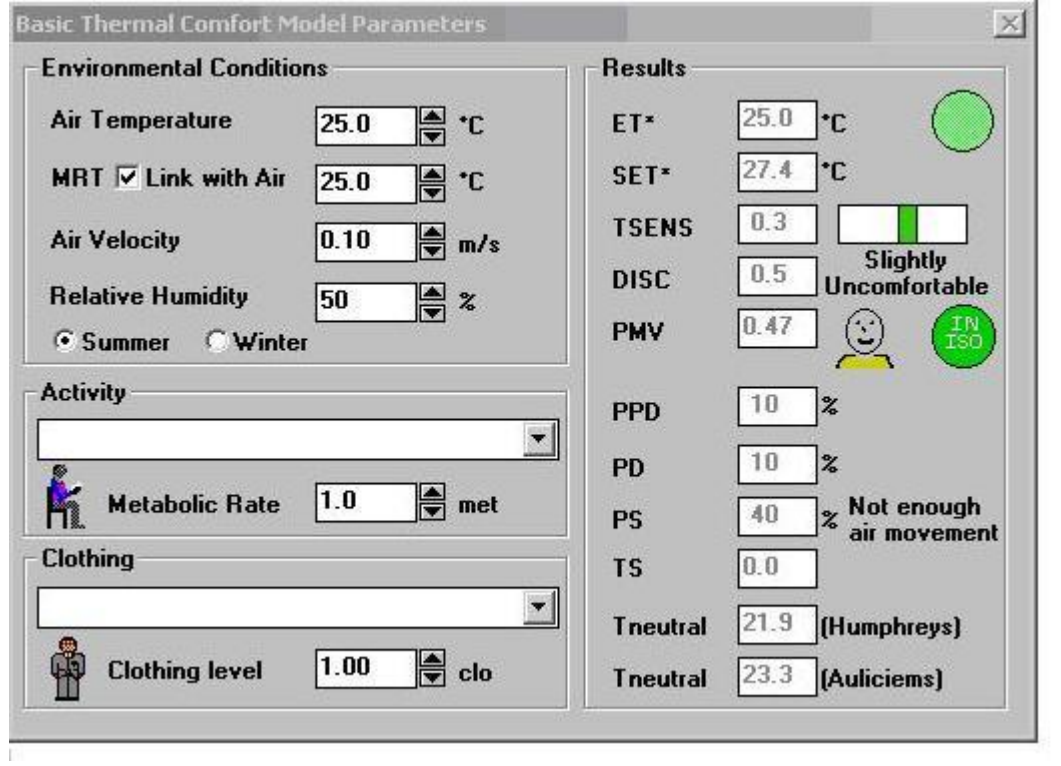

UC Berkeley's Advanced Human Thermal Comfort Model (AHTCM) is a detailed model of the human body and its interactions with the surrounding thermal environment. The model can predict comfort and thermal perception for the human body as a whole, as well as for specific body parts. Like the ASHRAE Thermal Comfort Tool, the AHTCM cannot predict building energy use, and only provides results based on a specific point in time. In contrast to the ASHRAE Thermal Comfort Tool, the AHTCM provides a rendering of a person in a space that includes spatial mapping of temperatures and thermal comfort parameters. The AHTCM is maintained by the Center for the Built Environment at UC Berkeley, and is not available for public use or purchase. See Huizenga (25). A number of similar computational thermal models of the human body have been discussed by Yang (51), van Treek (48), and Rees (39).

Figure 2-5: Screenshot of the UC Berkeley Advanced Human Thermal Comfort Model user interface. Image from Huizenga (26)

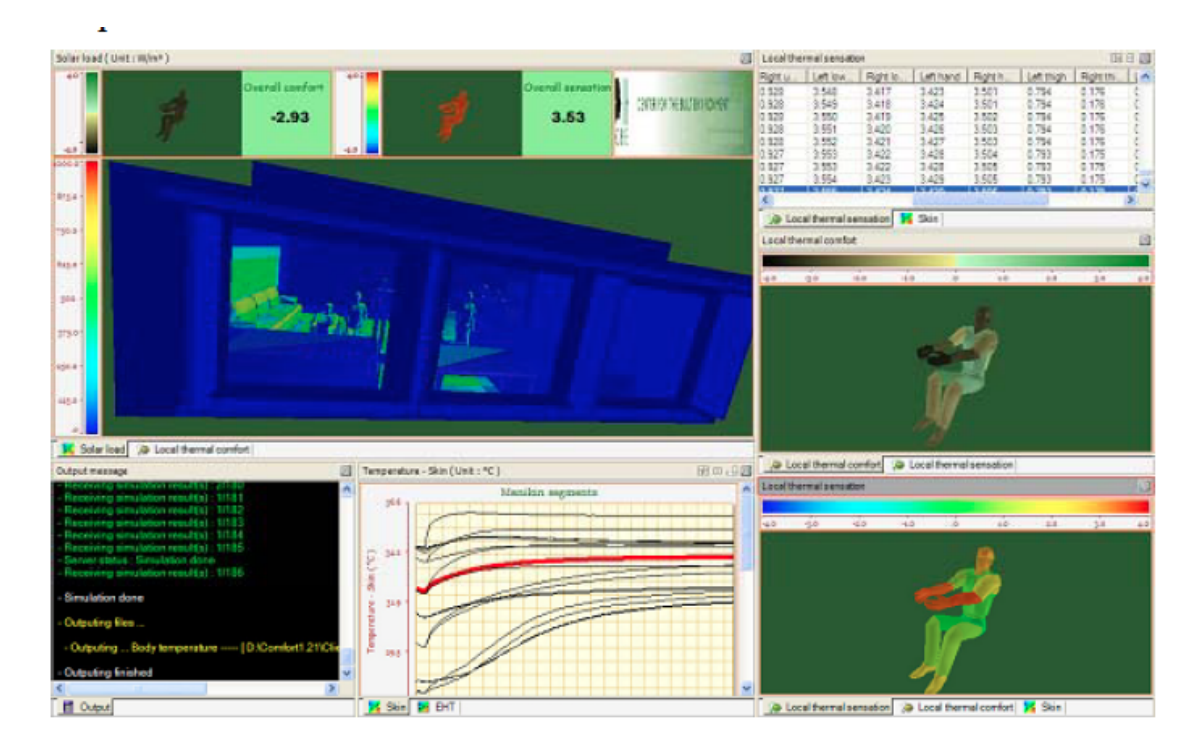

The software ROOM is proprietary tool that has been developed by the engineering firm Arup over the past 30 years. ROOM provides all-in-one energy analysis, radiation and shading analysis, and thermal comfort analysis. The thermal comfort module produces 2-D spatial mapping of thermal comfort conditions at a set vertical distance from the floor. ROOM can produce these results for an average day for each month of the year, but it is not able to produce results for every hour of the year. For information on ROOM, please see White (50). The author also received a demonstration of the ROOM software from Jauni Novak, a Graduate Mechanical Engineer in the Arup Los Angeles office (personal communication, April 11, 2012).

While the focus of this thesis in on indoor thermal comfort analysis, it is worth mentioning the maturing body of literature and range of thermal comfort analysis tools for outdoor thermal comfort analysis. Both the RayMan (30) and ENVI-MET (Bruse) programs apply similar comfort analysis methods to outdoor thermal comfort problems.

While it is an analysis method and not a software tool, computational fluid dynamics (CFD) is increasingly being used to provide detailed analysis of the thermal environment in buildings. CFD utilizes discretized analysis methods to solve the Navier-Stokes equations for fluid flow. As a result, CFD can map temperature and velocity fields throughout a given air volume, as shown in Figure 2-6 below. A variety of studies in recent years have utilized CFD methods to provide spatial mapping of thermal comfort conditions in a space, and these are discussed in more detail in the following section of this paper. While CFD provides information about air temperature and velocity fields, it does not determine other comfort variables, e.g., mean radiant temperature, clothing level, therefore does not explicitly provide information about thermal comfort conditions. While the use of CFD is increasing in professional practice, it is a time-intensive and expertise-intensive process, and is currently much less common than whole building energy modeling. For more on the use of CFD for building analysis applications, see Srebric (45)

In addition to the analysis tools and methods discussed above, two research projects serve as a useful predecent for this thesis. Herkel et. al. (42) developed an interactive tool for the visualization of thermal comfort conditions in a space. This tool produces 2-D slices of comfort conditions within a perspective view of a space. Gan (21) (22) developed a methodology for the full evaluation of thermal comfort in a space, and produced a series of thermal comfort spatial maps using this methodology.
Figure 2-6: CFD results from the design phase analysis of the San Francisco Federal Building depicting the air velocity field. Image from Haves (23)

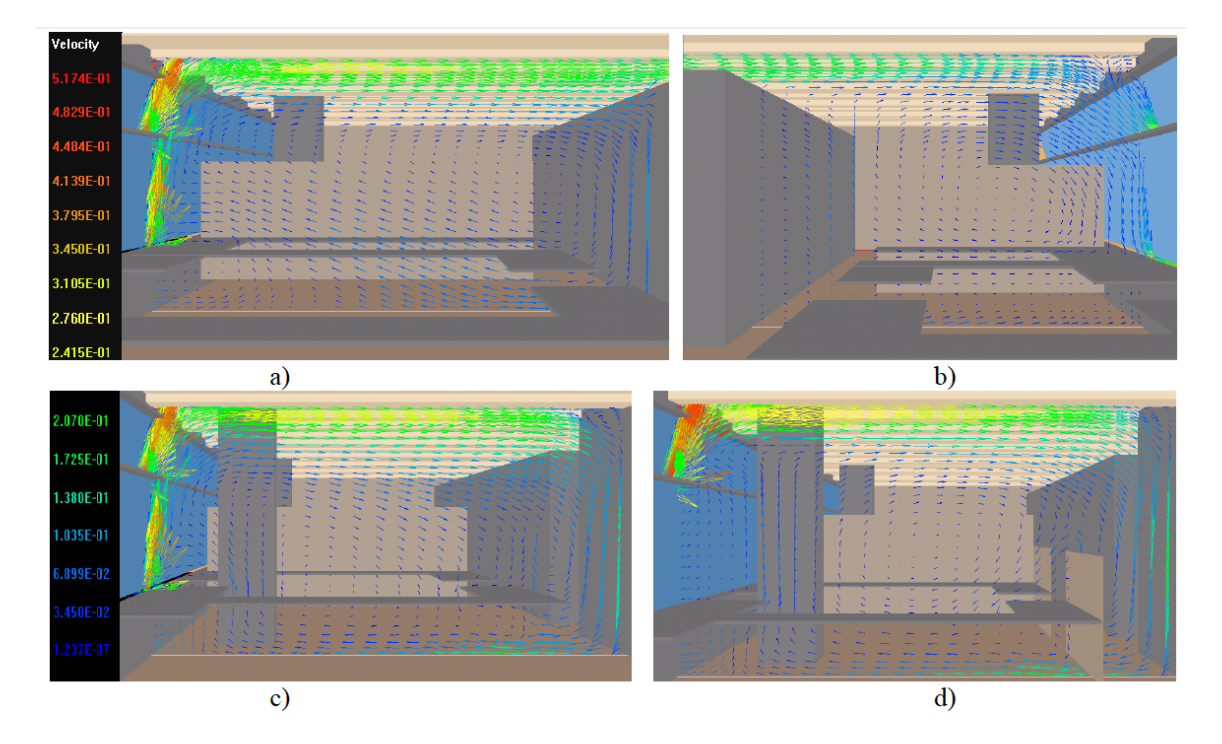

### 2.3 Thermal Comfort Analysis in Practice

Despite the variety of thermal comfort analysis tools and methods discussed above, there are a number of major barriers to their use in professional practice:

- Too time-intensive Tools might be too time-intensive because their computational methods take a long time, e.g., CFD, because the inputs to the tool are non-trival to determine, e.g., angle factors in EnergyPlus, or because they are an entirely separate tool and do not fit within a company's existing analysis workflow. In professional practice, time is extremely valuable and analysis that cannot be performed quickly, or sold to a client as important will simply not happen.
- Too experience-intensive Tools or methods that require advanced inputs or user knowledge, e.g, CFD, require expert users to ensure quality results. Design firms may have more difficulty finding prospective employees with such training, and may not want to bear the cost of training existing employees in these skills.

Unavailable Only one of the indoor thermal comfort tools listed above is publicly available

at no cost EnergyPlus. All of the other tools listed are not publicly available, or are available for a fee.

As a result, these tools are not commonly used in professional practice. Often, comfort is simply approximated by evaluating zone air dry bulb temperature (or operative temperature, if available) and relative humidity using a whole building energy model, and comparing the calculated values to the boundaries of the comfort zone shown in Figure 5.2.1.1 of ASHRAE Standard 55 (2), and reproduced below.

Figure 2-7: Diagram plotting the humidity ratio (y-axis), the operative temperature (x-axis) and delineating the ASHRAE Standard 55 Comfort Zone. Image from ASHRAE Standard 55 (2)

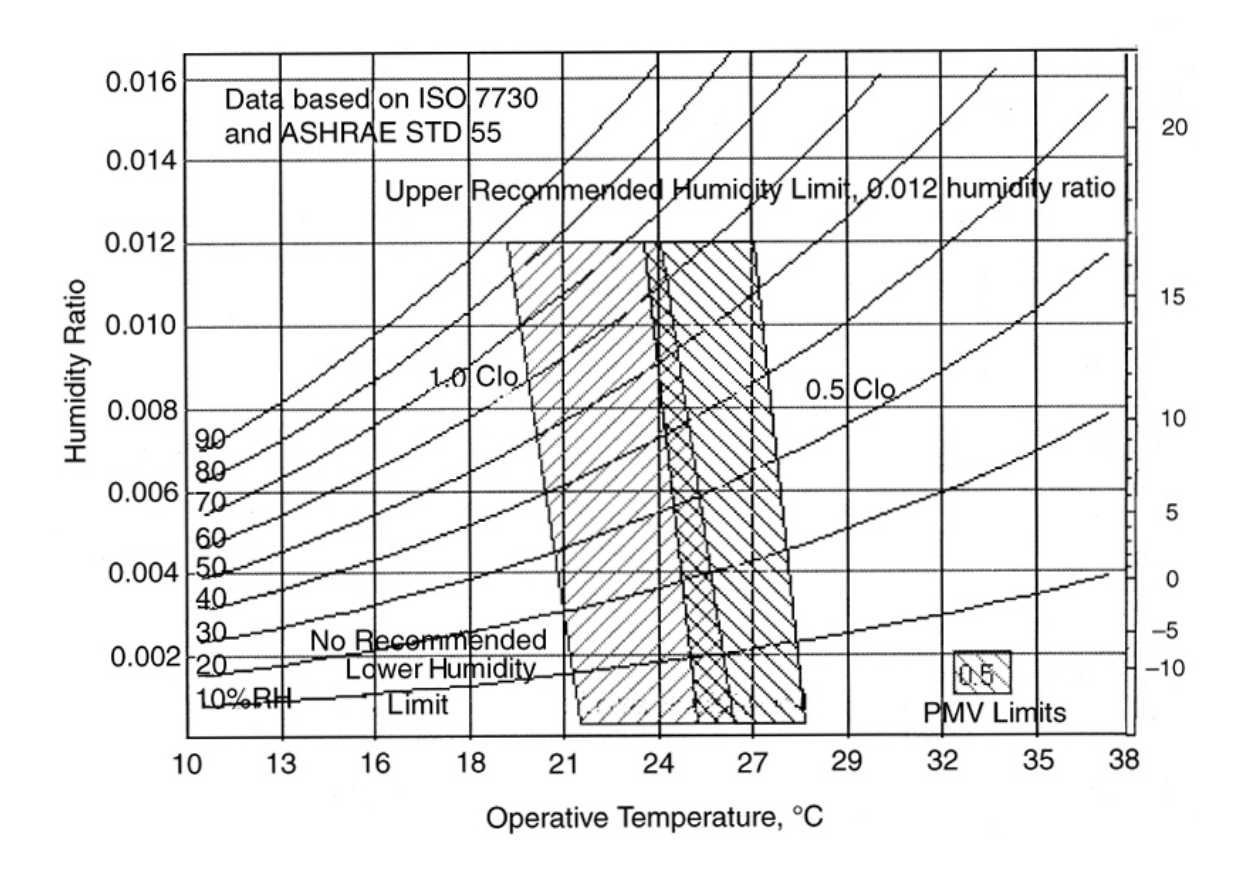

The low occurrence of thermal comfort analysis in practice suggests the need for a cohesive comfort analysis process. Ideally this process would happen at multiple stages during the building design process, and could focus on several different scales  $\overline{\ }$  the whole building, a single window, a particular part of the human body  $\overline{\ }$  depending on the project needs.

While there are no existing professional resources, e.g, guides or standards, suggesting such a process, several research studies outline a comfort analysis process as a consequence of their work.

Negrao (34) evaluated thermal comfort for a four-zone sample building in Brazil. He first used a nodal network to evaluate thermal conditions for each zone as a whole for every hour of the year, and then coupled the nodal network results with CFD analysis. The CFD analysis was emplyed in one of the zones for two points in time  $\overline{\ }$  a heating design condition and a cooling design condition. A 7-node model of a human shape was used to evaluate thermal comfort. Spatial mapping of PMV values were produced at one height in the x-y direction.

van Treeck (48) performed an initial simulation at the coarse level, running a whole building energy simulation for the whole year to identify periods where comfort temperatures are not satisfied in a building zone as a whole. The results from the critical periods of potential discomfort are then imported into the "virtual climate chamber" for local analysis using a computational thermal manikin.

Published analysis from the design phases for the San Francisco Federal Building presents perhaps the best example of a comfort analysis process used in practice. Several portions of the building would not have mechanical cooling systems and the team needed to demonstrate that the natural ventilation scheme would produce comfortable indoor conditions. The analysis process first used EnergyPlus to evaluate zonal conditions using a nodal network model. CFD was then used to provide a more detailed analysis, and to help refine opening sizes. For a summary of this analysis work, see Haves (23). For a detailed case study on the design process, see Meguro (33)

What is common to all of these examples is the need for analysis at a zonal (or "coarse") level first, to understand the global comfort conditions for the building. This type of analysis can tell us, over the course of a year, what the thermal conditions are for each zone as a whole. These example all also have a second analysis at a finer level. This may be finer analysis using a human body model, or using a spatially resolved model of a room. While the coarse analysis tells us when a space might be uncomfortable, the finer analysis tells us more precisely where and why.

# Chapter 3

# Methodology

This thesis seeks to remedy some of the issues with existing thermal comfort analysis tools and to remove the barriers to the use of thermal comfort analysis in professional practice. The goal of this thesis is to develop an analysis methodology that is able to:

- Map thermal comfort parameters over space
- Plot thermal comfort metrics over time, both at a specific hour of the year, and averaged over a specified period
- Fit easily into existing energy analysis workflows in professional practice, i.e., is a computationally lightweight method

#### 3.1 Mean Radiant Temperature and Comfort

All of the comfort indices discussed in section 2.1 have two variables in common: dry bulb temperature and mean radiant temperature, which accounts for radiative exchange between a person and the surroundings. Using one of these two variables, then, as a basis for this methodology has the added benefit of being able to apply it to assess comfort for a range of different comfort standards.

A key objective of this methodology is to be able to map comfort parameters over space. Mapping the dry bulb temperature field in a space is a relatively complex process, generally requiring CFD analysis. Mean radiant temperature, on the other hand, is dependent on location by its very definition. While it is not a trivial process to plot mean radiant temperature as a function of space, it is less computationally intensive than CFD. Therefore, mean radiant temperature has been selected as the basis for this methodology.

It is worth noting the general importance of mean radiant temperature in the literature. Fanger (15) devoted a significant portion of his work to the calculation of mean radiant temperature. Powitz (38) suggests that radiant temperature asymmetries are a chief cause of comfort complaints in actual buildings.

Mean radiant temperature is calculated using the following equation:

$$
T_{mrt} = T_1 F_{P-1} + T_2 F_{P-2} + \dots + T_n F_{P-n}
$$
\n
$$
(3.1)
$$

These angle factors are highly dependent on the location of a person in a space. Since these angle factors must sum to unity, they are effectively how much of a each surface a body "sees". If a body is standing closer to a surface or if the surface is large, the body will "see" more of that surface than other surfaces in the space. Vice versa for surfaces that are smaller or further away. This concept is illustrated in the figure below.

Figure 3-1: Diagram illustrating angle factors and their dependence on location. In both images below, surface 1 is the left shaded surface and surface 2 is the right shaded surface. Diagram by the author.

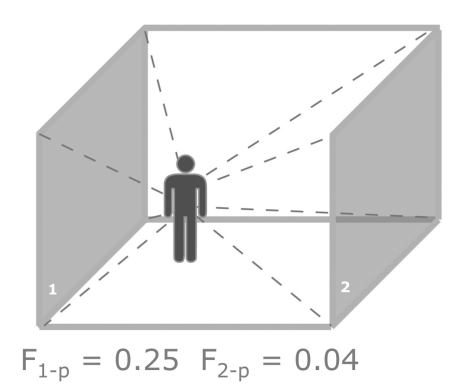

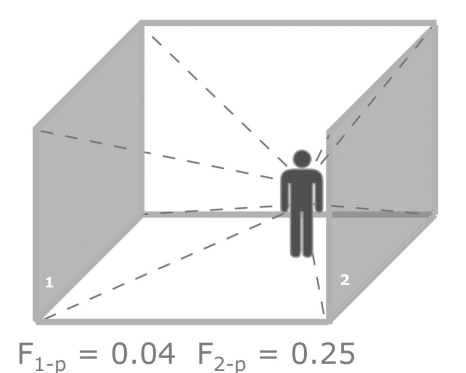

#### 3.2 Angle Factor Calculation

While the calculation of mean radiant temperature is relatively straightforward, calculating the angle factor component is much more complex. The angle factor is a function of the surface area and posture of the human body, and the location of a human body within a space. A full derivation of the angle factor is given in Fanger (15). Using the results from a set of experiments, Fanger produced a set of nomograms to allow for the quick calculation of angle factor.

Unfortunately, nomograms cannot be used for computational methods, such as the one proposed here. Cannistraro (10) developed an algorithm for the determination of angle factors based on curve-fitting Fanger's nomograms. This algorithm has been used in subsequent research (5) and has been used for the calculation of angle factors in this work.

#### 3.3 MRT Mapping

The proposed methodology can be described in 4 steps:

Step 1 Discretize the space with a 3-D set of gridpoints

**Step 2** Calculate the view factors at each gridpoint

Step 3 From the view factors, calculate the mean radiant temperature at each gridpoint

Step 4 Combine the control volume values for the other comfort parameters with the mean radiant temperature at each point to calculate the comfort indices at each point.

It is important to clarify what is being calculated as a function of space. While mean radiant temperature is being plotted as a function of space, all of the other comfort parameters are being pulled from the control volume method. But, because mean radiant temperature is being plotted as a function of space, the thermal comfort indices can be plotted as a function of space. See Table 3-1 below for a summary. This is a kind of hybrid control volume/discretized method, where some of the values are provided via control volume analysis and mean radiant temperature and comfort indices are discretized.

While this method doesnt plot full temperature and velocity fields, like CFD does, this method is faster and much less computationally intensive, and provides a first order approximation of how comfort changes over the space.

Table 3.1: Listing of which analysis results are determined using control volume methods and which are discretized

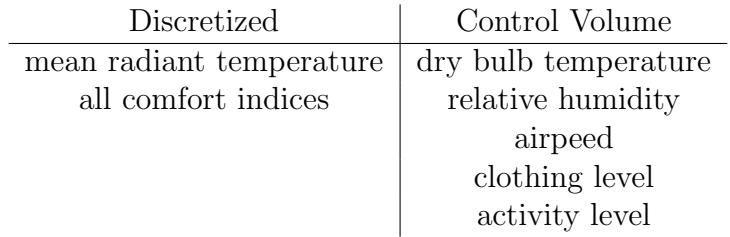

It should be noted that the use of mean radiant temperature plotting to produce spatial comfort plotting in three dimensions is a logical extension of previous thermal comfort work. Cannistraro suggested that one of the greatest potential results of their algorithms was the ability to be able to determine mean radiant temperature at every point in a room and plot 'iso-comfort' lines (10). Fanger himself produced thermal comfort plots as a part of the full assessment of the thermal environment. See Figure 28 in Fanger (15).

## Chapter 4

### Software

A software program called Thermal Comfort Spatial Map (cMap) has been developed to demonstrate one possible way to implement the methodology discussed in the previous section. In addition, the cMap outputs are designed to suggest a clear thermal comfort analysis workflow to be used in professional practice.

Please note that all of the figures discussed in this section are located at the end of the chapter.

The cMap software includes a backend script that performs the thermal comfort calculations, and a GUI that produces a series of plots. The GUI is interactive, allowing the user to quickly scroll through the results for different periods of the year. A screenshot of the cMap interface is shown in Figure 4-1 below, highlighting the input, navigation, and output areas.

The software has been written in Python. Numpy and Scipy were used to perform most of the comfort calculations. Matplotlib was used to produce the plots. wxPython was used to create the GUI. The full source code for the software is included in Appendix A.

### 4.1 cMap Workflow

cMap has been built to work with the EnergyPlus whole building energy simulation software. cMap does not create or run the EnergyPlus model this model must exist already, presumably having been built previously as part of a projects energy modeling needs. Running cMap involves the following three basic steps from the user:

- Step 1 The user inputs the location of the EnergyPlus .idf (Input Data File) and .csv (Comma Separated Value results file) file into cMap. cMap parses these files for location on the room geometry and thermal conditions, e.g., surface temperatures, dry bulb temperature, etc. cMap then creates a 3-D set of gridpoints within the space and calculates mean radiant temperature based on the methodology described in the previous section.
- Step 2 The user selects the desired thermal comfort metric and timeframe. cMap is capable of producing the results for the following comfort indices and standards:
	- Operative Temperature
	- Mean Radiant Temperature
	- Predicted Mean Vote
	- Predicted Percentage Dissatisfied
	- ASHRAE 55 Adaptive Comfort
	- EN 15251 Adaptive Comfort
	- NPR-CR 7251 Adaptive Comfort

The user can request any of these results at a single hour of the year, or averaged over a particular time period.

The comfort indices are calculated based on the equations listed in section 2.1.

Step 3 Based on the users selected metric and timeframe, cMap creates two types of plots. First, a scatterplot is created that plots the room averaged comfort value, for each of the hours of the year. These values are plotted against the acceptable boundaries for the selected metric. Second, a spatial contour heatmap is created that plots these comfort values within the space. cMap produces 2-D slices through the space, and the user can select 2-D slices in any direction (X-Y, X-Z, X-Y) and at any location in the space. These plots can be exported from the program as .png files, which can then be used in a report or presentation.

The steps above are all relatively quick. The software has been designed in anticipation of the user iterating Steps 2 and 3 many times to understand how the comfort conditions change over space and time throughout the year.

A diagram of the cMap software process is shown in Figure 4-2 below.

Various output examples for a summer and winter analysis case are shown in Figures 4-3 through 4-12. These cases are based on a single zone model with a north-facing window and ASHRE 90.1 code minimum envelope properties. The analysis was run using a Boston, MA climate file.

In order to perform the comfort calculations, cMap uses a hybrid control volume and discretized method. The mean radiant temperature is calculated using a discretized method; cMap creates a set of gridpoints within the space and calculates the view factors and mean radiant temperature at each of those points. All of the other variables required to perform the comfort calculations dry bulb temperature, airspeed are pulled from the EnergyPlus .csv results file. All of the other variables, therefore, are calculated using the control volume method.

It is critical to note the importance of mean radiant temperature here. This hybrid method can provide spatial mapping for all of the different comfort variables only because all of them are a function of mean radiant temperature. Since we can map mean radiant temperature as function of space, we can therefore also map PMV, PPD, and the Adaptive models as a function of space.

The capabilities of the cMap software are summarized in comparison to other thermal comfort analysis tools in Table 4-1 below.

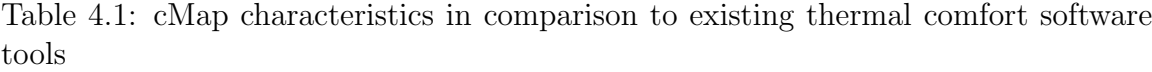

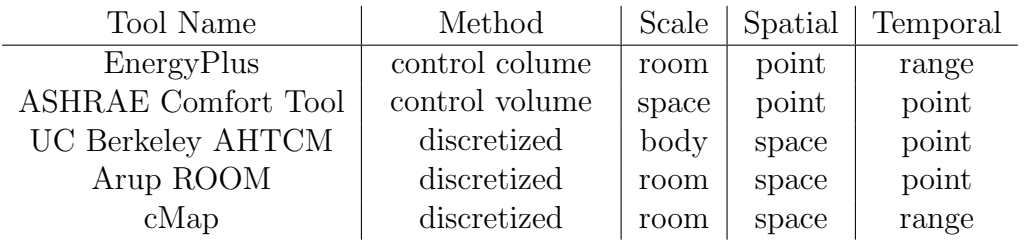

#### 4.2 cMap Outputs

The cMap software and outputs have been intentionally designed to suggest a larger thermal comfort analysis workflow that answers the question How comfortable is this space? The software has been designed according to the visual information seeking mantra: Overview first, then zoom and filter; details on demand. (41).

- Overview first While spatial mapping is important, in order to determine how comfortable a space is, a user would first want to see the average comfort value for the space plotted over the entire period of interest. This period may be all of the occupied hours of the year, or a peak condition. This helps give the user an idea of when the space, on average, meets the comfort criteria, and when it does not. cMap provides a scatterplot of the room averaged comfort condition for all of the user-specified hours of interest.
- Zoom and filter Spatial mapping is particularly useful once the user has an idea of when, on average, the space meets or exceeds the acceptable comfort bounds. A second tab on the interface produces a contour heatmap plot that maps comfort variables in all three dimensions in the space.
- Details on demand Users may want to know the values for all of the environmental variables at the time of interest. A section of the navigation bar displays all of these relevant parameters indoor and outdoor dry bulb temperature, relative humidity, airspeed, clothing level and activity level at the selected time period of interest. The user can choose to display or hide this menu, depending on the desired level of detail.

The design of the cMap software has also attempted to best practices for data visualization wherever possible.  $(46)(52)(40)(7)$ .

#### 4.3 cMap Capabilities and Limitations

cMap makes many improvements on existing thermal comfort analysis tools, including the following:

- cMap provides both spatial and temporal mapping of comfort parameters in all three dimensions and at every hour of the year.
- cMap calculates angle factors, and automatically pulls surface temperatures and environmental conditions from EnergyPlus, rather than requiring the user to supply these inputs.

• cMap analysis can be done very quickly, making it more viable for use in professional practice.

However, cMap still has several limitations in its current form:

- cMap can only handle a single zone EnergyPlus model.
- cMap cannot account for direct solar radiation in some parts of the space
- cMap cannot handle complex surfaces
- The user must ask for the correct set of output variables in the EnergyPlus model
- cMap can only view one set of results at a time; the GUI doesnt have comparison capabilities.
- cMap cannot predict air temperature and velocity fields in a space
- cMap cannot predict comfort for different parts of the human body

It is the authors intent that several of the limitations above will be resolved in future versions of the software.

It is important to keep in mind what cMap is not. It is not a replacement for CFD analysis. If a design problem requires the precise prediction of air temperature and velocity fields in a space, a CFD package should be used. It is not a comfort model of the human body. If a design problem requires the prediction of comfort for different parts of the human body, UC Berkeleys Advanced Human Thermal Comfort Model or similar software should be used.

Figure 4-1: Screenshot of cMap interface identifying the locations for the required inputs, navigation controls, and analysis outputs

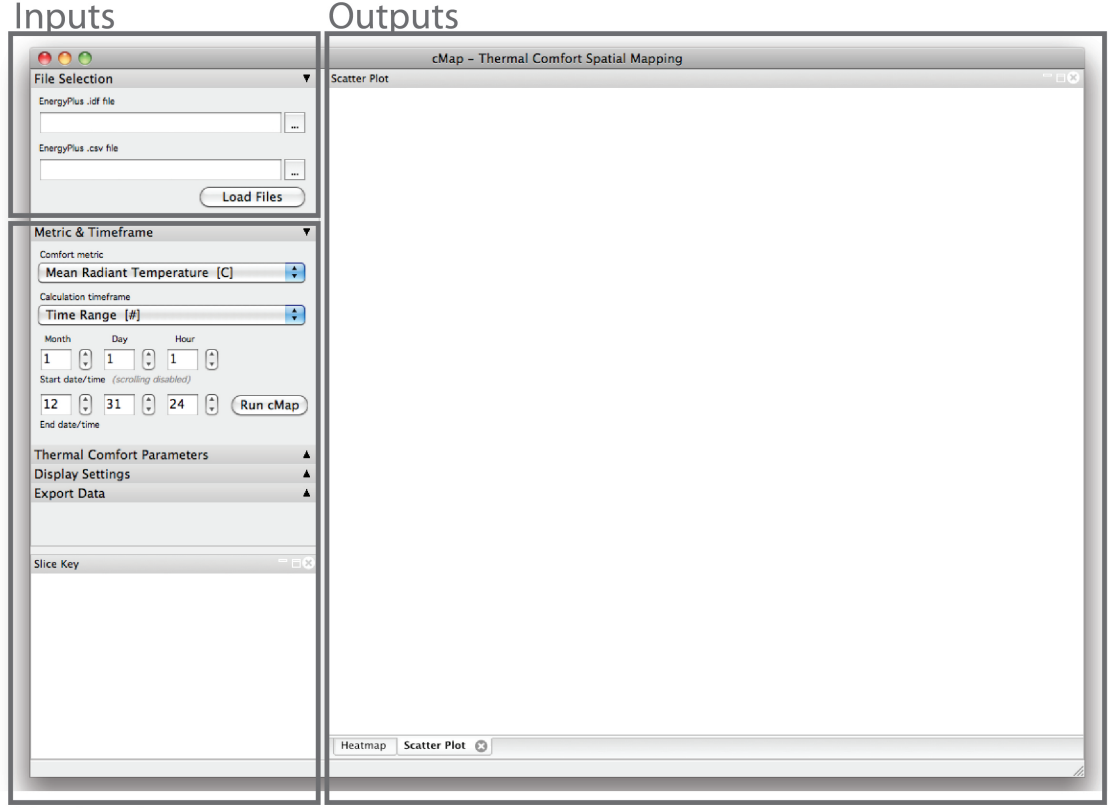

Navigation

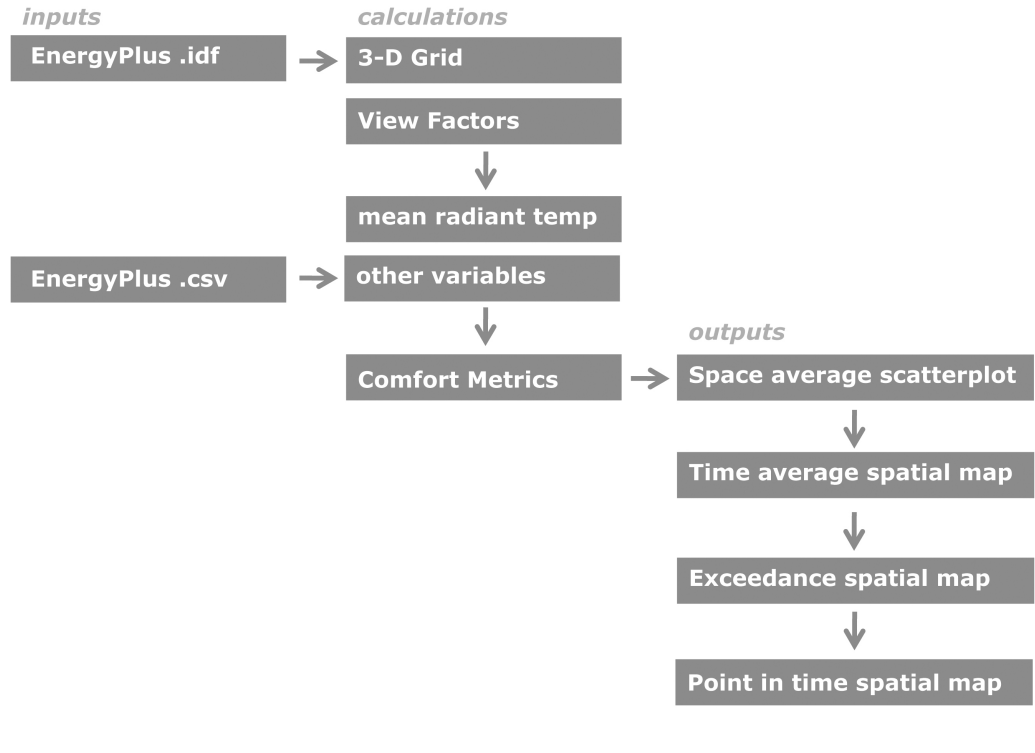

Figure 4-2: Diagram illustrating the analysis workflow within cMap.

Webb | SMArchS

23 Apr 2012

Diagram4.jpg

Figure 4-3: Screenshot of cMap showing scatterplot output. Example shown is the operative temperature for a single point in time in January.

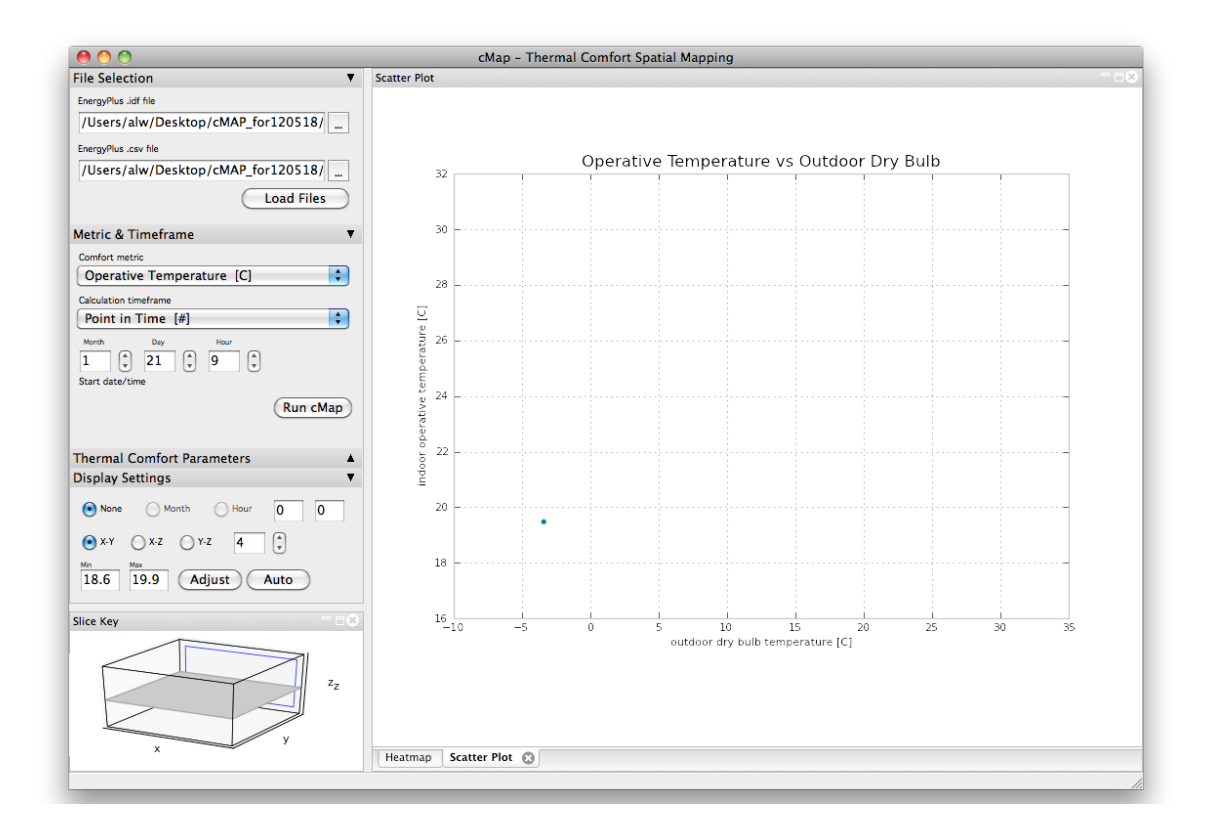

Figure 4-4: Screenshot of cMap showing the contour heatmap output. Example shown is the operative temperature for a single point in time in January, slice in the X-Y direction

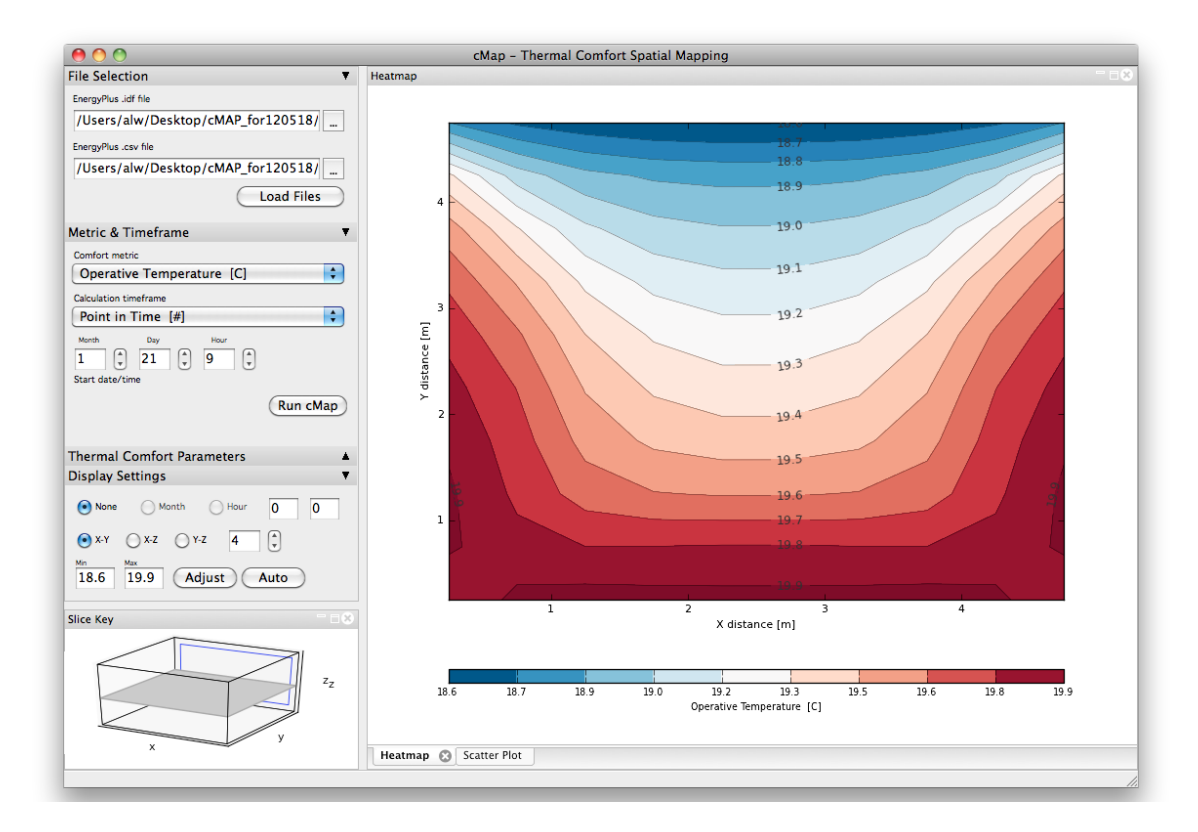

Figure 4-5: Screenshot of cMap showing the contour heatmap output. Example shown is the operative temperature for a single point in time in January, slice in the Y-Z direction

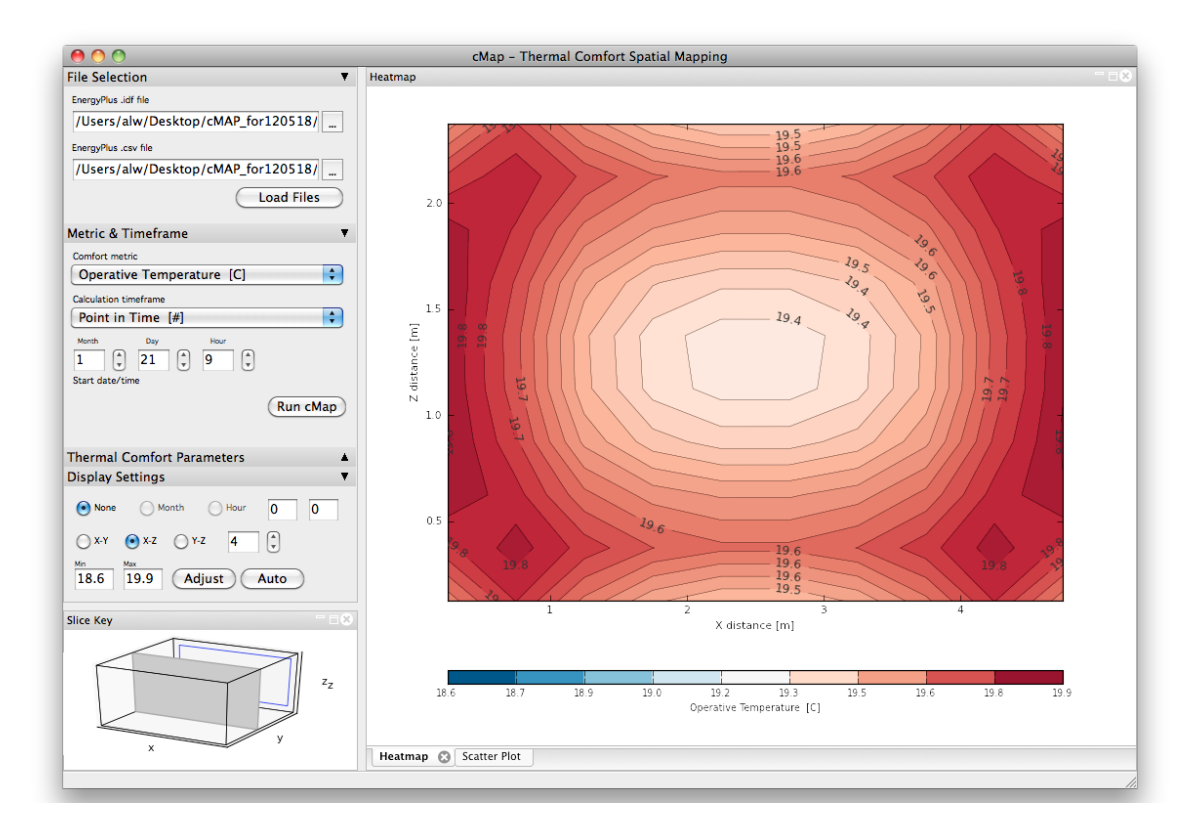

Figure 4-6: Screenshot of cMap showing the contour heatmap output. Example shown is the operative temperature for a single point in time in January, slice in the X-Z direction

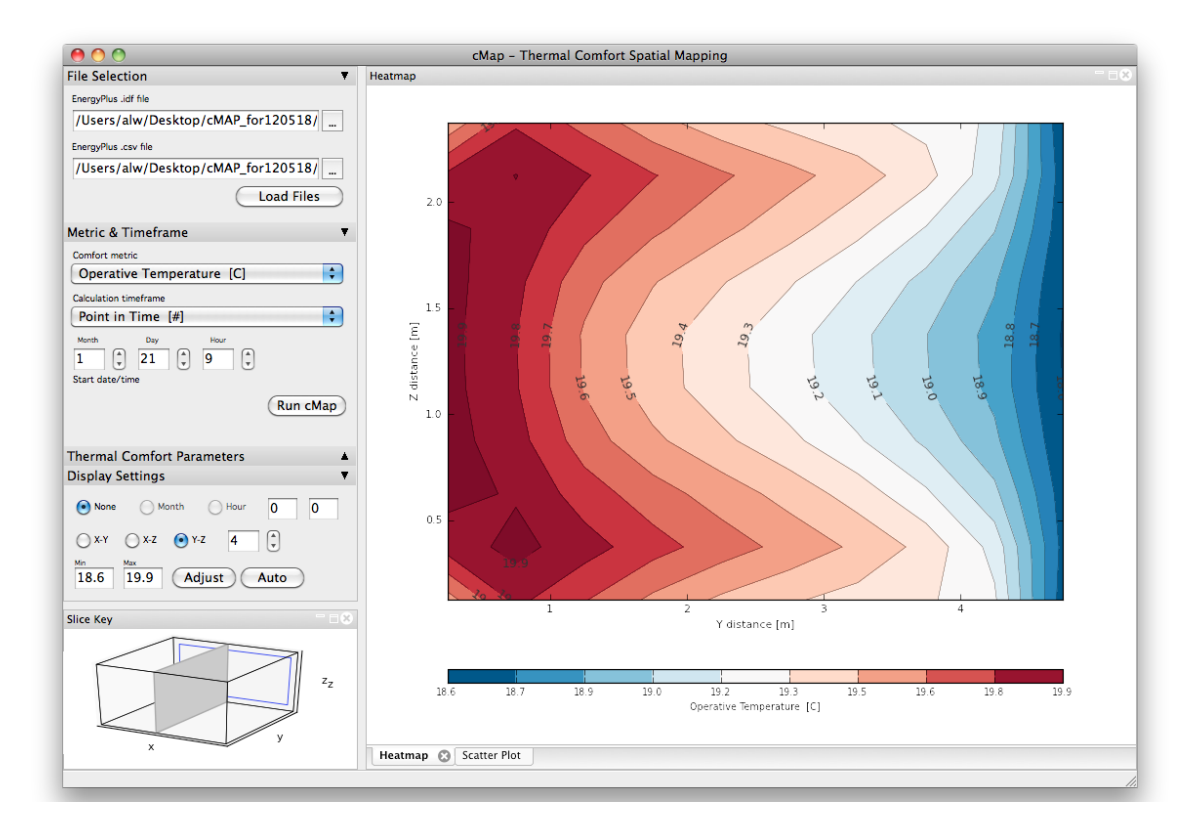

Figure 4-7: Screenshot of cMap showing scatterplot output. Example shown is the ASHRAE 55 adaptive comfort model, for a range of time during the summer. Data points for the month of June are highlighted in red.

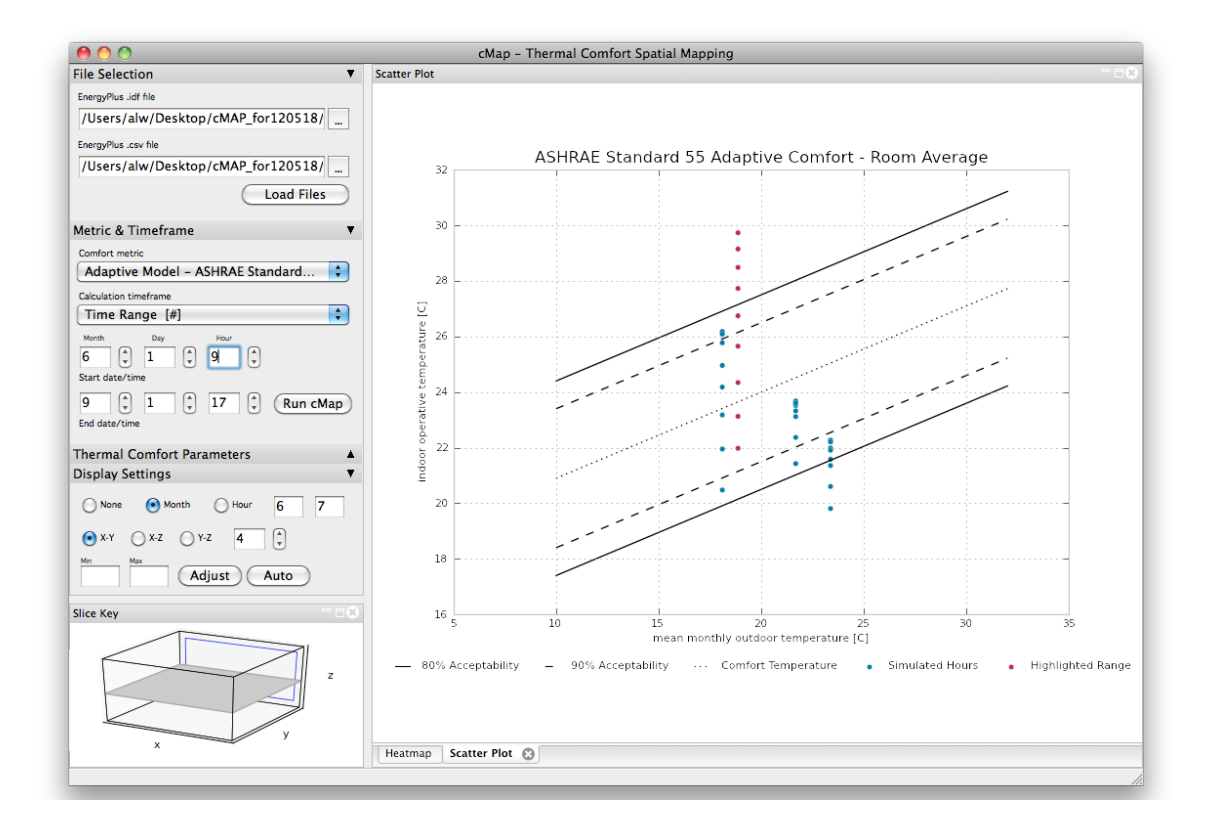

Figure 4-8: Screenshot of cMap showing scatterplot output. Example shown is the ASHRAE 55 adaptive comfort model, for a single peak point in time during the summer.

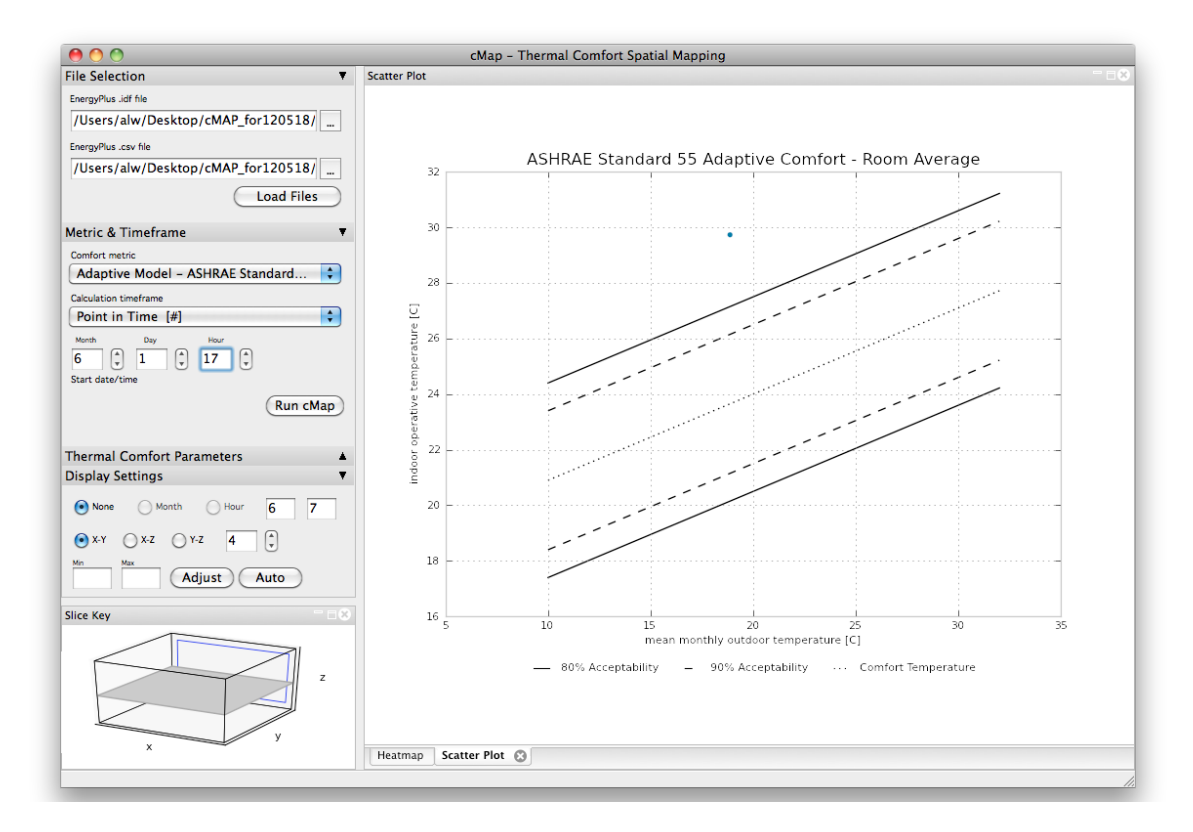

Figure 4-9: Screenshot of cMap showing the contour heatmap output. Example shown is the operative temperature for a single peak point in time in June, slice in the X-Y direction

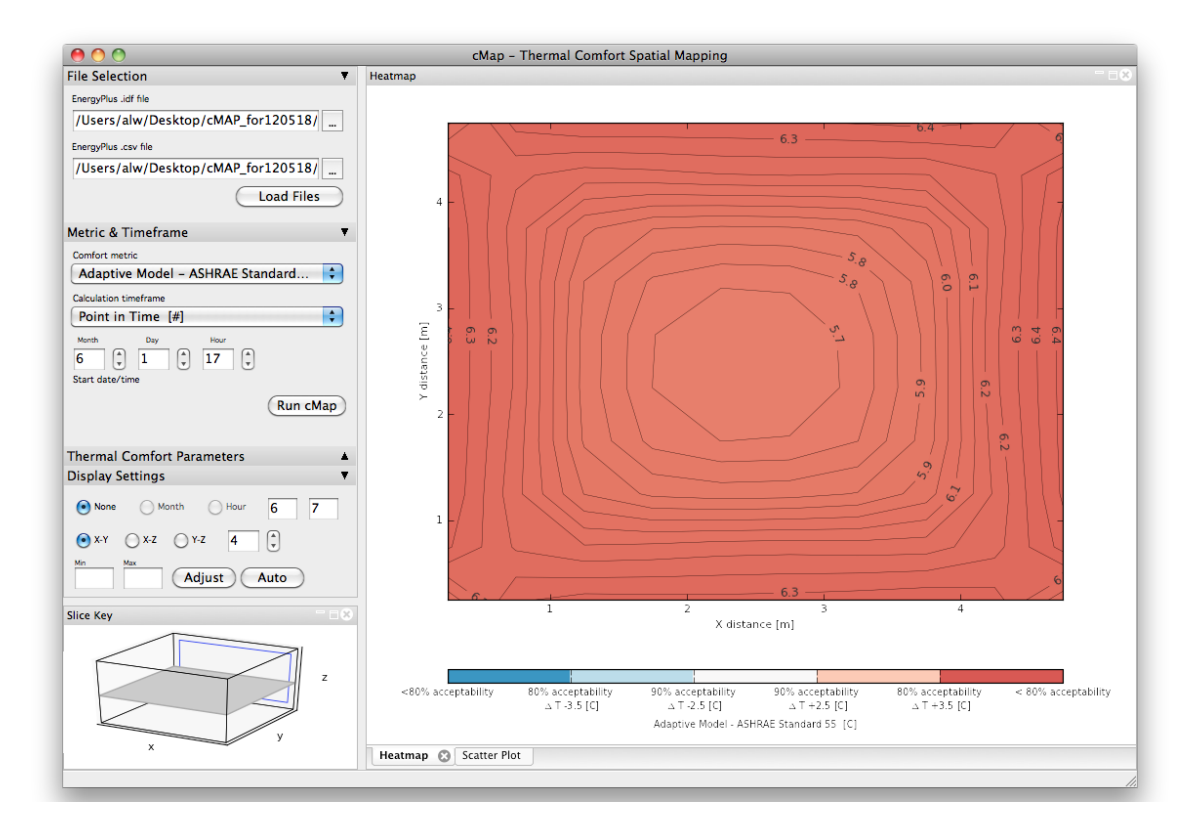

Figure 4-10: Screenshot of cMap showing the contour heatmap output. Example shown is the operative temperature for a single peak point in time in June, slice in the Y-Z direction

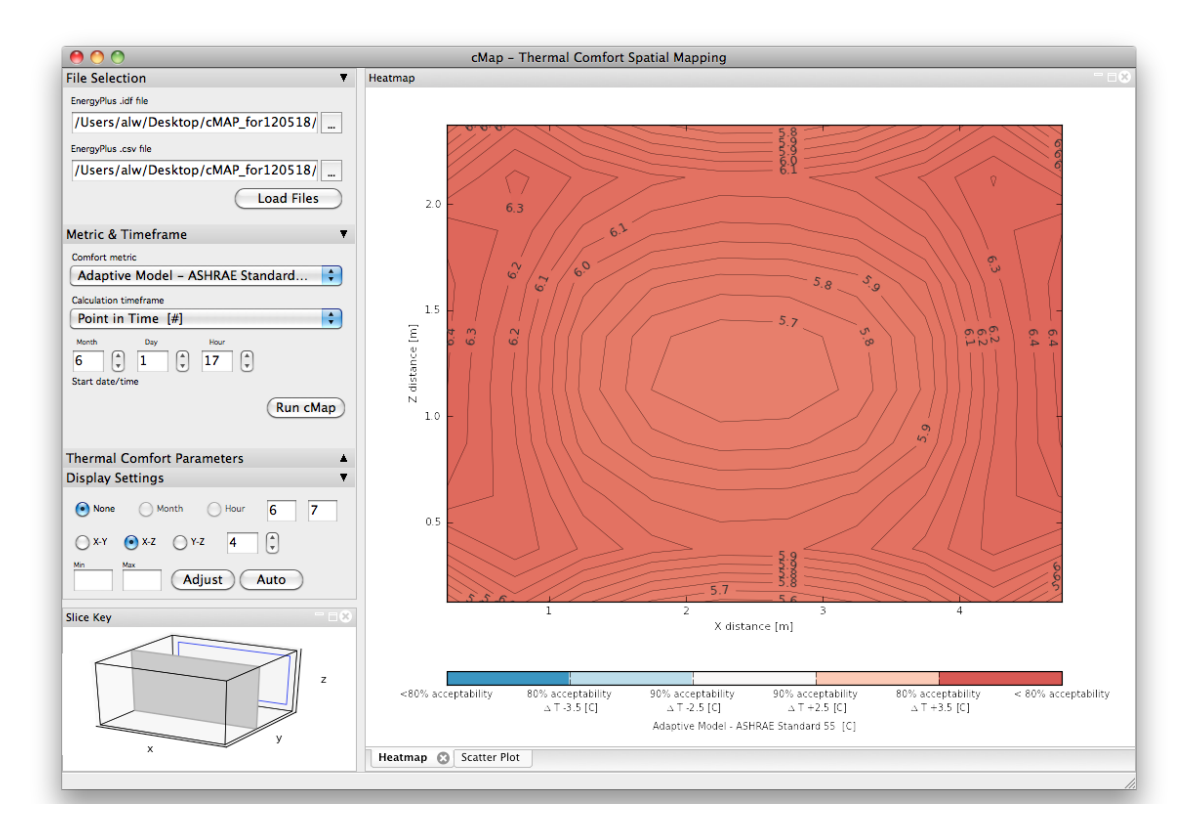

Figure 4-11: Screenshot of cMap showing the contour heatmap output. Example shown is the operative temperature for a single peak point in time in June, slice in the X-Z direction

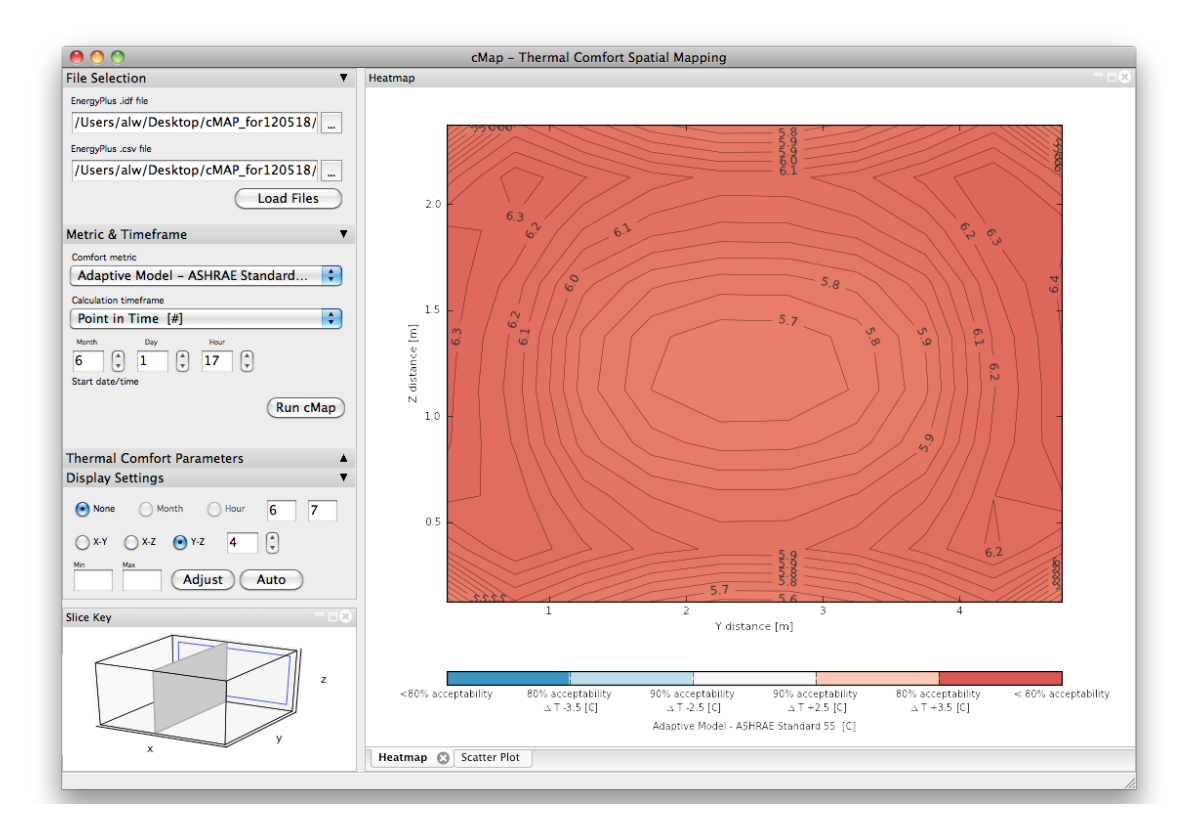

## Chapter 5

# Conclusions

#### 5.1 Thesis Achievements

This overarching goal of this thesis is to bridge the gap between our thermal experience and our building analysis tools. This work provides three primary contributions to the field of thermal comfort research and for the analysis of thermal comfort in practice:

- Methodology A unique methodology has been developed that produces mapping of thermal comfort parameters in all three spatial dimensions, as well as over time. Both the Fanger and the adaptive comfort models have been fully incorporated into the methodology.
- Software An accompanying software program, called cMap, has been developed to illustrate the ways that this methodology can be used with existing energy analysis software and to demonstrate how it can fit into existing analysis workflows in professional practice. The software is also intended to provide educational benefits, by quantifying and visualizing the thermal environment using a range of thermal comfort metrics.
- Dialogue This work is intended to contribute to the larger discussion about thermal comfort and the built environment. As discussed in the background section, the dialogue surrounding the definition of thermal comfort has evolved greatly over the past century. This work is intended to support discussions about the benefits of a diverse thermal environment in our buildings.

#### 5.2 Discussion

This thesis began with the proposition that thermally diverse buildings are compelling. This introductory discussion defined thermal diversity and identified the eventual fate of a compelling building it becomes beloved. What the initial discussion misses is a clear argument for why thermal diversity makes a building compelling. I want to briefly address that here.

The initial discussion highlighted the role of our thermal receptors as heat flow sensors. These receptors are located in our skin and cover the entire surface area of our bodies. We are constantly awash in a sea of thermal sensations the thermal environment is intimately connected with our physical being. As discussed in the section on mean radiant temperature, our thermal sensations are function of location. Not only are we awash in a sea of thermal sensations, differentiation in those sensations informs our spatial sense. In sum, the thermal environment plays a critical role in how we locate ourselves in space.

Second, the thermal environment plays a critical role in how we locate ourselves in time. In fact, the thermal environment, to great extent, defines the very notion of time itself. Consider day and night, defined by the presence or absence of the sun - the ultimate source of heat for our planet. Similarly the passing of the seasons, cycles of growth and death are defined by heatflow from the sun. This is also true for buildings. Our experience of time in the built environment is largely defined by these thermal cycles. We know, for example, that it is daytime when window surfaces are hotter and night when they are cooler.

The role of the thermal environment in our perceptions of space and time cannot be underestimated. It goes beyond the issues of symbolism and sensuality that Heschong identifies; the thermal environment is an essential part of our very existence.

Ultimately, this speaks to my larger intellectual project to change the way we, both as individuals and as a society, relate to the natural environment. The thermal environment has the power to make us feel connected to the natural world and can lead to a positive shift in our environmental attitudes. As humans, we spend most of our time in buildings. A connection to the natural world must happen in our buildings and can happen through the use of thermal diversity.

How can a software tool do this? As illustrated in Figure 1-4, analysis tools play a critical role in the design and construction process. Their ability to quantify performance determines what can and cannot be built. If we want thermal diversity in our built environment, then our analysis tools absolutely need to be able to quantify it.

But the benefits of software tools do not lie solely in the outcome. Software also has the ability to influence the user throughout the analysis process. The building simulation guide from the Chartered Institute of Building Services Engineers (CIBSE), the equivalent of ASHRAE in the United Kingdom, puts it thus:

Consequently, modelling can not only predict the end result, it can also identify the physical processes that have led to that result. By understanding the reasons rather than just the answers, the designer can carry this knowledge forward to the next project. Modelling also speeds the process of learning, which previously could come only from anecdotal feedback from completed projects. (1).

Software tools can actually influence and improve the way that concepts are understood and communicated. Given the persistent hold that the Fanger model and thermal neutrality and the well-mixed assumption have on our professional standards and analysis methods, the educational effects of software tools are especially important. In order to build a more thermally diverse environment, architects and engineers need to understand what that means, both in general and for their designs. Software tools can play a very important role in that learning process.

The hope is that the cMap methodology will be used as part of the suite of comfort analysis tools that have been identified in this thesis. Project teams need to understand as much as possible about the capabilities and limitations of each available comfort analysis tool in order to select the best tool for to meet the project needs. The appropriate tool will likely depend on the phase of design, the space type being analyzed, and the simulation experience level of the design team. cMap could be used in any situation where an EnergyPlus model has been created (through native EnergyPlus or through a GUI program like DesignBuilder or COMFEN). Ideally it would be used as early as possible in the design process, and would be a particularly helpful aid in glazing and faade design decisions. It could also add additional perspective to the value engineering process. Consider the case of triple pane glazing, which often saves energy but can also be very expensive. If the design team could also quantify the thermal comfort benefits, such an item may have a better chance of remaining in the project.

#### 5.3 Future Work

This work emerged, in part, out of the author's experience in professional practice. A number of validation studies and additions to both the methodology and the graphical user interface would help further this work as a viable tool for use in professional practice.

In the short term, a number of features could be implemented into the software:

- Direct solar radiation capabilities The current mean radiant temperature calculations do not account for the impact of direct solar radiation. A modified mean radiant temperature calculation that includes direct solar radiation should be implemented into the code.
- Complex faade capabilities The current mean radiant temperature calculations are not capable of accounting for the effects of complex surfaces, e.g., multiple windows, small windows. The current calculations assume one temperature per surface, for each of the six surfaces in a zone. A mean radiant temperature calculation method accounting for multiple temperatures per surface should be implemented into the code.
- Multi-zone model capabilities The current code can only handle single-zone Energy-Plus models. Since most models in professional practice are multi-zone models, the .idf and .csv file parsing code should be changed to handle multi-zone models.
- Simple PMV calculation The PMV and PPD calculations for the current code are extremely slow, as a result of the iterative process required to determine tcl. The current method is to use a bisection search to find tcl. While there are many possible solutions, one potential solution may be to use a simplified PMV calculation. A number of authors have derived a non-iterative comfort equation, including Sherman (43) and Federspiel (17). The viability of these methods for speeding up the PMV calculation should be investigated.
- EnergyPlus output viewing While cMap currently has the capability to display ambient and indoor environmental parameters, e.g., dry bulb temperature, airspeed, the tool could benefit from providing the user with a more robust way to view the EnergyPlus

.csv output. When faced with a unexpected plot results, the user should have a quick way to look at the EnergyPlus output for troubleshooting purposes.

Exceedance timeseries heatmap While the scatterplot output is helpful, a heatmap plots indicating the hours in exceedance of comfort conditions would help provide the user with an even broader overview of the comfort conditions in the space. The months of the year would be plotted on the x-axis and the hours of the day would be plotted on the y-axis. The temporal maps shown in Mardaljevic (29) provide an example of this type of plot.

In the authors opinion, all of the above features could be implemented with relatively little difficulty.

In the longer term, a set of more involved studies would help provide additional evidence for the value of this approach, and expand the analysis:

- Comfort tools survey A survey of architects and engineers in professional practice could help provide a very clear picture of current comfort analysis practices. Much of the information on current comfort analysis practice comes from the authors experience. Because there are no clear guidelines on the analysis of comfort in practice, a survey could provide an initial step towards developing this type of guidance.
- Comparison with CFD cMap does not purport to provide results similar to CFD. However, both tools can be used to quantify comfort. Given this, it would be useful to have a detailed picture of the tradeoffs capabilities, cost, time, expertise - between the two tools. This type of information could help practicing architects and engineers make decisions about which tool to use and when.
- Integration with body model cMap does not purport to provide information about comfort levels for different parts of the body. The most complete comfort tool would ideally provide comfort conditions across an entire space and across a human body. It may be possible to integrate the cMap methodology with the UC Berkeley Advanced Human Thermal Comfort model or similar body-based tool.
- Better airflow considerations The output from EnergyPlus assumes that the air temperature and velocity is the same throughout a space. Since cMap is interested in

spatial mapping of comfort parameters, it may be possible to use heuristic methods or similar work to provide more resolved information about airflow in a space. Something as simple as assuming a stratification profile would be an improvement over the current well-mixed assumption.

# Bibliography

- [1] (1998). Applications Manual AM11: Building Energy and Environmental Modeling. Chartered Institution of Building Services Engineers (CIBSE).
- [2] (2004). Standard 55-2004: Thermal Environmental Conditions for Human Occupancy. The American Society of Heating, Refrigeration and Air-Conditioning Engineers (ASHRAE).
- [3] (2005). International Standard ISO 7730: Ergonomic of the thermal environment Analytical determination and interpretation of thermal comfort using calculation of the PMV and PPD indices and local thermal comfort criteria.
- [ASHRAE] ASHRAE. Thermal comfort tool. http://www.ashrae.org/resources– publications/bookstore/thermal-comfort-tool.
- [5] Bessoudo, M., Tzempelikos, A., Athienitis, A., and Zmeureanu, R. (2010). Indoor thermal environmental conditions near glazed facades with shading devices - part i: Experiments and building thermal model. Building and Environment, 45:2506–2516.
- [6] Borgeson, S. and Brager, G. (2011). Comfort standards and variations in exceedance for mixed-mode buildings. Building Research and Information, 32(2):118–133.
- [7] Borland, D. and Taylor, R. (2007). Rainbow color map (still) considered harmful. GG A Visualization Viewpoints.
- [8] Brager, G. and de Dear, R. (1998). Thermal adaptation in the built environment: A literature review. Energy and Buildings, 27(1):83–96.
- [Bruse] Bruse, M. Envi-met. http://www.envi-met.com/.
- [10] Cannistraro, G., Franzitta, G., and Giaconia, C. (1992). Algorithms for the calculation of the view factors between human body and rectangular surfaces in parallelepiped environments. Energy and Buildings, 19:51–60.
- [11] Cooper, G. (1998). Air-conditioning America: Engineers and the controlled environment, 1900-1960. The Johns Hopkins University Press.
- [12] de Dear, R. and Brager, G. (2001). The adaptive model of thermal comfort and energy conservation in the built environment. International Journal of Biometeorology, 45:100– 108.
- [13] de Dear, R. and Brager, G. (2002). Thermal comfort in naturally ventilated buildings: Revisions to ashrae standard 55. Energy and Buildings, 34:549–561.
- [14] de Dear, R., Brager, G., and Cooper, D. (1997). Ashrae rp-884: Developing an adaptive model of thermal comfort and preference. Technical report, The American Society of Heating, Refrigeration and Air-Conditioning Engineers, Inc., and Environmental Analytics.
- [15] Fanger, P. (1970). Thermal comfort: Analysis and application in environmental engineering. McGraw-Hill Book Company.
- [16] Fathy, H. (1986). Natural Energy and Vernacular Architecture: Principles and Examples with Reference to Hot Arid Climates. The University of Chicago Press.
- [17] Federspiel, C. C. (1992). User-adapatable and minimum-power thermal comfort control. PhD thesis, Massachusetts Institute of Technology.
- [18] Fountain, M. and Huizenga, C. (1995). Ashrae rp-781: A thermal sensation model for use by the engineering profession. Technical report, The American Society of Heating, Refrigeration and Air-Conditioning Engineers, Inc., and Environmental Analytics.
- [19] Fountain, M. and Huizenga, C. (1997). A thermal sensation prediction software tool for use by the profession. In ASHRAE Transactions, volume 103, pages 130–136. The American Society of Heating, Refrigeration and Air-Conditioning Engineers.
- [20] Frith, F. (1860). Egypt, Sinai and Jerusalem: a series of twenty photographic views. William Mackenzie, London.
- [21] Gan, G. (1994). Numerical method for a full assessment of indoor thermal comfort. Indoor Air, 4:154–168.
- [22] Gan, G. (2001). Analysis of mean radiant temperature and thermal comfort. Building Services Engineering Research and Technology, 22(2):95–101.
- [23] Haves, P., da Graca, G., and Linden, P. (2003). Use of simulation in the design of a large naturally ventilated commercial office building. Proceedings of Building Simulation 2003 - 8th International IBPSA Conference, Eindhoven, Netherlands. International Building Performance Simulation Association.
- [24] Heschong, L. (1979). Thermal Delight in Architecture. MIT Press.
- [25] Huizenga, C., Hui, Z., and Arens, E. (2001). A model of human physiology and comfort for assessing complex thermal environments. Building and Environment, 36:691–699.
- [26] Huizenga, C., Zhang, H., Mattelaer, P., Yu, T., Arens, E., and Lyons, P. (2006). Window performance for human thermal comfort: Report to the national fenestration rating council. Technical report, Center for the Built Environment - University of California, Berkeley.
- [27] Humphreys, M. and Hancock, M. (2007). Do people like to feel 'neutral'? exploring the variation of the desired thermal sensation on the ashrae scale. Energy and Buildings, 39:867–874.
- [28] Humphreys, M. and Nicol, F. (2002). The validity of iso-pmv for predicting comfort votes in every-day thermal environments. Energy and Buildings, 34(6):667–684.
- [29] Mardaljevic, J. (2004). Spatio-temporal dynamics of solar shading for a parametrically defined roof system. Energy and Buildings, 36:815-823.
- [30] Matzarakis, A., Rutz, F., and Mayer, H. (2010). Modeling radiation fluxes in simple and complex environments: basics of the rayman model. International Journal of Biometeorology, 54:131–139.
- [31] Maury, B., Raymond, A., Revault, J., and Zakariya, M. (1983). Palais et Maisons du Caire: Epoque Ottomane. Editions du Centre National de la Recherche Scientifique, Paris.
- [32] McCartney, K. and Nicol, F. (2002). Developing an adaptive control algorithm for europe. Energy and Buildings, 34(6):623–635.
- [33] Meguro, W. (2005). Beyond blue and red arrows: Optimizing natural ventilation in large buildings. Master's thesis, Massachusetts Institute of Technology.
- [34] Negrao, C., Carvalho, C., and Melo, C. (1999). Numerical analysis of human thermal comfort inside occupied spaces. Proceedings of Building Simulation 1999 - 6th International IBPSA Conference, Kyoto, Japan. International Building Performance Simulation Association.
- [35] Nicol, F. and Humphreys, M. (2002). Adaptive thermal comfort and sustainable thermal standards for buildins. Energy and Buildings, 34(6):563–572.
- [36] Nicol, F. and Humphreys, M. (2010). Derivation of the adaptive equations for thermal comfort in free-running buildings in european standard en15251. Building and Environment,  $45(1):11-17$ .
- [of Energy] of Energy, U. D. Energyplus energy simulation software. http://apps1.eere.energy.gov/buildings/energyplus/.
- [38] Powitz, R. and Balsamo, J. (1999). Measuring thermal comfort. Journal of Environmental Health, 62(5):37–38.
- [39] Rees, S., Lomas, K., and Fiala, D. (2008). Predicting local thermal discomfort adjacent to glazing. In ASHRAE Transactions, volume 114, page 1. The American Society of Heating, Refrigeration and Air-Conditioning Engineers.
- [40] Rogowitz, B. and Treinish, L. (1995). How not to lie with visualization. IBM Watson.
- [41] Schneiderman, B. (1996). The eyes have it: a task by data type taxonomy for information visualizations. Proceedings of Visual Languages '96.
- [42] Sebastian Herkel, Frank Schoffel, J. D. (1999). Interactive three-dimensional visualisation of thermal comfort. Proceedings of Building Simulation 1999 - 6th International IBPSA Conference, Kyoto, Japan. International Building Performance Simulation Association.
- [43] Sherman, M. (1985). A simplified model of thermal comfort. Energy and Buildings,  $8(37-50)$ .
- [44] Shove, E., Chappells, H., Lutzenhiser, L., and Hackett, B. (2008). Comfort in a lower carbon society. Building Research and Information, 36(4):307–311.
- [45] Srebric, J. (2011). Building Performance Simulation for Design and Optimization, chapter Chapter 6: Ventilation performance prediction. Routledge.
- [46] Tufte, E. (1997). Visual and Statistical Thinking: Displays of Evidence for Making Decisions. Graphics Press.
- [47] van der Linden, A., Boerstra, A., Raue, A., Kurvers, S., and de Dear, R. (2006). Adaptive temperature limits: A new guideline in the netherlands - a new approach for the assessment of building performance with respect to thermal indoor climate. Energy and Buildings, 38:8–17.
- [48] van Treeck, C., Frisch, J., Egger, M., and Rank, E. (2009). Model-adaptive analysis of indoor thermal comfort. Proceedings of Building Simulation 2009 - 11th International IBPSA Conference, Glasgow, Scotland. International Building Performance Simulation Association.
- [49] Webb, A. L. (2009). How to win poetic praise and influence architects. Magazine on Urbanism (MONU),  $(11)$ .
- [50] White, A. and Holmes, M. (2009). Advanced simulation applications using room. Proceedings of Building Simulation 2009 - 11th International IBPSA Conference, Glasgow, Scotland. International Building Performance Simulation Association.
- [51] Yang, T., Cropper, P., Cook, M., Yousaf, R., and Fiala, D. (2007). A new simulation system to predict human-environment thermal interactions in naturally ventilated buildings. Proceedings of Building Simulation 2007 - 10th International IBPSA Conference, Beijing, China. International Building Performance Simulation Association.
- [52] Zeileis, A., Hornik, K., and Murrell, P. (2009). Escaping rgbland: Selecting colors for statistical graphics. Computational Statistics and Data Analysis.

# Appendix A

### cMap Source Code

The full source code for cMap is reproduced below. The program is written in Python. The program relies on Numpy and Scipy for performing the primary calculations. The program uses Matplotlib to create the plots. The program uses wxPython to create the graphical user interface.

```
1
2 # !/usr/bin/env python
3 # Filename: cMap.py
4
5 """ Script creates 3-D set of grid points from an EnergyPlus .idf file
6 Script uses EnergyPlus .csv file to calculate comfort outputs at each point
7 Script outputs results as .png image file
8 Script includes interface for controlling raw inputs & visualizing output
9 - 1111110
11 # BEGIN INTERFACE -----------------------------------------------------
12 # Mapping Script Imports ----------------------------------------------
13 from numpy import *
14 import csv
15 import re
16 import math
17 from matplotlib import pyplot, mpl, cm
```

```
18 from matplotlib.colors import *
19 from scipy.optimize import brentq
20 from matplotlib.lines import Line2D
21
22 # Interface Imports ---------------------------------------------------
23 import sys
24 import os
25 import wx
26 import wx.lib.agw.aui as aui
27 import wx.combo
28 import wx.lib.buttons as buttons
29 import wx.lib.agw.floatspin as FS
30 import wx.lib.scrolledpanel as scrolled
31 from mpl_toolkits.mplot3d import axes3d
32 from mpl_toolkits.mplot3d.art3d import Poly3DCollection
33 import wx.lib.agw.foldpanelbar as fpb
34 from matplotlib.figure import Figure
35 from matplotlib.backends.backend_wxagg import \
36 FigureCanvasWxAgg as FigureCanvas
37 import matplotlib.font_manager as fm
38
39 # Interface Components ------------------------------------------------
40 class MyFrame(wx.Frame):
41
42 def __init__(self, parent, ID, title):
43 wx.Frame.__init__(self, parent, ID, title, size=(1100, 760))
44
45 # AUI Panes, Panels, Menu -------------------------------------
46 self._mgr = aui.AuiManager(self)
47
48 self.panel1 = wx.Panel(self, -1)49 self.panel2 = wx.Panel(self, -1)
```
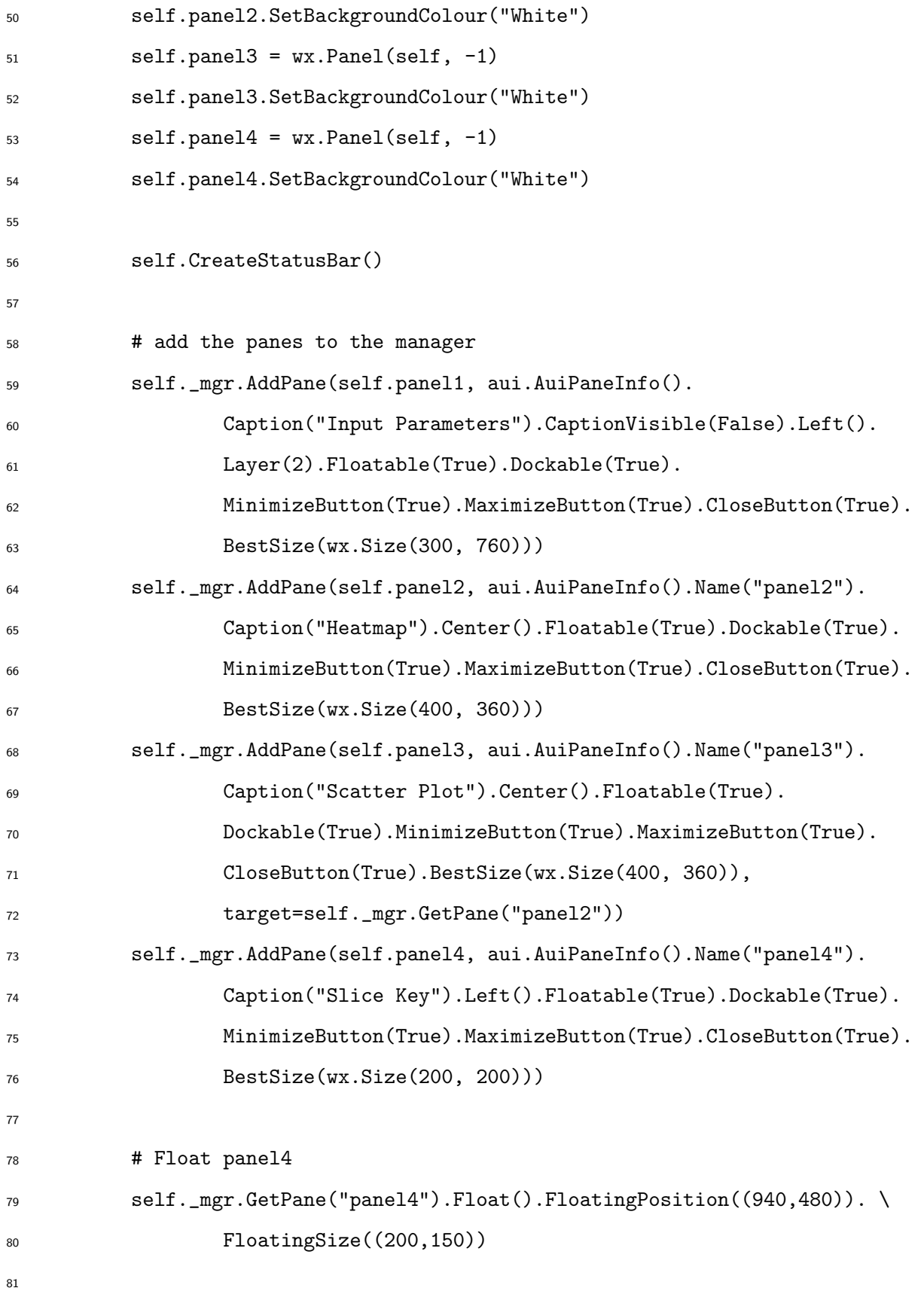

```
82 # Tell the manager to commit all the changes just made
83 self._mgr.Update()
84 self.Bind(wx.EVT_CLOSE, self.OnClose)
85
86 # Default number of gridpoints --------------------------------
87 self.gpt = 10
88
89 # Sizers & Sizer Items ----------------------------------------
90 # set-up all sizers on panel1
91 idfSizer = wx.BoxSizer(wx.VERTICAL)
92 csvSizer = wx.BoxSizer(wx.VERTICAL)
93 calcTextSizer1 = wx.GridBagSizer(hgap=6, vgap=0)
94 calcTextSizer = wx.GridSizer(rows=1, cols=3, hgap=40, vgap=0)
95 dateSizer1 = wx.GridBagSizer(hgap=6, vgap=0)
96 dateSizer2 = wx.GridBagSizer(hgap=6, vgap=0)
97 dateSizer3 = wx.GridBagSizer(hgap=6, vgap=0)
98
99 comfSizer = wx.GridBagSizer(hgap=6, vgap=0)
100 pointTextSizer = wx.GridSizer(rows=1, cols=2, hgap=110, vgap=0)
101 cutSizer = wx.GridBagSizer(hgap=10, vgap=0)
102 colorTextSizer = wx.GridSizer(rows=1, cols=1)
103 colorSizer = wx.GridBagSizer(hgap=7, vgap=0)
104 pointSizer = wx.GridBagSizer(hgap=0, vgap=0)
105 scaleTextSizer = wx.GridSizer(rows=1, cols=3, hgap=25, vgap=0)
106 scaleSizer = wx.GridBagSizer(hgap=5, vgap=0)
107 printSizer = wx.BoxSizer(wx.VERTICAL)
108
109 # all font & caption bar styles -------------------------------
110 titleFont = wx.Font(13, wx.SWISS, wx.NORMAL, wx.NORMAL)
111 subFont = wx.Font(9, wx.DEFAULT, wx.NORMAL, wx.NORMAL)
112 subFontSM = wx.Font(8, wx.DEFAULT, wx.NORMAL, wx.NORMAL)
113 subBoldFont = wx.Font(9, wx.DEFAULT, wx.NORMAL, wx.NORMAL)
```

```
74
```

```
114 dateFont = wx.Font(7, wx.DEFAULT, wx.NORMAL, wx.NORMAL)
115 scrollingFont = wx.Font(9, wx.DEFAULT, wx.ITALIC, wx.NORMAL)
116
117 cs = fpb.CaptionBarStyle()
118 cs.SetCaptionStyle(fpb.CAPTIONBAR_GRADIENT_V)
119 color1 = wx.Colour(220, 220, 220)
120 color2 = wx.Colour(195, 195, 195)
121 cs.SetFirstColour(color1)
122 cs.SetSecondColour(color2)
123 cs.SetCaptionFont(titleFont)
124
125 # Sizer Items - controls and static texts -------------------
126 # create fold panel instance on main panel
127 self.fold_panel = fpb.FoldPanelBar(self.panel1, wx.ID_ANY,
128 style=fpb.FPB_VERTICAL)
129
130 # Fold panel bar - file selector -------------------------------
131 sectFile = self.fold_panel.AddFoldPanel("File Selection",
132 collapsed=False, cbstyle=cs)
133 subpanelFile = wx.Panel(sectFile, -1)
134 sizerFile = wx.BoxSizer(wx.VERTICAL)
135
136 # texts
137 idfTxt = wx.StaticText(subpanelFile, -1, "EnergyPlus .idf file",
138 style=wx.ALIGN_LEFT)
139 idfTxt.SetFont(subFont)
140 csvTxt = wx.StaticText(subpanelFile, -1, "EnergyPlus .csv file",
141 style=wx.ALIGN_LEFT)
142 csvTxt.SetFont(subFont)
143
144 # controls
145 self.idfSel = FileSelectorComboIDF(subpanelFile, size=(280, -1))
```

```
146 idfSizer.Add(self.idfSel, 0, wx.LEFT, border=5)
147 self.csvSel = FileSelectorComboCSV(subpanelFile, size=(280, -1))
148 csvSizer.Add(self.csvSel, 0, wx.LEFT, border=5)
149
150 # load button
151 self.load = wx.Button(subpanelFile, -1, 'Load Files',
_{152} size=(110, -1)153 self.load.Bind(wx.EVT_BUTTON, self.loadFiles)
154
155 # put controls on folding sizer
156 sizerFile.Add(idfTxt, 0, wx.LEFT|wx.ALIGN_CENTER_VERTICAL, 7)
157 sizerFile.Add(idfSizer, 0, wx.TOP|wx.BOTTOM, 2)
158 sizerFile.AddSpacer(5)
159 sizerFile.Add(csvTxt, 0, wx.LEFT|wx.ALIGN_CENTER_VERTICAL, 7)
160 sizerFile.Add(csvSizer, 0, wx.TOP|wx.BOTTOM, 2)
161 sizerFile.Add(self.load, 0, wx.TOP|wx.BOTTOM|wx.ALIGN_RIGHT, 2)
162
163 sizerFile.AddSpacer(15)
164
165 # set folding sizer on folding panel
166 subpanelFile.SetSizer(sizerFile)
167 subpanelFile.Fit()
168
169 # add folding panel to foldpanelbar
170 self.fold_panel.AddFoldPanelWindow(sectFile, subpanelFile,
171 fpb.FPB_ALIGN_LEFT)
172 self.fold_panel.AddFoldPanelSeparator(sectFile)
173
174 # Fold panel bar - metric selector ----------------------------
175 sectMetric = self.fold_panel.AddFoldPanel("Metric & Timeframe",
176 collapsed=False, cbstyle=cs)
177 subpanelMetric = wx.Panel(sectMetric, -1)
```
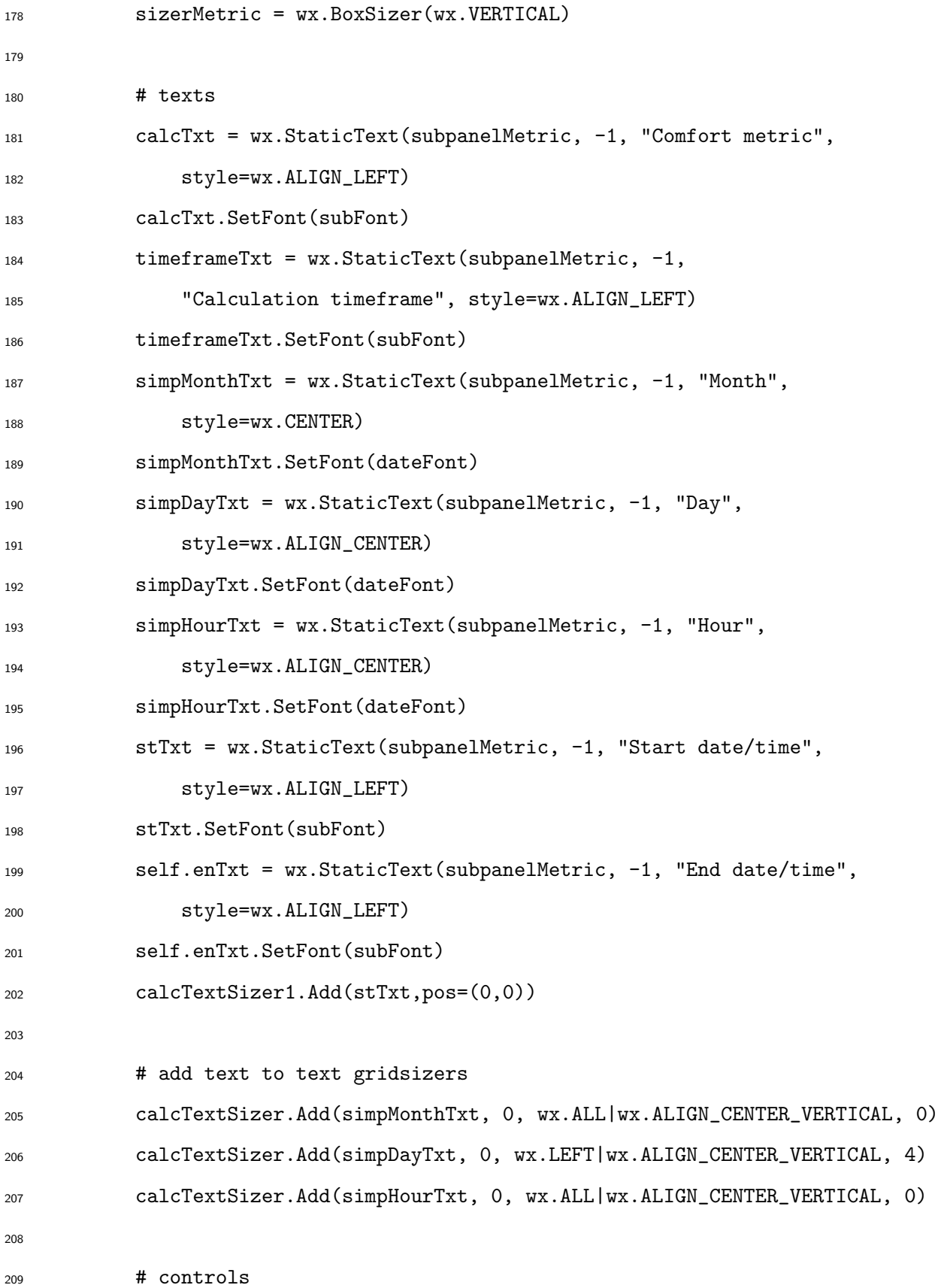

```
210 # calc type selector
211 self.calcDrop = wx.Choice(parent=subpanelMetric, size=(280, -1))
212 self.calcList = [213 'Mean Radiant Temperature [C]',
214 'Operative Temperature [C]',
215 'Predicted Mean Vote [+/-]',
216 'Percentage People Dissatisfied [%]',
<sup>217</sup> 'Adaptive Model - ASHRAE Standard 55 [C]',
<sup>218</sup> 'Adaptive Model - EN Standard 15251 [C]',
219 'Adaptive Model - NPR-CR 1752 Type Beta [C]',
220 ]
221 self.calcDrop.AppendItems(strings=self.calcList)
222 self.calcDrop.Select(n=0)
223
224 self.timeframeDrop = wx.Choice(parent=subpanelMetric, size=(280, -1))
225 self.timeframeList = [
226 'Time Range [#] ',
227 'Point in Time [#] ',
228 ]
229 self.timeframeDrop.AppendItems(strings=self.timeframeList)
230 self.timeframeDrop.Select(n=0)
231 self.timeframeDrop.Bind(wx.EVT_CHOICE, self.DisableAnnual)
232
233 # run button
234 self.run = wx.Button(subpanelMetric, -1, 'Run cMap', size=(80, -1))
235 self.run.Bind(wx.EVT_BUTTON, self.runCmap)
236 dateSizer2.Add(self.run, pos=(0,3),flag=wx.TOP|wx.LEFT|wx.ALIGN_RIGHT,
237 border=5)
238
239 # calc start date/time spins
240 self.StartMonthSpin = wx.SpinCtrl(subpanelMetric, -1, size=(60, -1))
241 self.StartMonthSpin.SetRange(1,12)
```

```
242 self.StartMonthSpin.SetValue(1)
243 self.StartMonthSpin.Bind(wx.EVT_SPIN, self.runUpdate)
244 self.StartMonthSpin.Bind(wx.EVT_TEXT, self.runUpdate)
245 dateSizer1.Add(self.StartMonthSpin, pos=(1,0))
246247 self.StartDaySpin = wx.SpinCtrl(subpanelMetric, -1, size=(60, -1))
248 self.StartDaySpin.SetRange(1,31)
249 self.StartDaySpin.SetValue(1)
250 self.StartDaySpin.Bind(wx.EVT_SPIN, self.runUpdate)
251 self.StartDaySpin.Bind(wx.EVT_TEXT, self.runUpdate)
252 dateSizer1.Add(self.StartDaySpin, pos=(1,1))
253
254 self.StartHourSpin = wx.SpinCtrl(subpanelMetric, -1, size=(60, -1))
255 self.StartHourSpin.SetRange(1,24)
256 self.StartHourSpin.SetValue(1)
257 self.StartHourSpin.Bind(wx.EVT_SPIN, self.runUpdate)
258 self.StartHourSpin.Bind(wx.EVT_TEXT, self.runUpdate)
259 dateSizer1.Add(self.StartHourSpin, pos=(1,2))
260
261 # calc end date/time spins
262 self.EndMonthSpin = wx.SpinCtrl(subpanelMetric, -1, size=(60, -1))
263 self.EndMonthSpin.SetRange(1,12)
264 self.EndMonthSpin.SetValue(12)
265 dateSizer2.Add(self.EndMonthSpin, pos=(0,0))
266
267 self.EndDaySpin = wx.SpinCtrl(subpanelMetric, -1, size=(60, -1))
268 self.EndDaySpin.SetRange(1,31)
269 self.EndDaySpin.SetValue(31)
270 dateSizer2.Add(self.EndDaySpin, pos=(0,1))
271
272 self.EndHourSpin = wx.SpinCtrl(subpanelMetric, -1, size=(60, -1))
273 self.EndHourSpin.SetRange(1,24)
```

```
274 self.EndHourSpin.SetValue(24)
275 dateSizer2.Add(self.EndHourSpin, pos=(0,2))
276
277 dateSizer1.Add(simpMonthTxt, pos=(0,0), flag=wx.LEFT, border=8)
278 dateSizer1.Add(simpDayTxt, pos=(0,1), flag=wx.LEFT, border=12)
279 dateSizer1.Add(simpHourTxt, pos=(0,2), flag=wx.LEFT, border=12)
280
281 # put controls on folding sizer
282 sizerMetric.Add(calcTxt, 0, wx.LEFT|wx.ALIGN_CENTER_VERTICAL, 8)
283 sizerMetric.AddSpacer(2)
284 sizerMetric.Add(self.calcDrop, 0, wx.LEFT, border=5)
285 sizerMetric.AddSpacer(10)
286 sizerMetric.Add(timeframeTxt, 0, wx.LEFT|wx.ALIGN_CENTER_VERTICAL, 8)
287 sizerMetric.AddSpacer(2)
288 sizerMetric.Add(self.timeframeDrop, 0, wx.LEFT, border=5)
289 sizerMetric.AddSpacer(10)
290 sizerMetric.Add(dateSizer1, 0, wx.LEFT, 5)
291 sizerMetric.Add(calcTextSizer1, flag=wx.LEFT, border=8)
292 sizerMetric.AddSpacer(5)
293 sizerMetric.Add(dateSizer2, 0, wx.LEFT, 5)
294 sizerMetric.Add(self.enTxt, flag=wx.LEFT, border=8)
295 sizerMetric.AddSpacer(15)
296
297 # set folding sizer on folding panel
298 subpanelMetric.SetSizer(sizerMetric)
299 subpanelMetric.Fit()
300
301 # add folding panel to foldpanelbar
302 self.fold_panel.AddFoldPanelWindow(sectMetric, subpanelMetric,
303 fpb.FPB_ALIGN_LEFT)
304 self.fold_panel.AddFoldPanelSeparator(sectMetric)
305
```

```
306 # Fold panel bar - thermal comfort parameters -----------------
307 sectComfParams = self.fold_panel.AddFoldPanel \
308 ("Thermal Comfort Parameters", collapsed=False, cbstyle=cs)
309 subpanelComfParams = wx.Panel(sectComfParams, -1)
310 sizerComfParams = wx.BoxSizer(wx.VERTICAL)
311
312 # texts & controls
313 outdoorTxt = wx.StaticText(subpanelComfParams, -1, "OUTDOOR",
314 style=wx.ALIGN_RIGHT)
315 outdoorTxt.SetFont(subFont)
316 comfSizer.Add(outdoorTxt, pos=(0,0),
317 flag=wx.RIGHT|wx.ALIGN_RIGHT|wx.ALIGN_CENTER_VERTICAL)
318
319 indoorText = wx.StaticText(subpanelComfParams, -1, "INDOOR",
320 style=wx.ALIGN_RIGHT)
321 indoorText.SetFont(subFont)
322 comfSizer.Add(indoorText, pos=(0,3),
323 flag=wx.RIGHT|wx.ALIGN_RIGHT|wx.ALIGN_CENTER_VERTICAL)
324
325 peopleText = wx.StaticText(subpanelComfParams, -1, "PEOPLE",
326 style=wx.ALIGN_RIGHT)
327 peopleText.SetFont(subFont)
328 comfSizer.Add(peopleText, pos=(0,6),
329 flag=wx.RIGHT|wx.ALIGN_RIGHT|wx.ALIGN_CENTER_VERTICAL)
330
331 # display items for outdoor dry bulb
332 oDBTxt = wx.StaticText(subpanelComfParams, -1, "dry bulb:",
333 style=wx.ALIGN_RIGHT)
334 oDBTxt.SetFont(subFont)
335 comfSizer.Add(oDBTxt, pos=(1,0),
336 flag=wx.TOP|wx.ALIGN_RIGHT|wx.ALIGN_CENTER_VERTICAL,border=1)
337
```

```
81
```

```
338 self.oDBSpin = wx.StaticText(subpanelComfParams, -1, "- ",
339 style=wx.ALIGN_LEFT)
340 self.oDBSpin.SetFont(subBoldFont)
341 comfSizer.Add(self.oDBSpin, pos=(1,1),
342 flag=wx.TOP|wx.ALIGN_CENTER_VERTICAL,border=3)
343
344 oDBUnit = wx.StaticText(subpanelComfParams, -1, "C",
345 style=wx.ALIGN_RIGHT)
346 oDBUnit.SetFont(subFontSM)
347 comfSizer.Add(oDBUnit, pos=(1,2),
348 flag=wx.TOP|wx.ALIGN_LEFT|wx.ALIGN_CENTER_VERTICAL,border=3)
349
350 # display items for outdoor relative humidity
351 oRHTxt = wx.StaticText(subpanelComfParams, -1, "humidity:",
352 style=wx.ALIGN_RIGHT)
353 oRHTxt.SetFont(subFont)
354 comfSizer.Add(oRHTxt, pos=(2,0),
355 flag=wx.TOP|wx.ALIGN_RIGHT|wx.ALIGN_CENTER_VERTICAL,border=3)
356
357 self.oRHSpin = wx.StaticText(subpanelComfParams, -1, "- ",
358 style=wx.ALIGN_LEFT)
359 self.oRHSpin.SetFont(subBoldFont)
360 comfSizer.Add(self.oRHSpin, pos=(2,1),
361 flag=wx.TOP|wx.ALIGN_CENTER_VERTICAL,border=3)
362
363 oRHUnit = wx.StaticText(subpanelComfParams, -1, "%",
364 style=wx.ALIGN_RIGHT)
365 oRHUnit.SetFont(subFontSM)
366 comfSizer.Add(oRHUnit, pos=(2,2),
367 flag=wx.TOP|wx.ALIGN_LEFT|wx.ALIGN_CENTER_VERTICAL,border=3)
368
369 # display items for outdoor airspeed
```

```
370 oAirVeloTxt = wx.StaticText(subpanelComfParams, -1, "airspeed",
371 style=wx.ALIGN_RIGHT)
372 oAirVeloTxt.SetFont(subFont)
373 comfSizer.Add(oAirVeloTxt, pos=(3,0),
374 flag=wx.TOP|wx.ALIGN_RIGHT|wx.ALIGN_CENTER_VERTICAL,border=3)
375
376 self.oAirVSpin = wx.StaticText(subpanelComfParams, -1, "- ",
377 style=wx.ALIGN_LEFT)
378 self.oAirVSpin.SetFont(subBoldFont)
379 comfSizer.Add(self.oAirVSpin, pos=(3,1),
380 flag=wx.TOP|wx.ALIGN_CENTER_VERTICAL,border=3)
381
382 oAirVUnit = wx.StaticText(subpanelComfParams, -1, "m/s",
383 style=wx.ALIGN_RIGHT)
384 oAirVUnit.SetFont(subFontSM)
385 comfSizer.Add(oAirVUnit, pos=(3,2),
386 flag=wx.TOP|wx.ALIGN_LEFT|wx.ALIGN_CENTER_VERTICAL,border=1)
387
388 # display items for indoor dry bulb
389 zDBTxt = wx.StaticText(subpanelComfParams, -1, "dry bulb:",
390 style=wx.ALIGN_RIGHT)
391 zDBTxt.SetFont(subFont)
392 comfSizer.Add(zDBTxt, pos=(1,3),
393 flag=wx.TOP|wx.ALIGN_RIGHT|wx.ALIGN_CENTER_VERTICAL,border=3)
394
395 self.zDBSpin = wx.StaticText(subpanelComfParams, -1, "- ",
396 style=wx.ALIGN_LEFT)
397 self.zDBSpin.SetFont(subBoldFont)
398 comfSizer.Add(self.zDBSpin, pos=(1,4),
399 flag=wx.TOP|wx.ALIGN_CENTER_VERTICAL,border=3)
400
401 zDBUnit = wx.StaticText(subpanelComfParams, -1, "C",
```

```
402 style=wx.ALIGN_RIGHT)
403 zDBUnit.SetFont(subFontSM)
404 comfSizer.Add(zDBUnit, pos=(1,5),
405 flag=wx.TOP|wx.ALIGN_LEFT|wx.ALIGN_CENTER_VERTICAL,border=3)
406
407 # display items for indoor relative humidity
408 zRHTxt = wx.StaticText(subpanelComfParams, -1, "humidity:",
409 style=wx.ALIGN_RIGHT)
410 zRHTxt.SetFont(subFont)
411 comfSizer.Add(zRHTxt, pos=(2,3),
412 flag=wx.TOP|wx.ALIGN_RIGHT|wx.ALIGN_CENTER_VERTICAL,border=3)
413
414 self.zRHSpin = wx.StaticText(subpanelComfParams, -1, "- ",
415 style=wx.ALIGN_LEFT)
416 self.zRHSpin.SetFont(subBoldFont)
417 comfSizer.Add(self.zRHSpin, pos=(2,4),
418 flag=wx.TOP|wx.ALIGN_CENTER_VERTICAL,border=3)
419
420 zRHUnit = wx.StaticText(subpanelComfParams, -1, "%",
421 style=wx.ALIGN_RIGHT)
422 zRHUnit.SetFont(subFontSM)
423 comfSizer.Add(zRHUnit, pos=(2,5),
424 flag=wx.TOP|wx.ALIGN_LEFT|wx.ALIGN_CENTER_VERTICAL,border=3)
425
426 # display items for indoor airspeed
427 zAirVTxt = wx.StaticText(subpanelComfParams, -1, "airspeed:",
428 style=wx.ALIGN_RIGHT)
429 zAirVTxt.SetFont(subFont)
430 comfSizer.Add(zAirVTxt, pos=(3,3),
431 flag=wx.TOP|wx.ALIGN_RIGHT|wx.ALIGN_CENTER_VERTICAL,border=3)
432
433 self.zAirVSchSpin = wx.StaticText(subpanelComfParams, -1, "- ",
```

```
434 style=wx.ALIGN_LEFT)
435 self.zAirVSchSpin.SetFont(subBoldFont)
436 comfSizer.Add(self.zAirVSchSpin, pos=(3,4),
437 flag=wx.TOP|wx.ALIGN_CENTER_VERTICAL,border=3)
438
439 zAirVUnit = wx.StaticText(subpanelComfParams, -1, "m/s",
440 style=wx.ALIGN_RIGHT)
441 zAirVUnit.SetFont(subFontSM)
442 comfSizer.Add(zAirVUnit, pos=(3,5),
443 flag=wx.TOP|wx.ALIGN_LEFT|wx.ALIGN_CENTER_VERTICAL,border=3)
444
445 # display items for clothing level
446 zCloSchTxt = wx.StaticText(subpanelComfParams, -1, "clothing:",
447 style=wx.ALIGN_RIGHT)
448 zCloSchTxt.SetFont(subFont)
449 comfSizer.Add(zCloSchTxt, pos=(1,6),
450 flag=wx.TOP|wx.ALIGN_RIGHT|wx.ALIGN_CENTER_VERTICAL,border=1)
451
452 self.zCloSchSpin = wx.StaticText(subpanelComfParams, -1, "- ",
453 style=wx.ALIGN_LEFT)
454 self.zCloSchSpin.SetFont(subBoldFont)
455 comfSizer.Add(self.zCloSchSpin, pos=(1,7),
456 flag=wx.TOP|wx.ALIGN_CENTER_VERTICAL,border=3)
457
458 CloUnit = wx.StaticText(subpanelComfParams, -1, "clo",
459 style=wx.ALIGN_RIGHT)
460 CloUnit.SetFont(subFontSM)
461 comfSizer.Add(CloUnit, pos=(1,8),
462 flag=wx.TOP|wx.ALIGN_LEFT|wx.ALIGN_CENTER_VERTICAL,border=3)
463
464 # display items for activity level
465 zActSchTxt = wx.StaticText(subpanelComfParams, -1, "activity:",
```

```
85
```

```
466 style=wx.ALIGN_RIGHT)
467 zActSchTxt.SetFont(subFont)
468 comfSizer.Add(zActSchTxt, pos=(2,6),
469 flag=wx.TOP|wx.ALIGN_RIGHT|wx.ALIGN_CENTER_VERTICAL,border=3)
470
471 self.zActSchSpin = wx.StaticText(subpanelComfParams, -1, "- ",
472 style=wx.ALIGN_LEFT)
473 self.zActSchSpin.SetFont(subBoldFont)
474 comfSizer.Add(self.zActSchSpin, pos=(2,7),
475 flag=wx.TOP|wx.ALIGN_CENTER_VERTICAL,border=3)
476
477 MetUnit = wx.StaticText(subpanelComfParams, -1, "met",
478 style=wx.ALIGN_RIGHT)
479 MetUnit.SetFont(subFontSM)
480 comfSizer.Add(MetUnit, pos=(2,8),
481 flag=wx.TOP|wx.ALIGN_LEFT|wx.ALIGN_CENTER_VERTICAL,border=3)
482
483 # put controls on folding sizer
484 sizerComfParams.AddSpacer(5)
485 sizerComfParams.Add(comfSizer, 0,
486 wx.LEFT| wx.ALIGN_CENTER_VERTICAL, 5)
487 sizerComfParams.AddSpacer(15)
488
489 # set folding sizer on folding panel
490 subpanelComfParams.SetSizer(sizerComfParams)
491 subpanelComfParams.Fit()
492
493 # add folding panel to foldpanelbar
494 self.fold_panel.AddFoldPanelWindow(sectComfParams,
495 subpanelComfParams, fpb.FPB_ALIGN_LEFT)
496 self.fold_panel.AddFoldPanelSeparator(sectComfParams)
497
```

```
498 # Fold panel bar - display settings -------------------------
499 sectDisplay = self.fold_panel.AddFoldPanel("Display Settings",
500 collapsed=False, cbstyle=cs)
501 subpanelDisplay = wx.Panel(sectDisplay, -1)
502 sizerDisplay = wx.BoxSizer(wx.VERTICAL)
503
504 # texts
505 scaleMinTxt = wx.StaticText(subpanelDisplay, -1, "Min",
506 style=wx.CENTER)
507 scaleMinTxt.SetFont(dateFont)
508 scaleMaxTxt = wx.StaticText(subpanelDisplay, -1, "Max",
509 style=wx.CENTER)
510 scaleMaxTxt.SetFont(dateFont)
511 scaleSizer.Add(scaleMinTxt, pos=(0,0),
512 flag=wx.LEFT|wx.ALIGN_CENTER_VERTICAL, border=5)
513 scaleSizer.Add(scaleMaxTxt, pos=(0,1),
514 flag=wx.LEFT|wx.ALIGN_CENTER_VERTICAL, border=5)
515
516 # controls
517 # analysis cut selector
518 self.xy = wx.RadioButton(subpanelDisplay, -1, 'X-Y',
519 style=wx.RB_GROUP)
520 self.xz = wx.RadioButton(subpanelDisplay, -1, 'X-Z')
521 self.yz = wx.RadioButton(subpanelDisplay, -1, 'Y-Z')
522 self.xy.SetFont(subFont)
523 self.xz.SetFont(subFont)
524 self.yz.SetFont(subFont)
525 self.xy.Bind(wx.EVT_RADIOBUTTON, self.OnCheck)
526 self.xz.Bind(wx.EVT_RADIOBUTTON, self.OnCheck)
527 self.yz.Bind(wx.EVT_RADIOBUTTON, self.OnCheck)
528 cutSizer.Add(self.xy, pos=(0,0), flag=wx.LEFT|wx.TOP, border=5)
529 cutSizer.Add(self.xz, pos=(0,1), flag=wx.LEFT|wx.TOP, border=5)
```
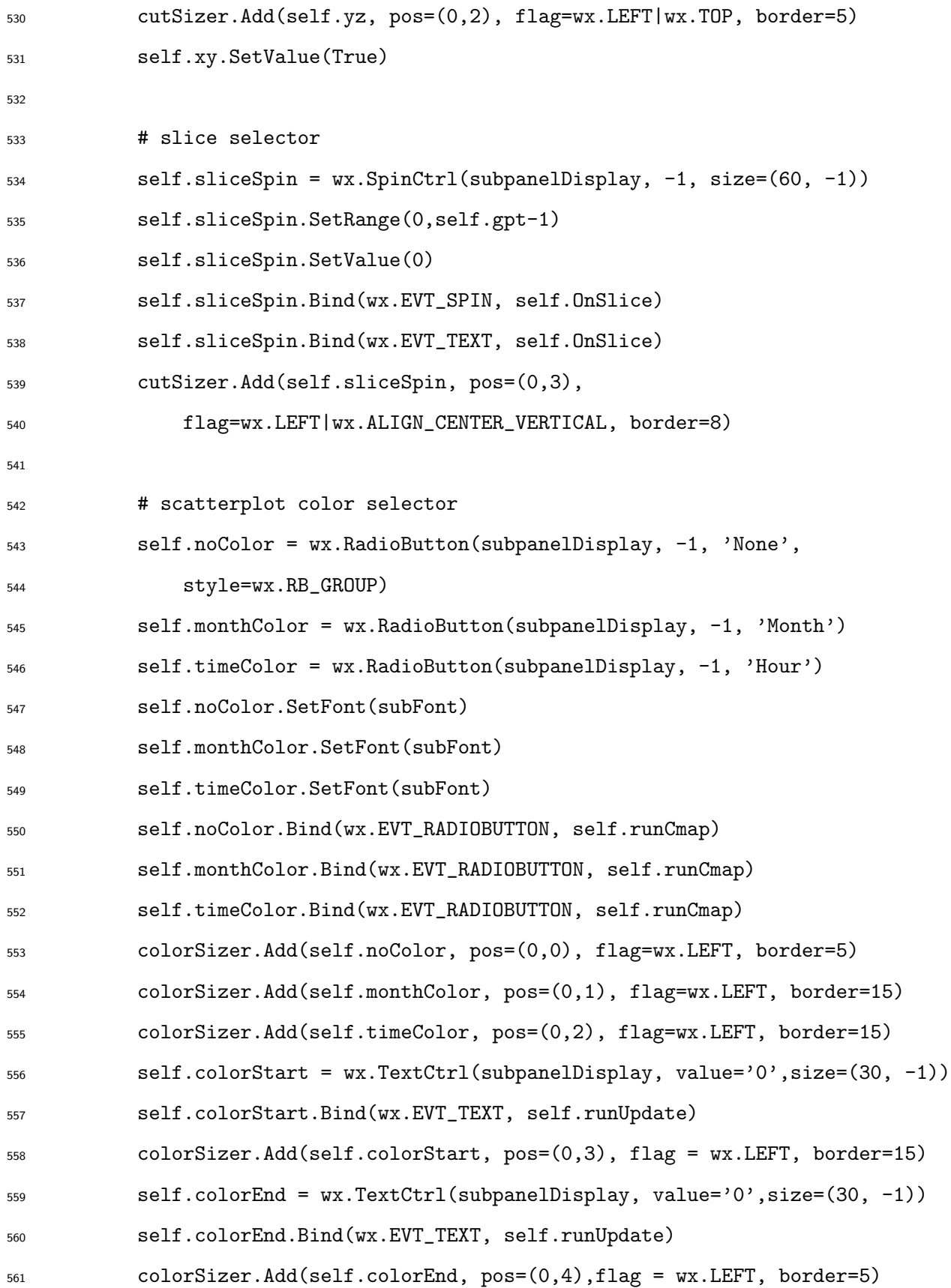

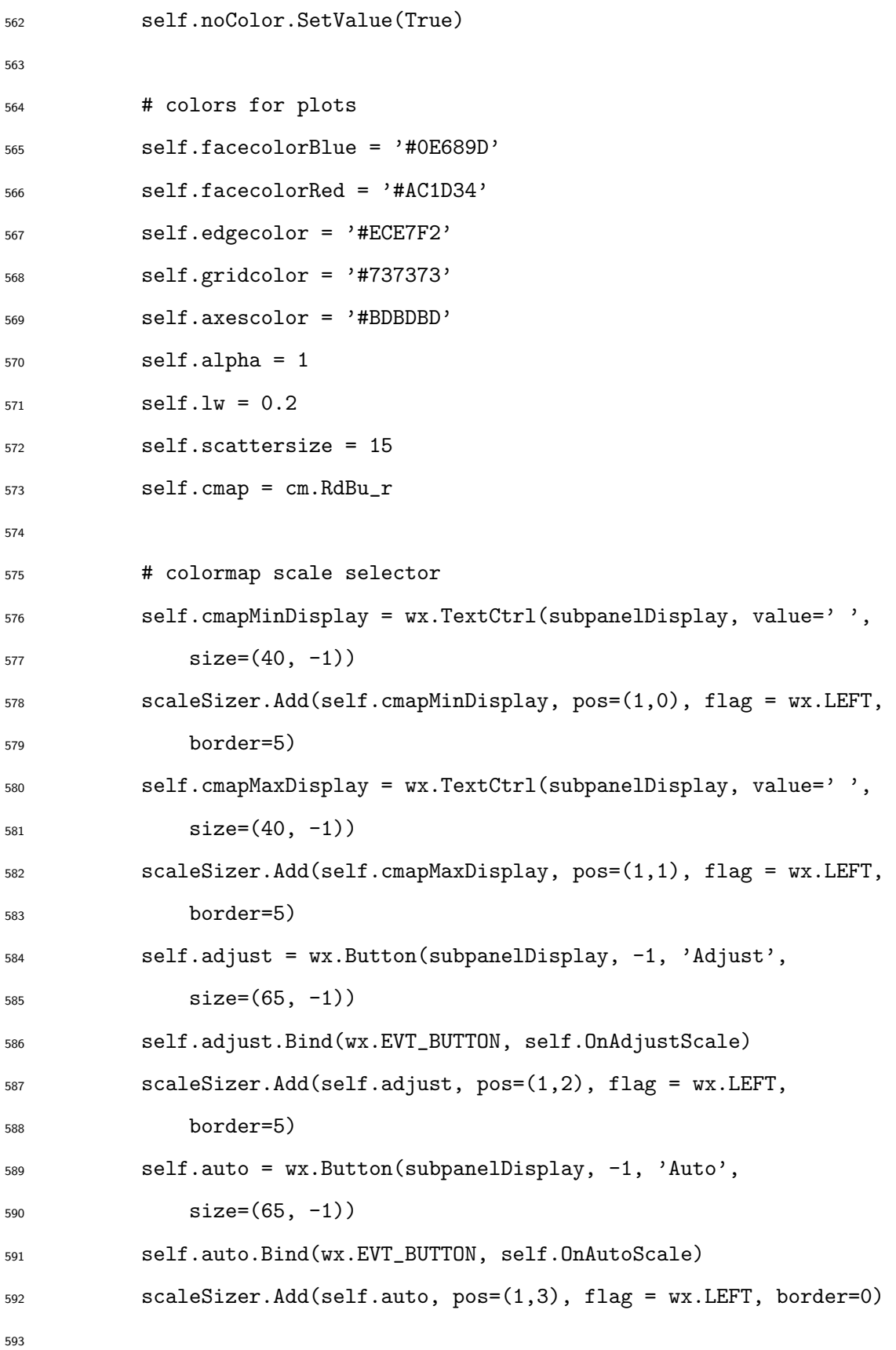

```
594 # put controls on folding sizer
595 sizerDisplay.AddSpacer(5)
596 sizerDisplay.Add(colorSizer, 0, wx.LEFT| wx.ALIGN_CENTER_VERTICAL, 5)
597 sizerDisplay.AddSpacer(7)
598 sizerDisplay.Add(cutSizer, 0, wx.LEFT| wx.ALIGN_CENTER_VERTICAL, 5)
599 sizerDisplay.AddSpacer(3)
600 sizerDisplay.Add(scaleTextSizer, 0, wx.LEFT|
601 wx.ALIGN_CENTER_VERTICAL, 10)
602 sizerDisplay.Add(scaleSizer, 0, wx.LEFT, 5)
603 sizerDisplay.AddSpacer(15)
604
605 # set folding sizer on folding panel
606 subpanelDisplay.SetSizer(sizerDisplay)
607 subpanelDisplay.Fit()
608
609 # add folding panel to foldpanelbar
610 self.fold_panel.AddFoldPanelWindow(sectDisplay, subpanelDisplay,
611 fpb.FPB_ALIGN_LEFT)
612 self.fold_panel.AddFoldPanelSeparator(sectDisplay)
613
614 # Fold panel bar - export data --------------------------------
615 sectExport = self.fold_panel.AddFoldPanel("Export Data",
616 collapsed=False, cbstyle=cs)
617 subpanelExport = wx.Panel(sectExport, -1)
618 sizerExport = wx.BoxSizer(wx.VERTICAL)
619
620 # controls
621 # print to .png
622 self.printPNG = wx.Button(subpanelExport, -1, 'Export Plots',
623 size=(100, -1)624 self.printPNG.Bind(wx.EVT_BUTTON, self.OnPrint)
625 printSizer.Add(self.printPNG, 0, wx.ALIGN_RIGHT, border=0)
```
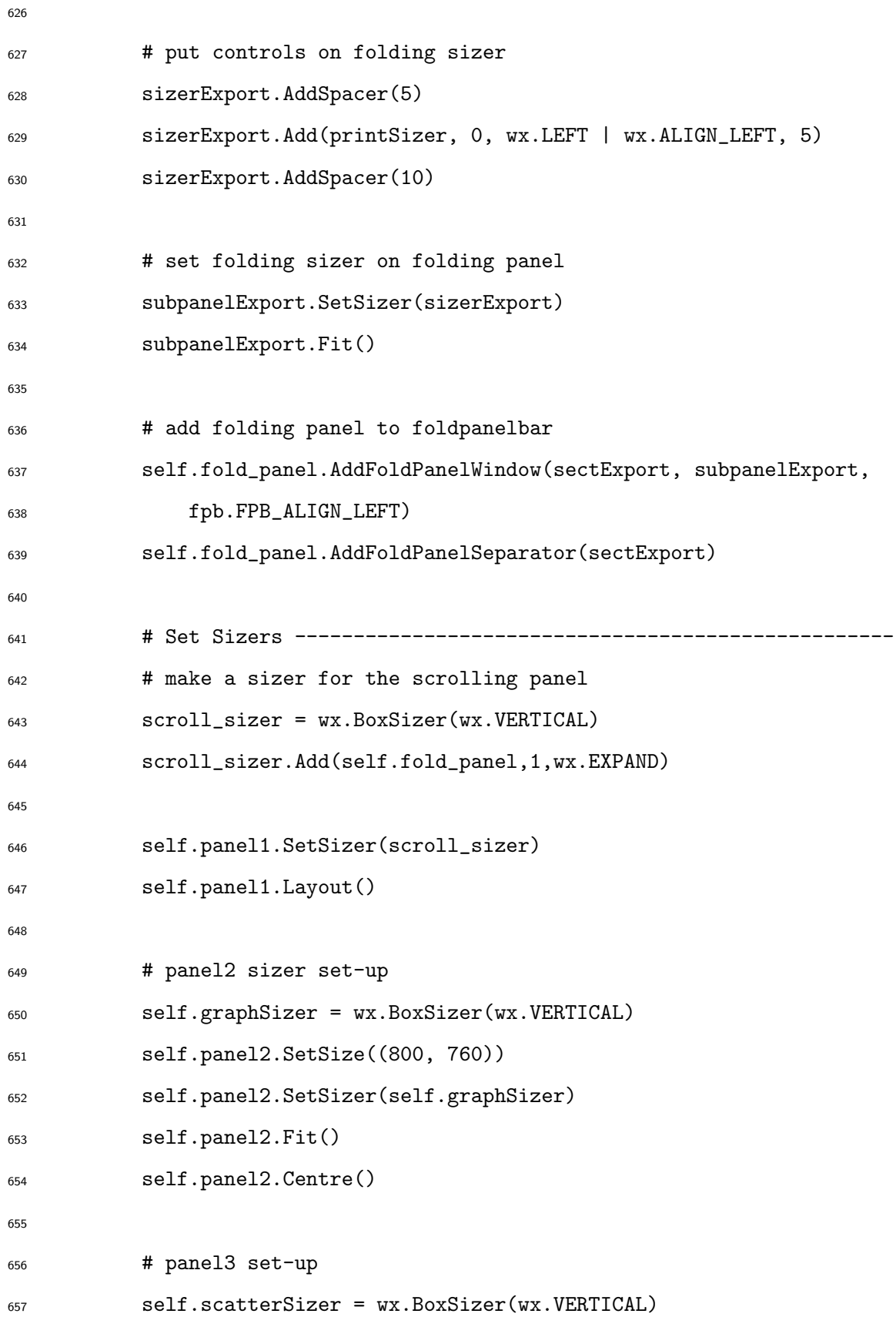

```
658 self.panel3.SetSize((800, 760))
659 self.panel3.SetSizer(self.scatterSizer)
660 self.panel3.Fit()
661 self.panel3.Centre()
662
663 # panel4 sizer set-up
664 self.keySizer = wx.BoxSizer(wx.VERTICAL)
665 self.panel4.SetSize((200, 150))
666 self.panel4.SetSizer(self.keySizer)
667 self.panel4.Fit()
668 self.panel4.Centre()
669
670 # Create matplotlib Object -----------------
671
672 # plot containers for panel2 heatmap
673 self.chart = wx.Panel(self.panel2)
674 self.fig = Figure(dpi=100, facecolor='none')
675 self.canvas = FigureCanvas(self.chart, -1, self.fig)
676 self.graphSizer.Add(self.chart, 0, wx.ALL|wx.EXPAND, 5)
677
678 # link heatmap plot containers to resize functions
679 self._SetSize()
680 self.canvas.draw()
681 self.chart._resizeflag = False
682 self.chart.Bind(wx.EVT_IDLE, self._onIdle)
683 self.chart.Bind(wx.EVT_SIZE, self._onSize)
684
685 # plot containers for panel3 heatmap
686 self.scatterChart = wx.Panel(self.panel3)
687 self.scatterFig = Figure(dpi=100, facecolor='none')
688 self.scatterCanvas = FigureCanvas(self.scatterChart, -1,
689 self.scatterFig)
```

```
690 self.scatterSizer.Add(self.scatterChart, 0, wx.ALL|wx.EXPAND, 5)
691
692 # link scatter plot containers to resize functions
693 self._SetSizeScatter()
694 self.scatterCanvas.draw()
695 self.scatterChart._resizeflag = False
696 self.scatterChart.Bind(wx.EVT_IDLE, self._onIdleScatter)
697 self.scatterChart.Bind(wx.EVT_SIZE, self._onSizeScatter)
698
699
700 # default variable values
701 self.idf = self.idfSel.GetValue()
702 self.csv = self.csvSel.GetValue()
703 self.cutNum = 0
704 self.ind = 0
705 self.axH = 'X'706 self.axV = 'Y'707
708 # Calculation Functions -------------------------------------------
709
710 def readIDF(self):
711 '''Parses .idf file to obtain zone geometry'''
712 values = []
713 valx = []
714 valy = []
715 winx = []
716 winy = []
717 winz = []
718
719 # find line numbers
720 inidf = open(self.idf,'r')
721 textidf = inidf.readlines()
```
 zoneLN = textidf.index(' Zone,\r\n') floorLN = textidf.index \ (' FLOOR,  $1 -$  Surface Type $\r \n\frac{\r}{2}$  windowLN = textidf.index \  $\frac{726}{120}$  (' WINDOW,  $\frac{1}{20}$  = Surface Type $\frac{\Gamma(1)}{20}$ 727 for i, line in enumerate (textidf): if i  $>$  zoneLN+3 and i < zoneLN+9 : strip = line.lstrip(); split = strip.split(','); new = split.pop(0) values.append(new) for i,line in enumerate(textidf): if i >= floorLN+9 and i < floorLN+13 : strip = line.lstrip(); split = strip.split $(',')$ ;  $xnew = split.pop(0)$  valx.append(xnew) ynew = split.pop(0) valy.append(ynew) for i,line in enumerate(textidf): if i >= windowLN+9 and i < windowLN+13 : strip = line.lstrip(); a = strip.replace(';',',') split = a.split(','); winxnew = split.pop(0) winx.append(winxnew) winynew = split.pop(0) winy.append(winynew) winznew = split.pop(0) winz.append(winznew) # pull zone dimensions

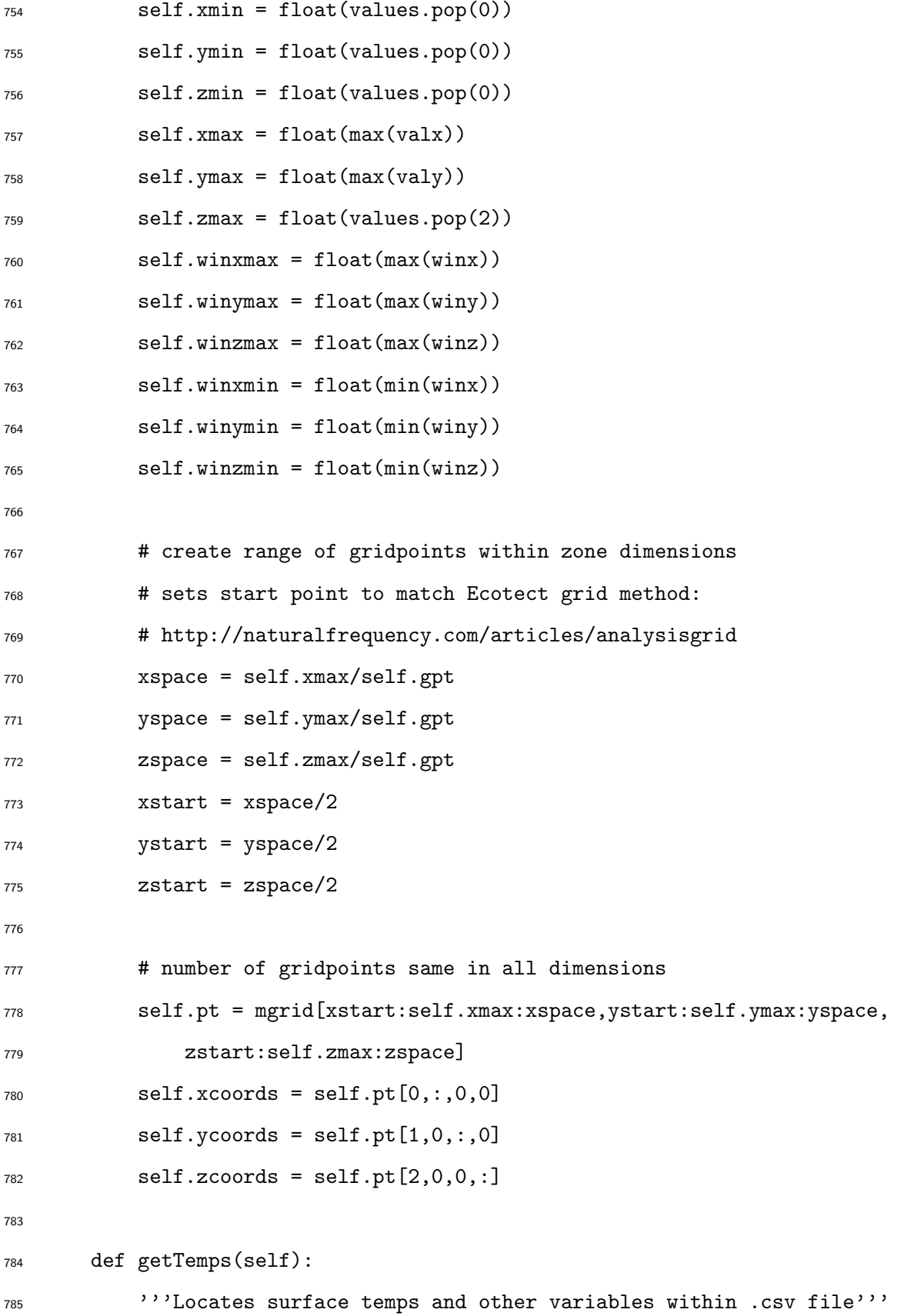

```
786 self.numbers = genfromtxt(self.csv, delimiter=',')
787 self.dates = genfromtxt(self.csv, delimiter=',', usecols=(0),
788 dtype='S100')
T_{789} variables = (genfromtxt(self.csv, delimiter=',', dtype='S100'))[0,:]
790 location = [i for i, item in enumerate(variables) \
791 if re.search('Surface Inside Temperature', item)]
792 reorder=[2,3,4,0,6,5]
793 self.relocation = [location[i] for i in reorder]
794 self.loc_oDB = [i for i, item in enumerate(variables) \
795 if re.search('Outdoor Dry Bulb', item)]
796 self.loc_oRH = [i for i, item in enumerate(variables) \
797 if re.search('Outdoor Relative Humidity', item)]
798 self.loc_oAirV = [i for i, item in enumerate(variables) \
799 if re.search('Zone Outdoor Wind Speed', item)]
800 self.loc_zDB = [i for i, item in enumerate(variables) \
801 if re.search('Zone Mean Air Temperature', item)]
802 self.loc_zMRT = [i for i, item in enumerate(variables) \
803 if re.search('Zone Mean Radiant Temperature', item)]
804 self.loc_zOpT = [i for i, item in enumerate(variables) \
805 if re.search('Zone Operative Temperature', item)]
806 self.loc_zRH = [i for i, item in enumerate(variables) \
807 if re.search('Zone Air Relative Humidity', item)]
808 self.loc_zActSch = [i for i, item in enumerate(variables) \
809 if re.search('ACTIVITY_SCH:Schedule Value', item)]
810 self.loc_zCloSch = [i for i, item in enumerate(variables) \
811 if re.search('CLOTHING_SCH:Schedule Value', item)]
812 self.loc_zAirVSch = [i for i, item in enumerate(variables) \
813 if re.search('AIR_VELO_SCH:Schedule Value', item)]
814
815 def setDate_Annual(self):
816 '''Pulls data from appropriate located columns
817 in .csv file for every hour of the year'''
```

```
96
```
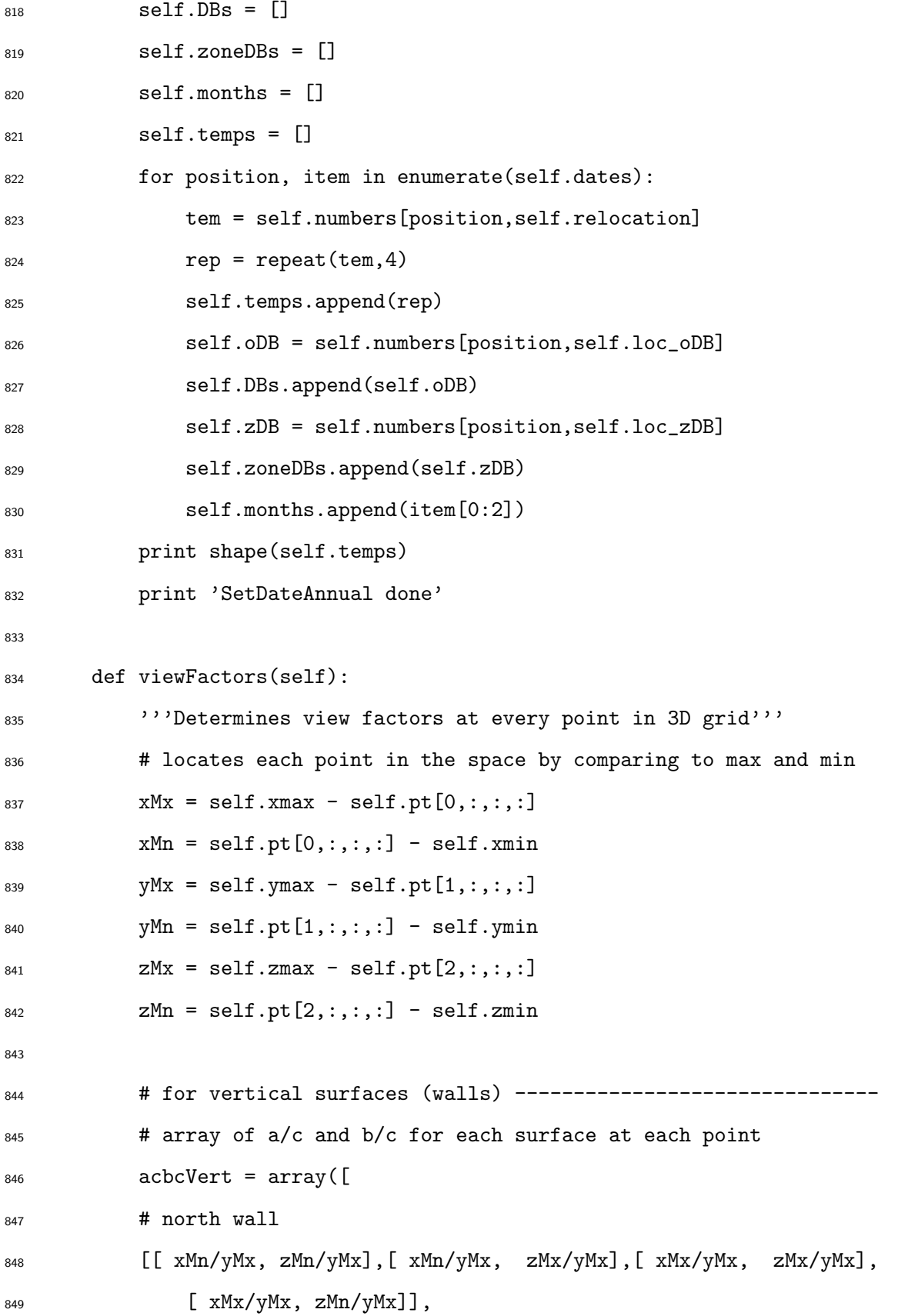

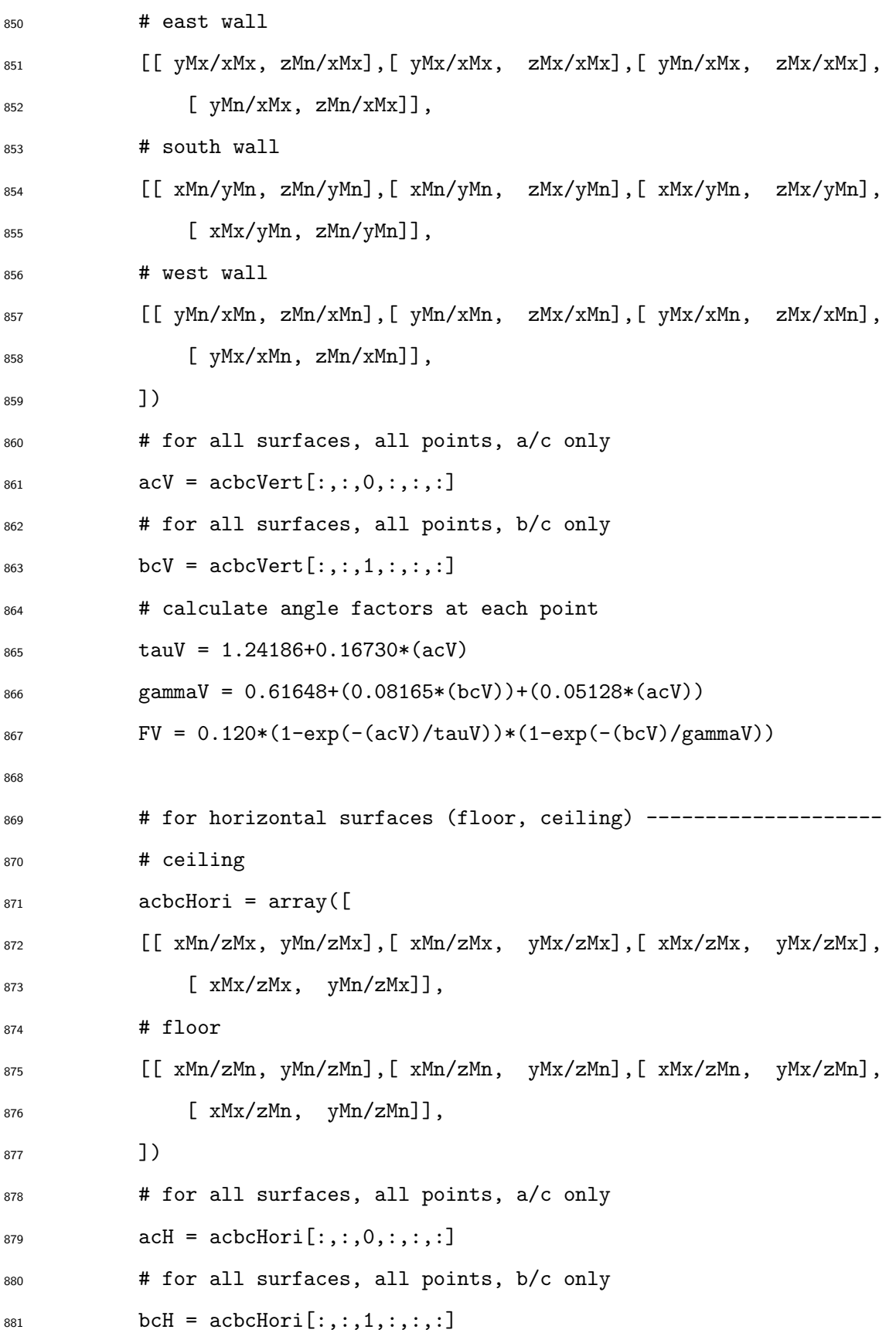

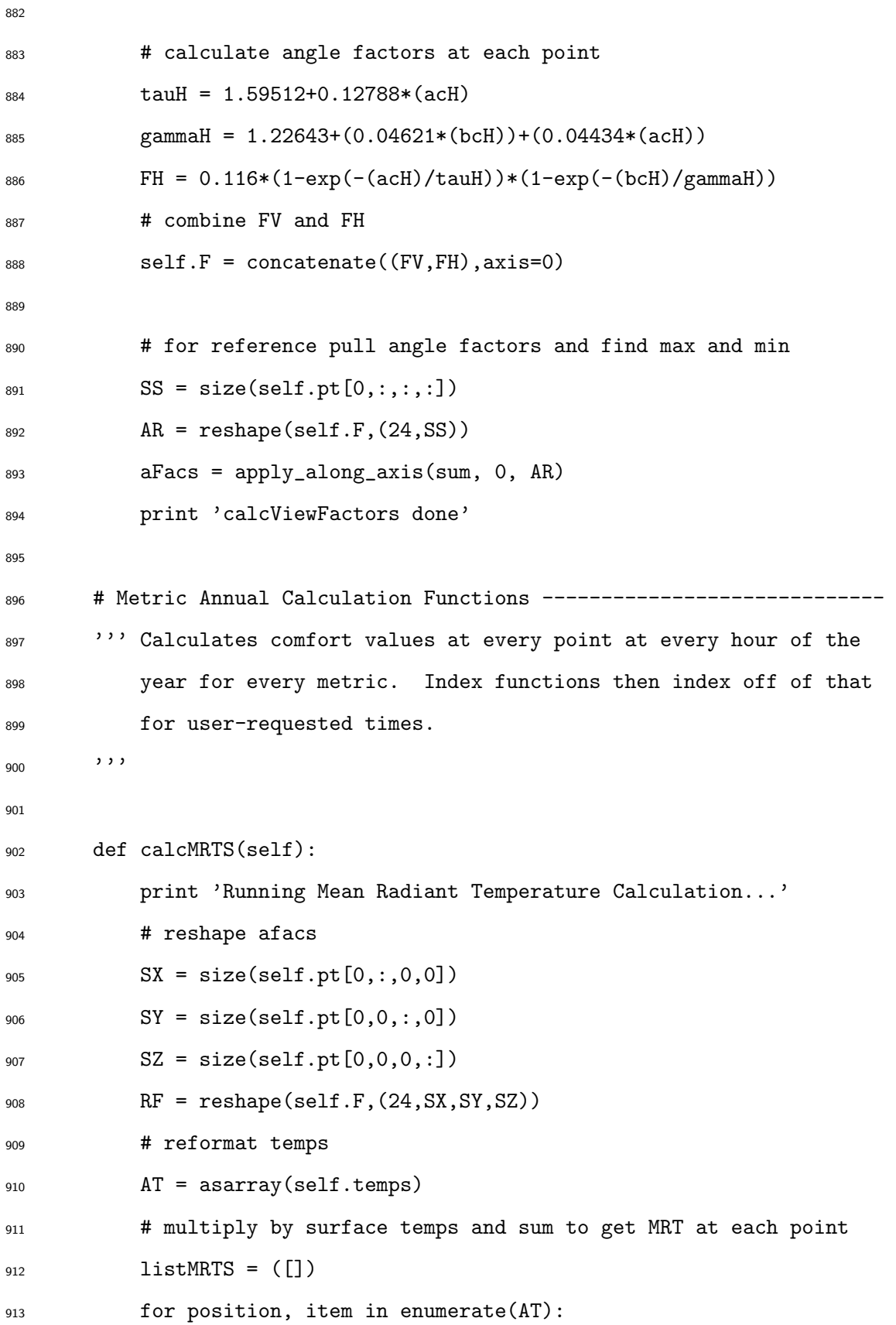

 ZR = RF\*item[:,newaxis,newaxis,newaxis] MRTResults = sum(ZR, axis=0) listMRTS.append(MRTResults) self.MRTS\_Annual = asarray(listMRTS) print 'SHAPE MRTS', shape(self.MRTS\_Annual) print 'Finished Mean Radiant Temperature Calculation' def calcOpTemp(self): 922 '''Calculates operative temperature according to method in **ASHRAE 55-2004'''**  print 'Starting Operative Temperature Calculation...' collectOpTemps = [] for i in range(0,len(self.numbers)): if self.numbers[i,self.loc\_zAirVSch] < 0.2: OpTemp =  $(0.5*(self.number[i,self.loc_zDB])) + \$  $_{929}$  (1-0.5)\*(self.MRTS\_Annual[i]) if self.numbers[i,self.loc\_zAirVSch] >= 0.2 and \ self.numbers[i,self.loc\_zAirVSch] < 0.6: OpTemp =  $(0.5*(self.number[i,self.loc_zDB])) + \$  (1-0.5)\*(self.MRTS\_Annual[i]) else:  $OpTemp = (0.5*(self.number[i, self.loc_zDB])) + \$  (1-0.5)\*(self.MRTS\_Annual[i]) collectOpTemps.append(OpTemp) self.OpTemp\_Annual = asarray(collectOpTemps) **print 'Finished Operative Temperature Calculation'**  def calcPMVPPDRoomAverageAnnual(self): 943 ''' provides values for PMV scatter plot for every hour of the year PMV spatial calc done on-demand using 'Run cMap' button from ISO 7730-2005:

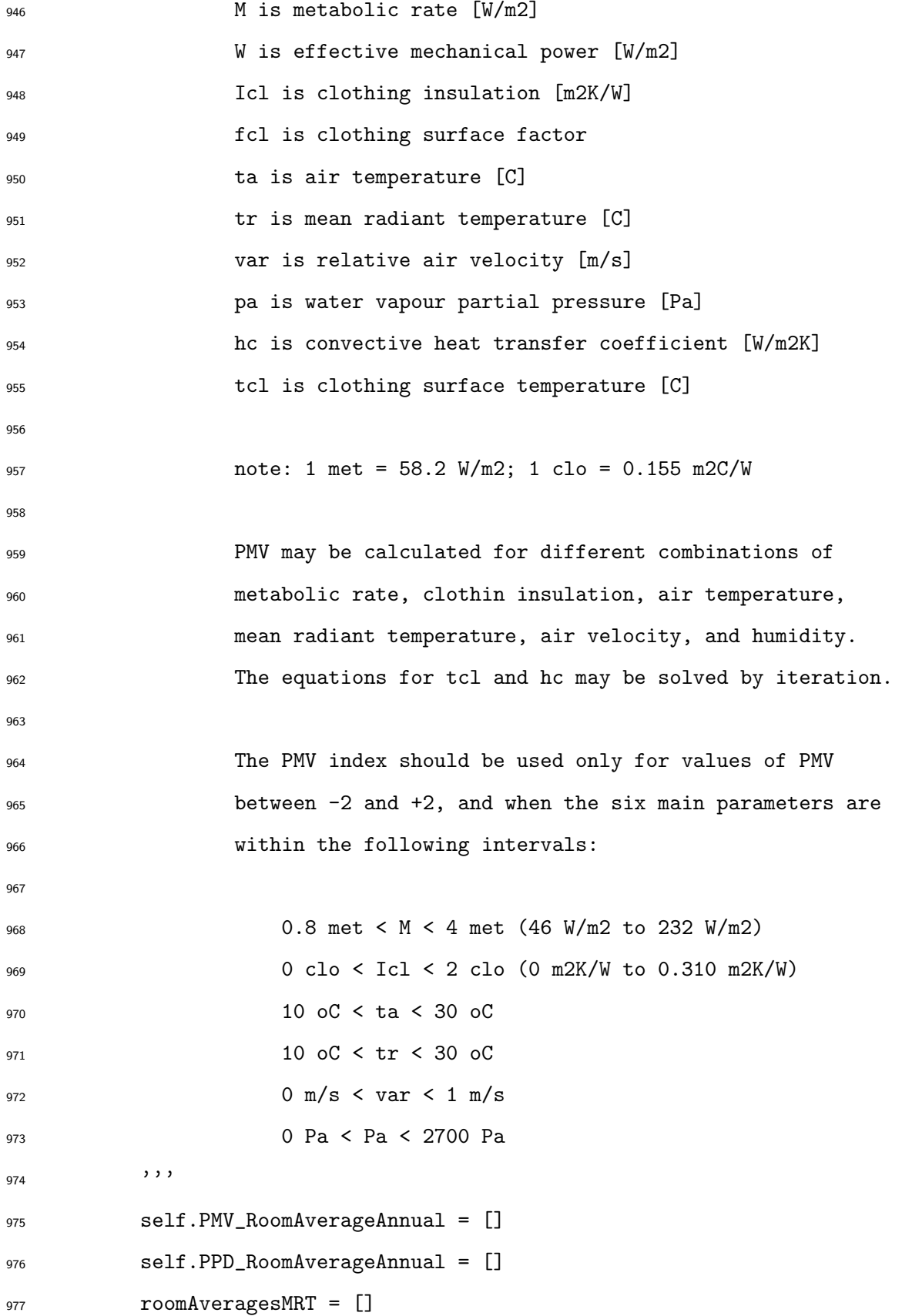

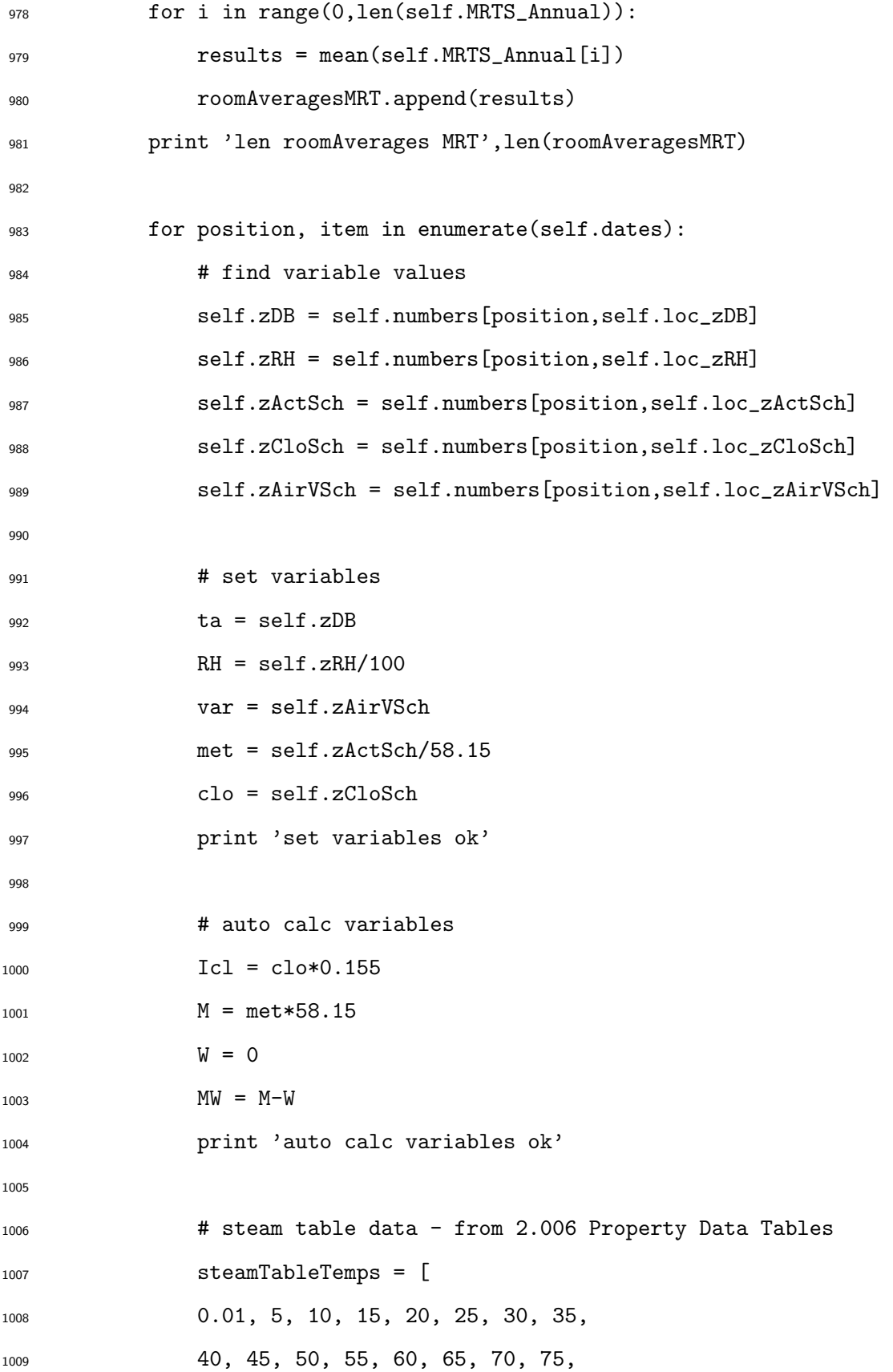

```
1010 80, 85, 90, 95, 100
1011 ]
1012 steamTablePsat = [
1013 611.66, 872.58, 1228.2, 1705.8, 2339.3, 3169.9, 4247, 5629,
1014 7384.9, 9595, 12352, 15762, 19946, 25042, 31201, 38595,
1015 47414, 57867, 70182, 84608, 101420
1016 ]
1017 # calculate saturation pressure at ta
1018 Psat = interp(ta, steamTableTemps, steamTablePsat)
1019 # calculate water vapor partial pressure
1020 pa = RH*Psat
1021 print 'steam tables ok'
1022
1023 # set fcl
1024 if Icl \langle 0.078 \rangle1025 fcl = 1.00 + 1.290*Icl
1026 else:
1027 fcl = 1.05 + 0.645*Icl
1028 print 'set fcl ok'
1029
1030 def findTcl(tcl):
1031 g = 2.38*abs(tcl-ta)**0.25
h = 12.1*sqrt(var)hc = min(g,h)b = 35.7 - 0.028*MW-Icl*(3.96*(10**-8)*\text{fc1}*((\text{tc1}+273)**4)-\text{c1}1035 ((mrt+273)**4))+fcl*hc*(tcl-ta))-tcl
1036 return b
1037
1038 # determine Tcl from bisection search (brentq method)
1039 mrt = roomAveragesMRT[position]
1040 Tcl = brentq(findTcl, 0, 100)
1041 g = 2.38*abs(Tc1-ta)*0.25
```
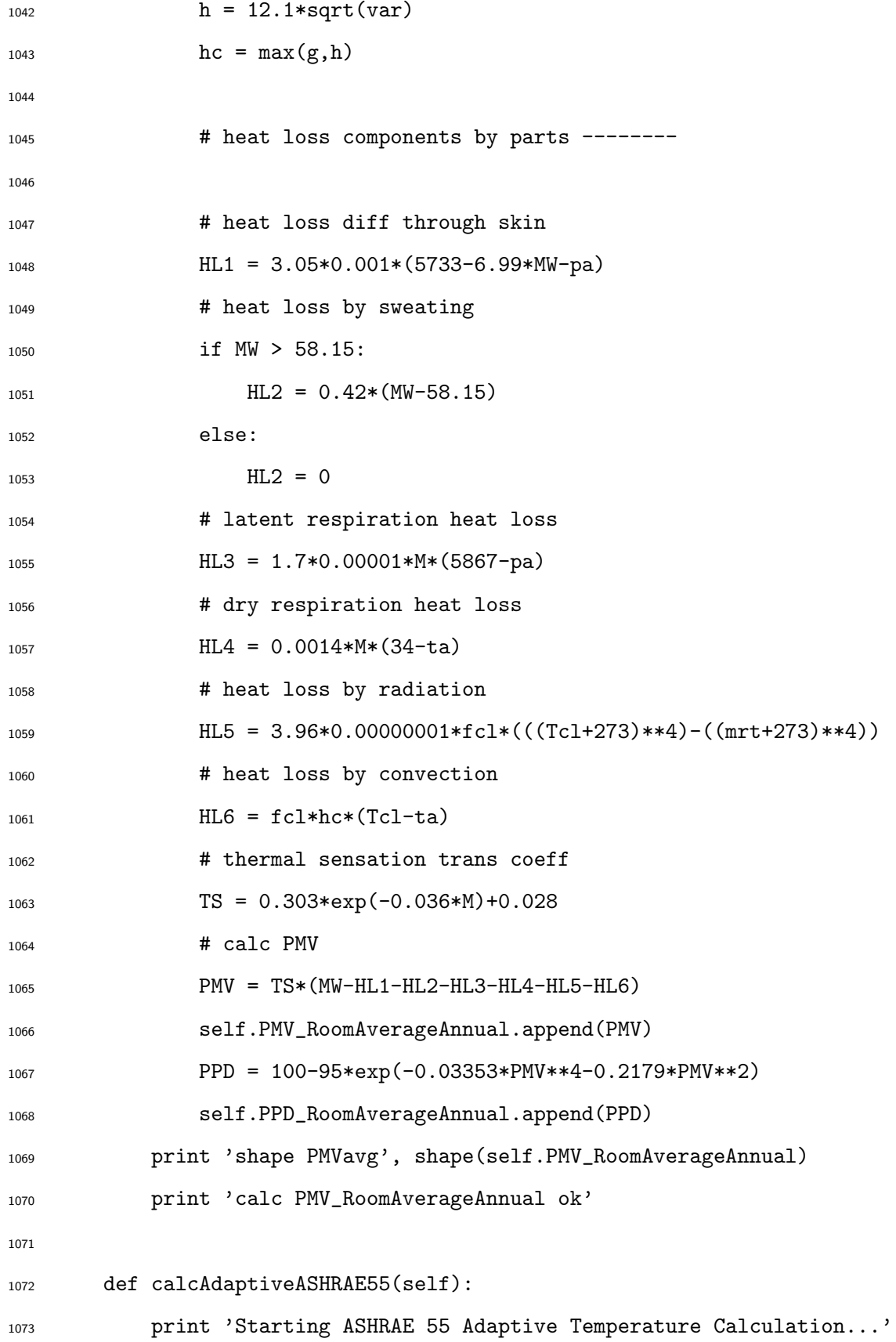

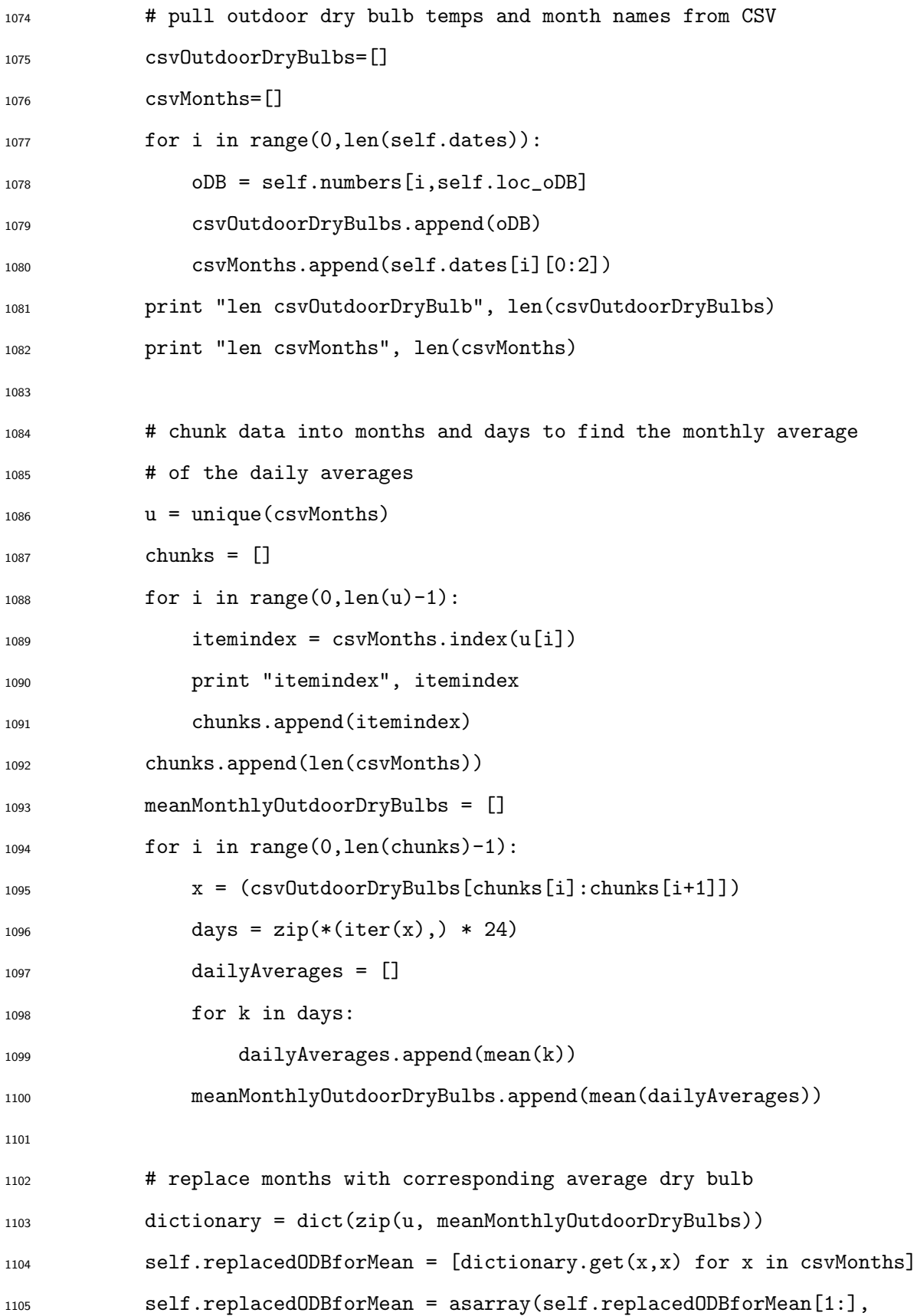

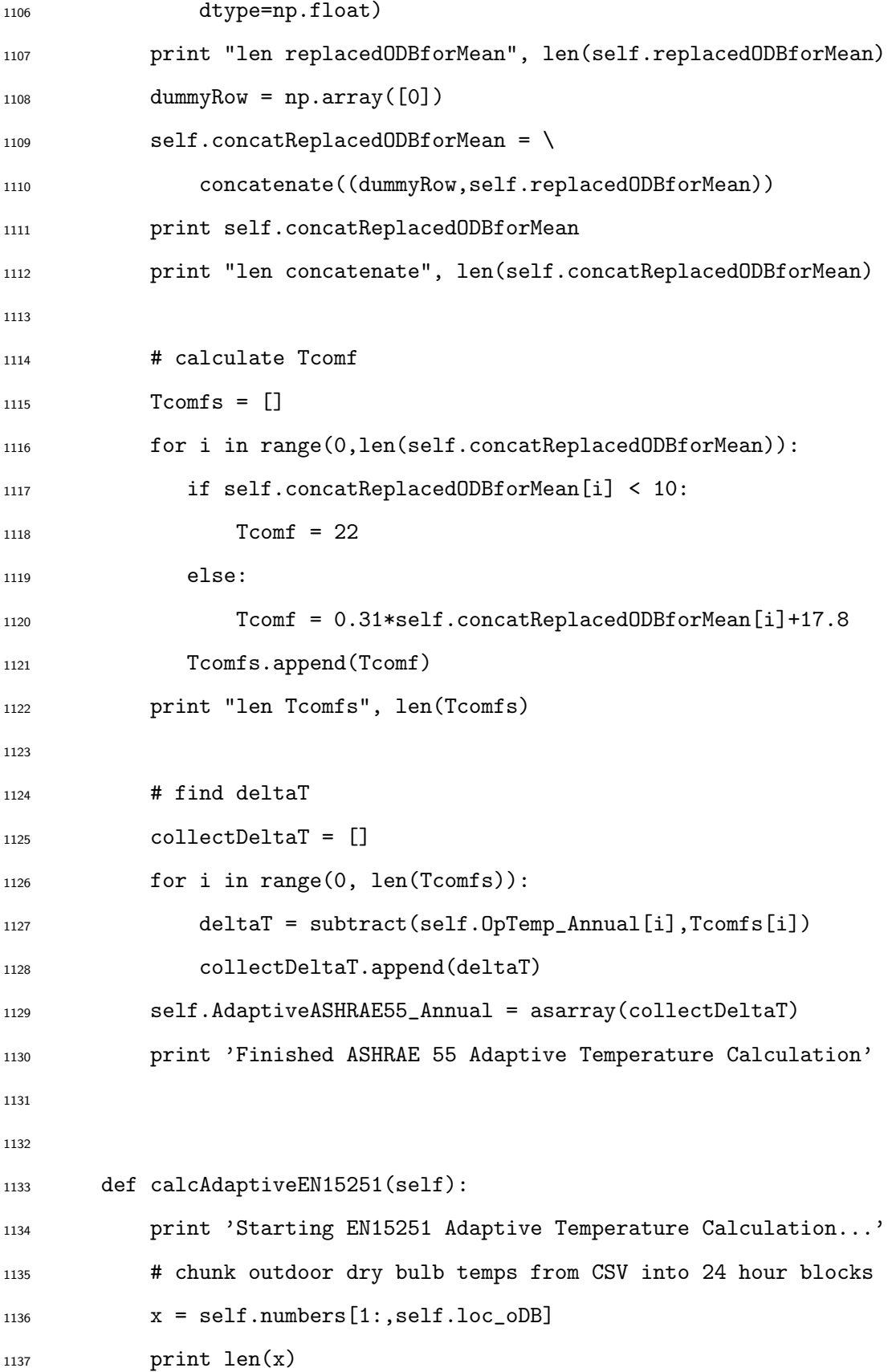

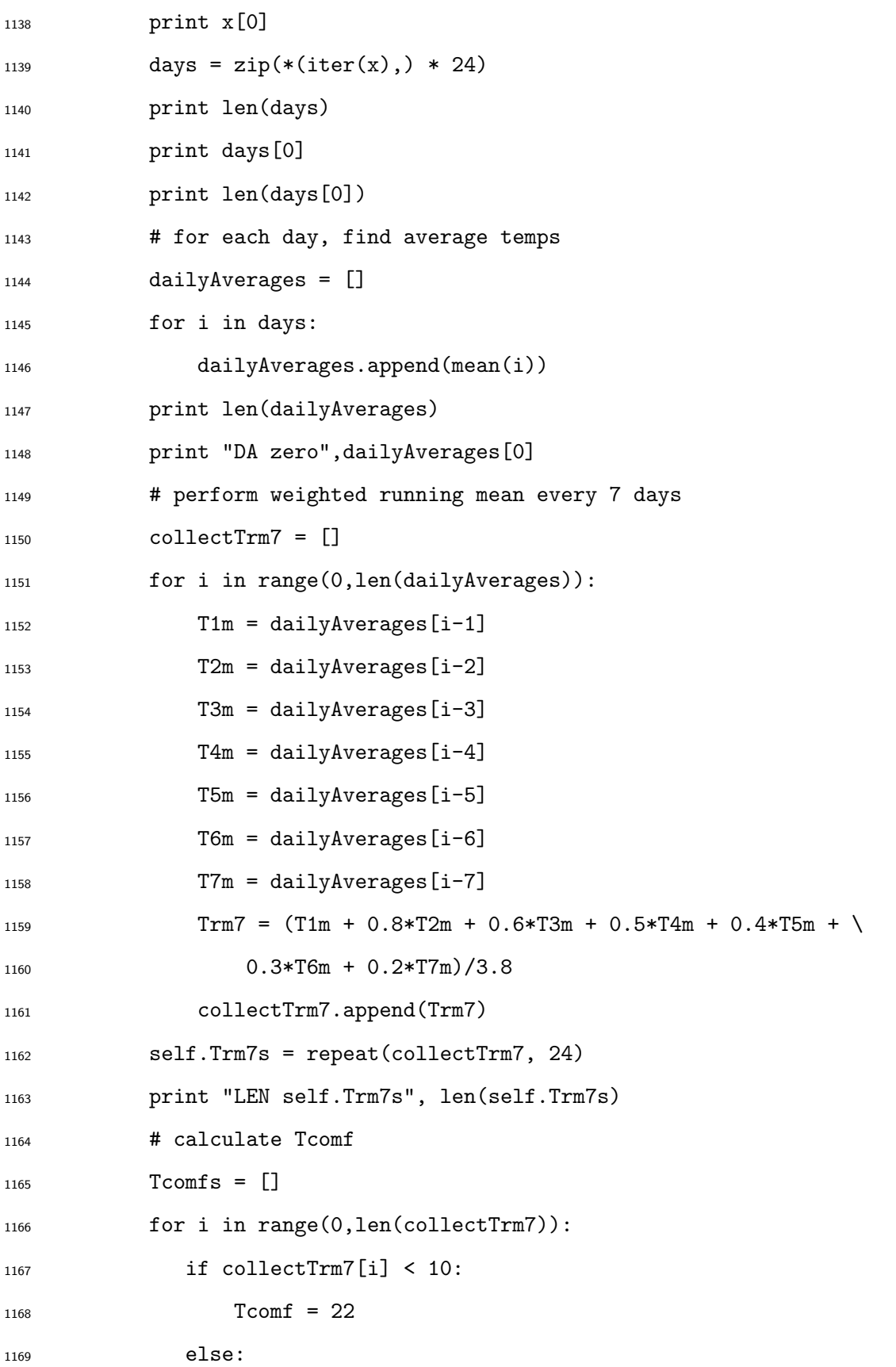

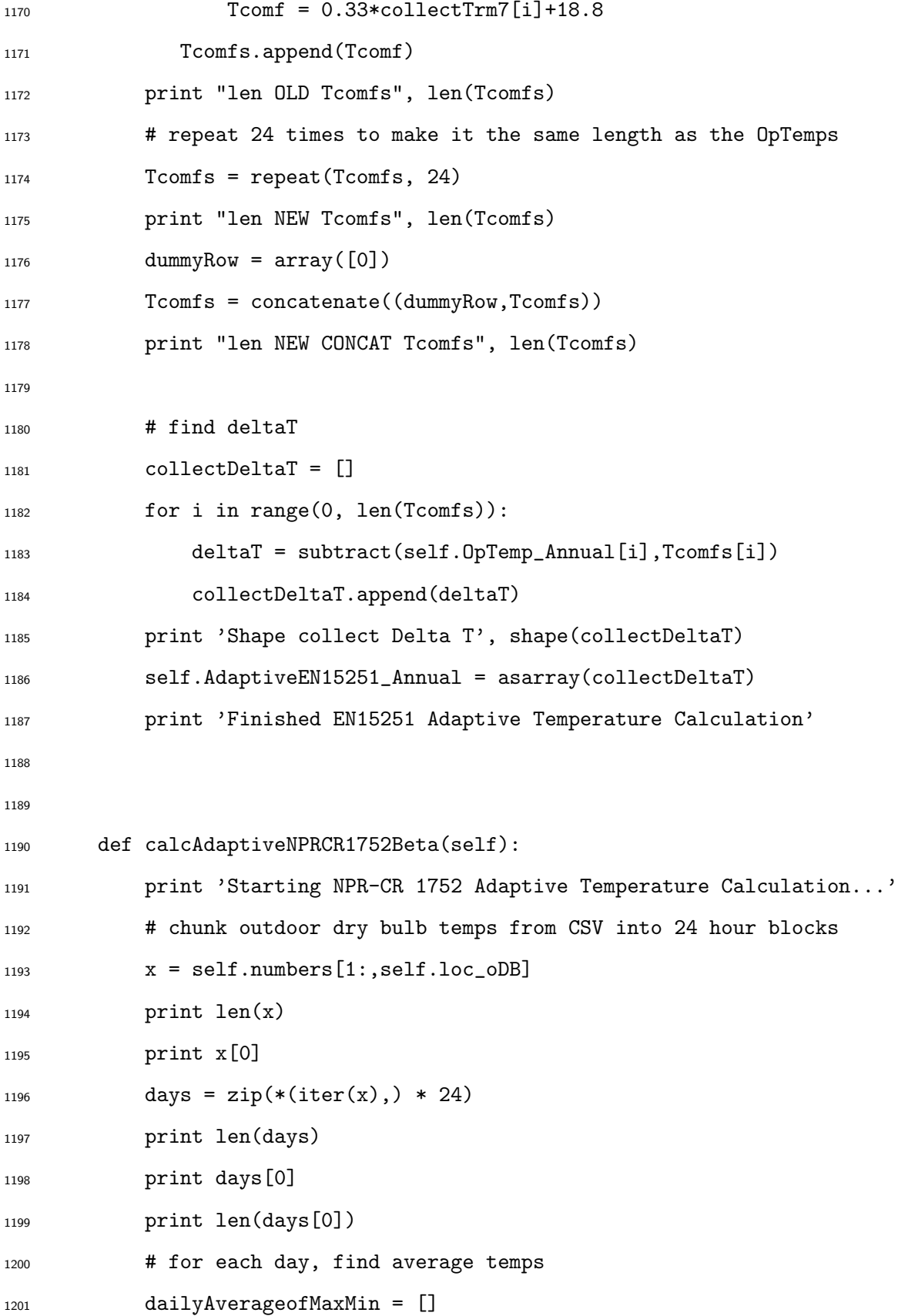
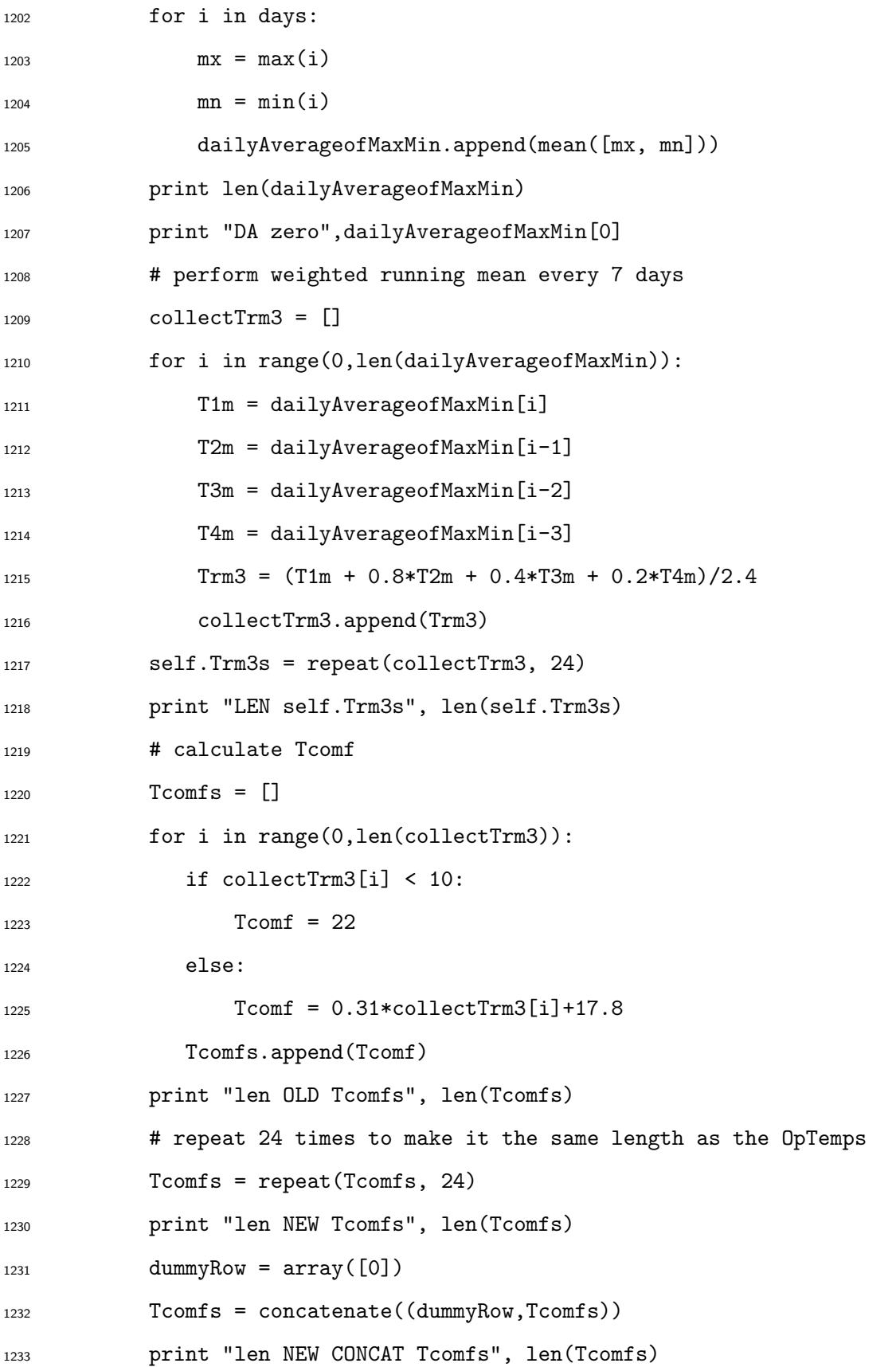

```
1235 # find deltaT
1236 collectDeltaT = []
1237 for i in range(0, len(Tcomfs)):
1238 deltaT = subtract(self.OpTemp_Annual[i],Tcomfs[i])
1239 collectDeltaT.append(deltaT)
1240 print 'Shape collect Delta T', shape(collectDeltaT)
1241 self.AdaptiveNPRCR1752Beta_Annual = asarray(collectDeltaT)
1242 print 'Finished NPR-CR 1752 Adaptive Temperature Calculation'
1243
1244 # Metric Indexing & Display Calculation Functions ----------------
1245
1246 # indexing functions for single point in time ---------------------
1247 def setDate_Point(self):
1248 self.StartMonth = '%02d' % (int(self.StartMonthSpin.GetValue()))
1249 self.StartDay = '%02d' % (int(self.StartDaySpin.GetValue()))
1250 self.StartHour = '%02d' % (int(self.StartHourSpin.GetValue()))
1251 i = self.calcDrop.GetSelection()
1252 # note that for PMV and PPD, currently reference off MRTS
1253 calctype = [ self.MRTS_Annual,
1254 self.OpTemp_Annual,
1255 self.MRTS_Annual,
1256 self.MRTS_Annual,
1257 self.AdaptiveASHRAE55_Annual,
1258 self.AdaptiveEN15251_Annual,
1259 self.AdaptiveNPRCR1752Beta_Annual
1260 \qquad \qquad \qquad1261 calcselection = calctype[i]
1262 calcselectionOpTemps = calctype[1]
1263 self.outdoorDB = []
1264 for position, item in enumerate(self.dates):
1265 if (item[0:2] == self.StartMonth) and \
```
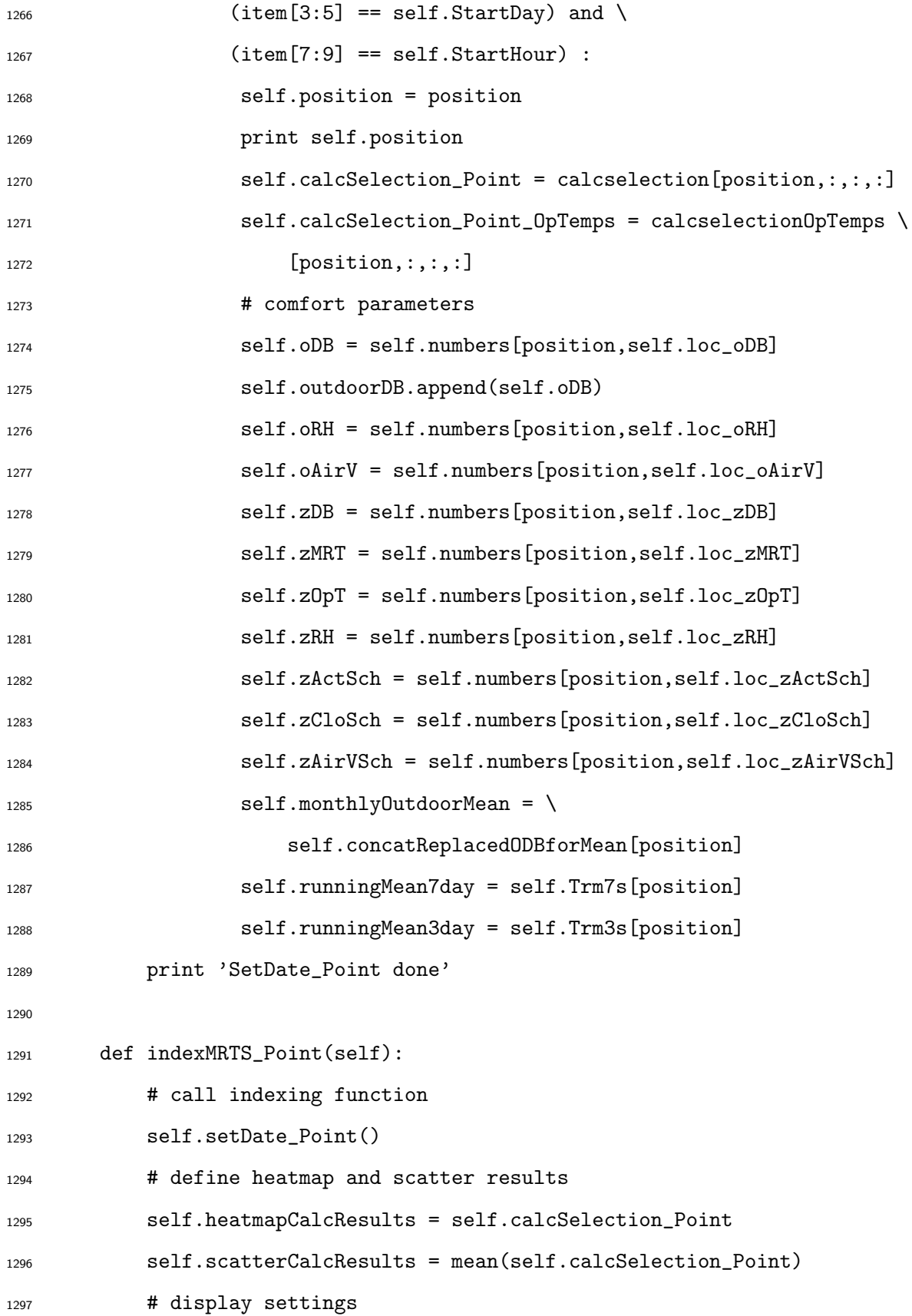

```
1298 self.format = \frac{?}{2.1f}1299 self.xlabel = 'outdoor dry bulb temperature [C]'
1300 self.ylabel = 'indoor mean radiant temperature [C]'
1301 self.scattertitle = "Mean Radiant Temperature vs Outdoor Dry Bulb"
1302 self.scatterXlim = [-10, 35]1303 self.scatterYlim = [16,32]
1304
1305 def indexOpTemp_Point(self):
1306 # call indexing function
1307 self.setDate_Point()
1308 # define heatmap and scatter results
1309 self.heatmapCalcResults = self.calcSelection_Point
1310 self.scatterCalcResults = mean(self.calcSelection_Point)
1311 # display settings
1312 self.format = \sqrt[9]{2.1f}1313 self.xlabel = 'outdoor dry bulb temperature [C]'
1314 self.ylabel = 'indoor operative temperature [C]'
1315 self.scattertitle = "Operative Temperature vs Outdoor Dry Bulb"
1316 self.scatterXlim = [-10,35]
1317 self.scatterYlim = [16,32]
1318
1319 def calcPMV_Point(self):
1320 '''provides values for PMV heatmap for a single point
1321 in time
1322 '''
1323 self.setDate_Point()
1324 self.scatterCalcResultsPMV = self.PMV_RoomAverageAnnual[self.position]
1325 self.scatterCalcResultsPPD = self.PPD_RoomAverageAnnual[self.position]
1326
1327 # set variables
1328 ta = self.zDB
1329 RH = self.zRH/100
```

```
1330 var = self.zAirVSch
1331 met = self.zActSch/58.15
1332 clo = self.zCloSch
1333
1334 # auto calc variables
_{1335} Icl = clo*0.1551336 M = met*58.15
1337 W = 0
1338 MW = M-W
1339
1340 # steam table data - from 2.006 Property Data Tables
1341 steamTableTemps = [
1342 0.01, 5, 10, 15, 20, 25, 30, 35,
1343 40, 45, 50, 55, 60, 65, 70, 75,
1344 80, 85, 90, 95, 100
1345 ]
1346 steamTablePsat = [
1347 611.66, 872.58, 1228.2, 1705.8, 2339.3, 3169.9, 4247, 5629,
1348 7384.9, 9595, 12352, 15762, 19946, 25042, 31201, 38595,
1349 47414, 57867, 70182, 84608, 101420
1350 ]
1351 # calculate saturation pressure at ta
1352 Psat = interp(ta, steamTableTemps, steamTablePsat)
1353 # calculate water vapor partial pressure
1354 pa = RH*Psat
1355
1356 # set fcl
1357 if Icl <= 0.078:
1358 fcl = 1.00 + 1.290*Icl
1359 else:
1360 fcl = 1.05 + 0.645*Icl
1361
```

```
1362 def findTcl(tcl):
g = 2.38*abs(tcl-ta)*0.25h = 12.1*sqrt(var)h c = min(g,h)1366 b = 35.7-0.028*MW-Icl*(3.96*(10**-8)*fcl*(((tcl+273)**4)-\
1367 ((i+273)**4))+fcl*hc*(tcl-ta))-tcl
1368 return b
1369
1370 # determine Tcl
1371 collectTcl = []1372 collectHC = []1373 for i in ravel(self.calcSelection_Point):
1374 Tcl = brentq(findTcl, 0, 100)
1375 collectTcl.append(Tcl)
1376 g = 2.38*abs(Tc1-ta)*0.25h = 12.1*sqrt(var)1378 hc = max(g, h)1379 collectHC.append(hc)
1380
1381 # heat loss components by parts -----------------------------
1382
1383 self.collectPMV = []
1384 self.collectPPD = []
1385 for i in range(0,len(ravel(self.calcSelection_Point))):
1386 tr = (ravel(self.calcSelection_Point))[i]
1387 Tcl = collectTcl[i]
1388 hc = collectHC[i]
1389
1390 # heat loss diff through skin
1391 HL1 = 3.05*0.001*(5733-6.99*MW-pa)
1392 # heat loss by sweating
1393 if MW > 58.15:
```
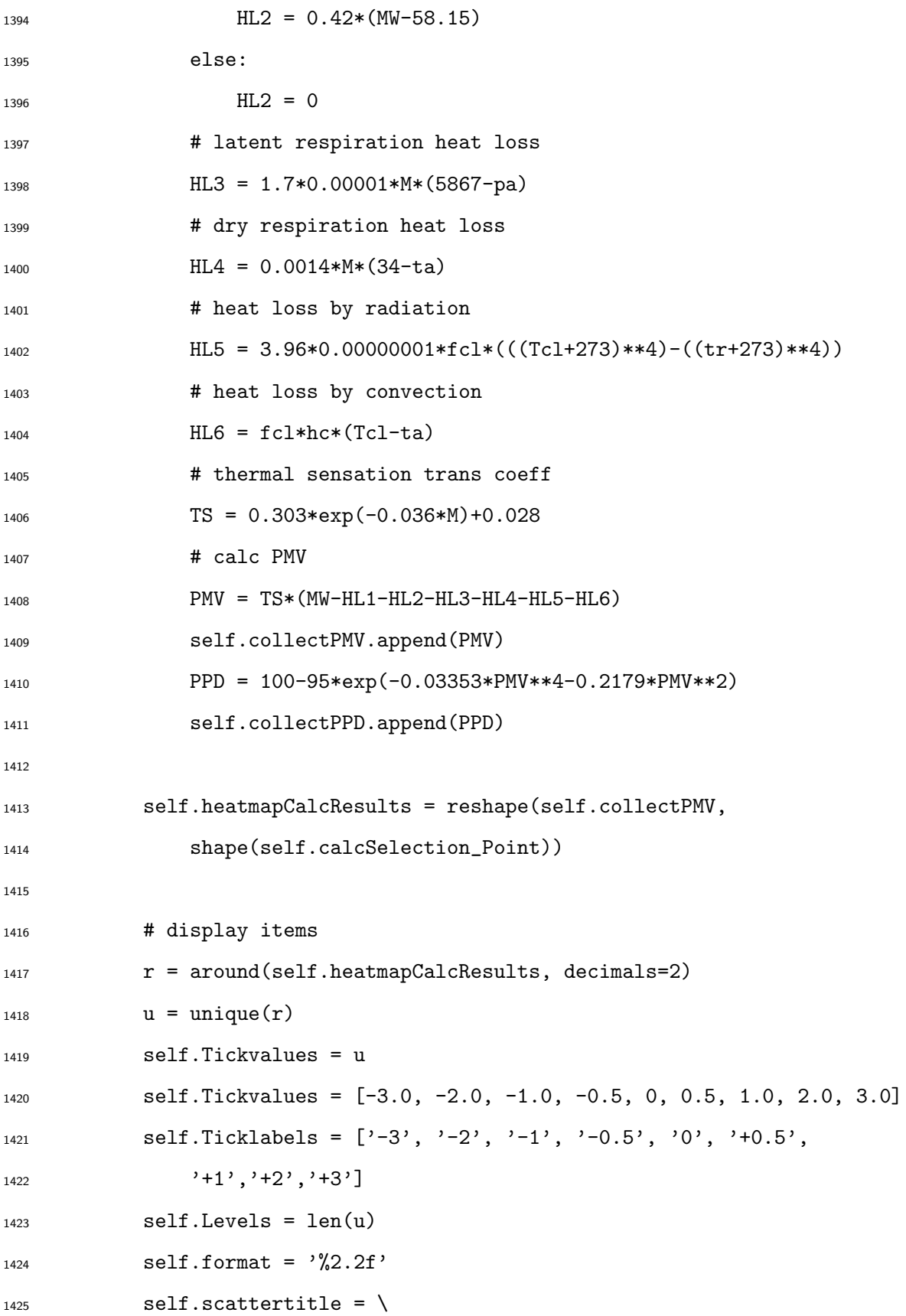

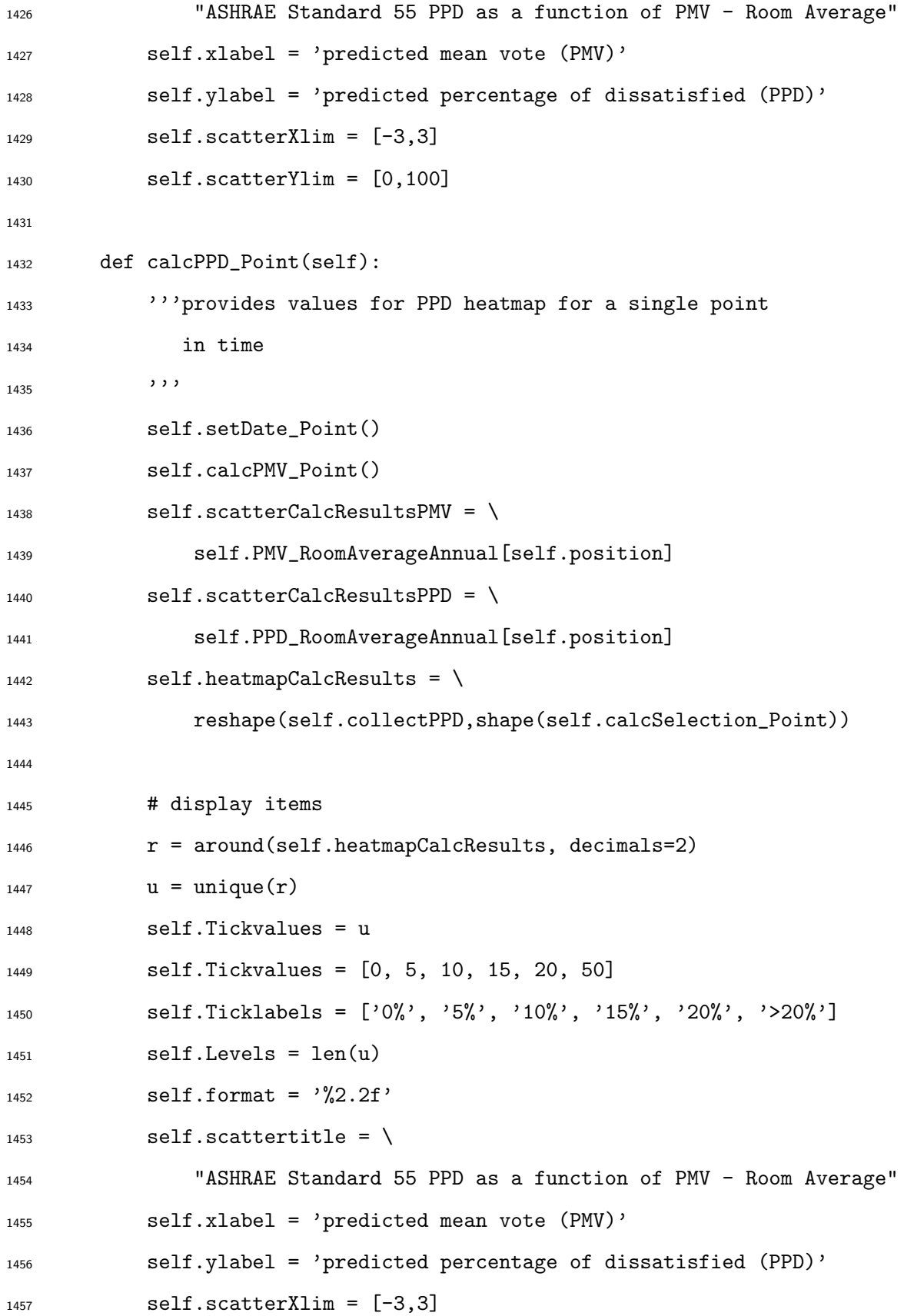

```
1458 self.scatterYlim = [0,100]
1459
1460 def indexASHRAE55Adaptive_Point(self):
1461 # call indexing function
1462 self.setDate_Point()
1463 # define heatmap and scatter results
1464 self.heatmapCalcResults = self.calcSelection_Point
1465 self.scatterCalcResults = mean(self.calcSelection_Point_OpTemps)
1466 # display settings
r = \text{around}(\text{self}.\text{heatmapCalcResults},\text{ decimals=1})1468 u = unique(r)1469 self.Tickvalues = [-10, -3.5, -2.5, 2.5, 3.5, 10]
1470 self.Ticklabels = [
1471 '<80% acceptability',
1472 '80% acceptability \n $\Delta$ T -3.5 [C]',
1473 '90% acceptability \n $\Delta$ T -2.5 [C]',
1474 '90% acceptability \n $\Delta$ T +2.5 [C]',
1475 '80% acceptability \n $\Delta$ T +3.5 [C]',
1476 '< 80% acceptability']
1477 self.Levels = len(u)1478 self.format = \frac{?}{2.1f}1479 # scatter plot lines
1480 self.scattertitle = \
1481 "ASHRAE Standard 55 Adaptive Comfort - Room Average"
1482 self.xlabel = 'mean monthly outdoor temperature [C]'
1483 self.ylabel = 'indoor operative temperature [C]'
1484 self.scatterXlim = [5,35]
1485 self.scatterYlim = [16,32]
1486 # scatter plot boundary lines
1487 self.outdoor = \text{arange}(10,33)1488 self.comfortASHRAE = (0.31*self.outdoor+17.8)
1489 self.lower80ASHRAE = (0.31*self.outdoor+17.8)-3.5
```

```
1490 self.lower90ASHRAE = (0.31*self.outdoor+17.8)-2.5
1491 self.upper90ASHRAE = (0.31*self.outdoor+17.8)+2.5
1492 self.upper80ASHRAE = (0.31*self.outdoor+17.8)+3.5
1493
1494 def indexEN15251Adaptive_Point(self):
1495 # call indexing function
1496 self.setDate_Point()
1497 # define heatmap and scatter results
1498 self.heatmapCalcResults = self.calcSelection_Point
1499 self.scatterCalcResults = mean(self.calcSelection_Point_OpTemps)
1500 # display settings
1501 r = around(self.heatmapCalcResults, decimals=1)
1502 u = unique(r)
1503 self.Tickvalues = [-10, -3.0, -2.0, 2.0, 3.0, 10]
1504 self.Ticklabels = [
1505 '<80% acceptability',
1506 '80% acceptability \n $\Delta$ T -3.0 [C]',
1507 '90% acceptability \n $\Delta$ T -2.0 [C]',
1508 '90% acceptability \n $\Delta$ T +2.0 [C]',
1509 '80% acceptability \n $\Delta$ T +3.0 [C]',
1510 '< 80% acceptability']
1511 self.Levels = len(u)1512 self.format = \frac{?}{2}.1f'1513 # scatter plot lines
1514 self.scattertitle = \
1515 "European Standard EN 15251 Adaptive Comfort - Room Average"
1516 self.xlabel = '7-day running mean outdoor temperature [C]'
1517 self.ylabel = 'indoor operative temperature [C]'
1518 self.scatterXlim = [5,35]
1519 self.scatterYlim = [16,32]
1520 # scatter plot boundary lines
1521 self.outdoor = \text{arange}(10,33)
```

```
1522 self.comfortEN15251 = (0.33*self.outdoor+18.8)
1523 self.lower80EN15251 = (0.33*self.outdoor+18.8)-3.0
1524 self.lower90EN15251 = (0.33*self.outdoor+18.8)-2.0
1525 self.upper90EN15251 = (0.33*self.outdoor+18.8)+2.0
1526 self.upper80EN15251 = (0.33*self.outdoor+18.8)+3.0
1527
1528 def indexNPRCR1752BetaAdaptive_Point(self):
1529 # call indexing function
1530 self.setDate_Point()
1531 # define heatmap and scatter results
1532 self.heatmapCalcResults = self.calcSelection_Point
1533 self.scatterCalcResults = mean(self.calcSelection_Point_OpTemps)
1534 # display settings
r = around(self.heatmapCalcResults, decimals=1)1536 u = unique(r)1537 self.Tickvalues = [-10, -3.0, -2.0, 2.0, 3.0, 10]
1538 self.Ticklabels = [
1539 '<80% acceptability',
1540 '80% acceptability \n $\Delta$ T -3.0 [C]',
1541 '90% acceptability \n $\Delta$ T -2.0 [C]',
1542 '90% acceptability \n $\Delta$ T +2.0 [C]',
1543 '80% acceptability \n $\Delta$ T +3.0 [C]',
1544 '< 80% acceptability']
1545 self.Levels = len(u)1546 self.format = \sqrt[9]{2.1f}1547 # scatter plot lines
1548 self.scattertitle = \
1549 "Dutch Standard NPR-CR 1752 Type Beta Adaptive Comfort"
1550 self.xlabel = '3-day running mean outdoor temperature [C]'
1551 self.ylabel = 'indoor operative temperature [C]'
1552 self.scatterXlim = [5,35]1553 self.scatterYlim = [16,32]
```

```
1554 # scatter plot boundary lines
1555 self.outdoor = arange(10,33)1556 self.comfortNPRCR1752 = (0.31*self.outdoor+17.8)
1557 self.lower80NPRCR1752 = (0.31*self.outdoor+17.8)-3.0
1558 self.lower90NPRCR1752 = (0.31*self.outdoor+17.8)-2.0
1559 self.upper90NPRCR1752 = (0.31*self.outdoor+17.8)+2.0
1560 self.upper80NPRCR1752 = (0.31*self.outdoor+17.8)+3.0
1561
1562
1563 # indexing functions for date/time range ---------
1564 def setDate_Range(self):
1565 self.StartMonth = '%02d' % (int(self.StartMonthSpin.GetValue()))
1566 self.StartDay = '%02d' % (int(self.StartDaySpin.GetValue()))
1567 self.StartHour = '%02d' % (int(self.StartHourSpin.GetValue()))
1568 self.EndMonth = '%02d' % (int(self.EndMonthSpin.GetValue()))
1569 self.EndDay = '%02d' % (int(self.EndDaySpin.GetValue()))
1570 self.EndHour = '%02d' % (int(self.EndHourSpin.GetValue()))
1571 i = self.calcDrop.GetSelection()
1572 calctype = [ self.MRTS_Annual,
1573 self.OpTemp_Annual,
1574 self.MRTS_Annual,
1575 self.MRTS_Annual,
1576 self.AdaptiveASHRAE55_Annual,
1577 self.AdaptiveEN15251_Annual,
1578 self.AdaptiveNPRCR1752Beta_Annual
1579 ]
1580 calcselection = calctype[i]
1581 calcselectionOpTemps = calctype[1]
1582 print 'CALCSELECTION', calcselection
1583 self.calcSelection_Range = []
1584 self.calcSelection_Range_OpTemps = []
1585 self.monthlyOutdoorMean = []
```
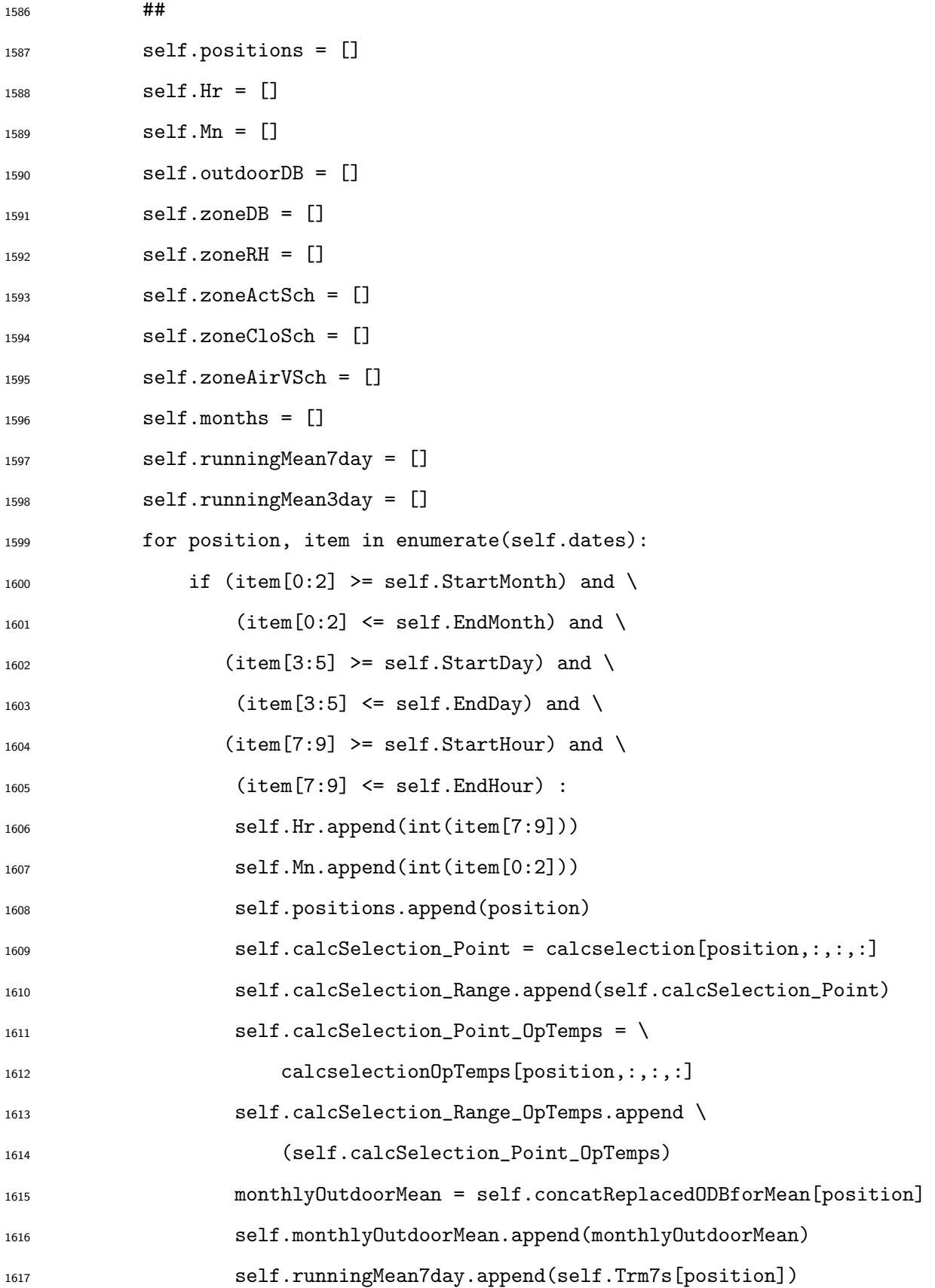

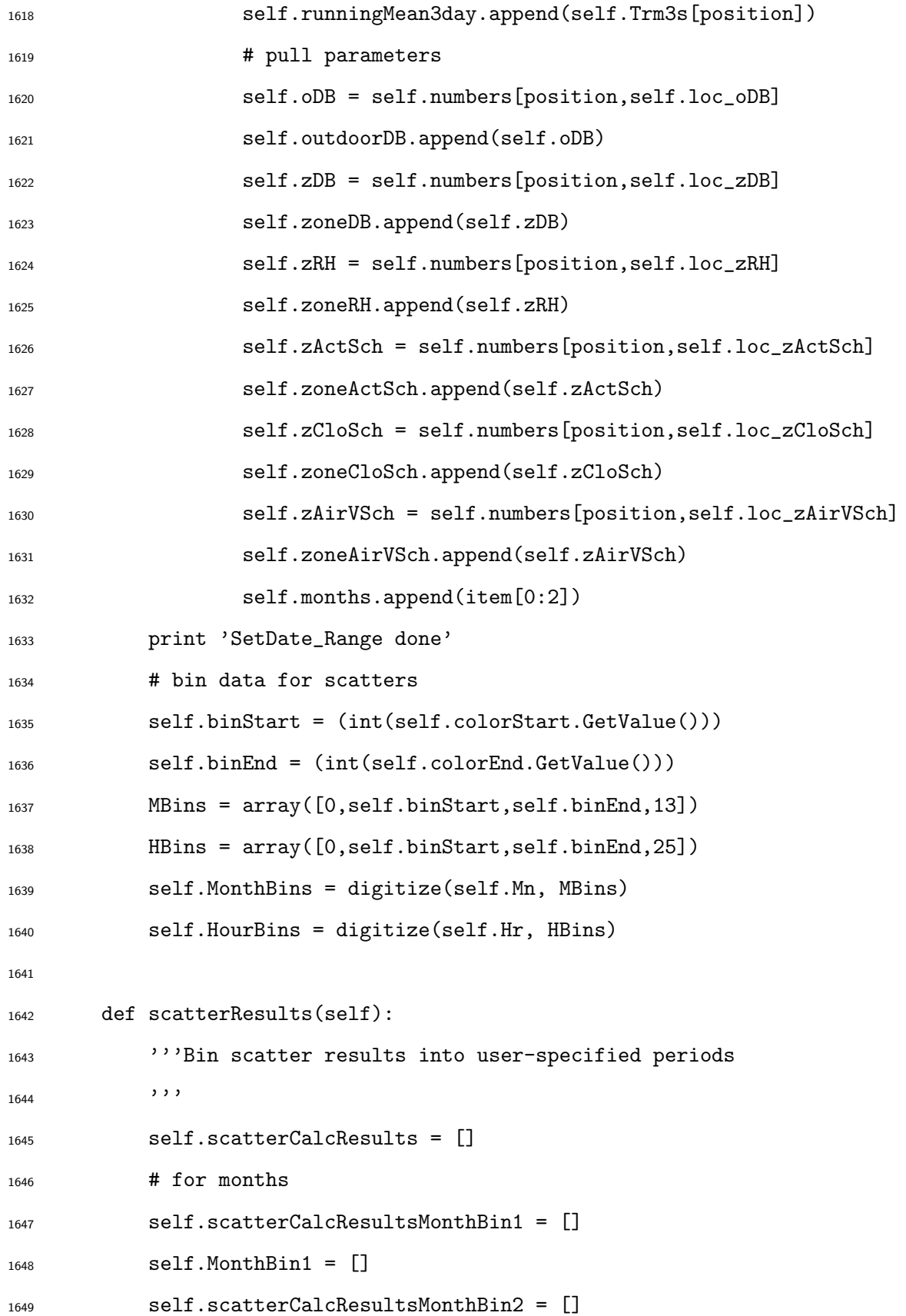

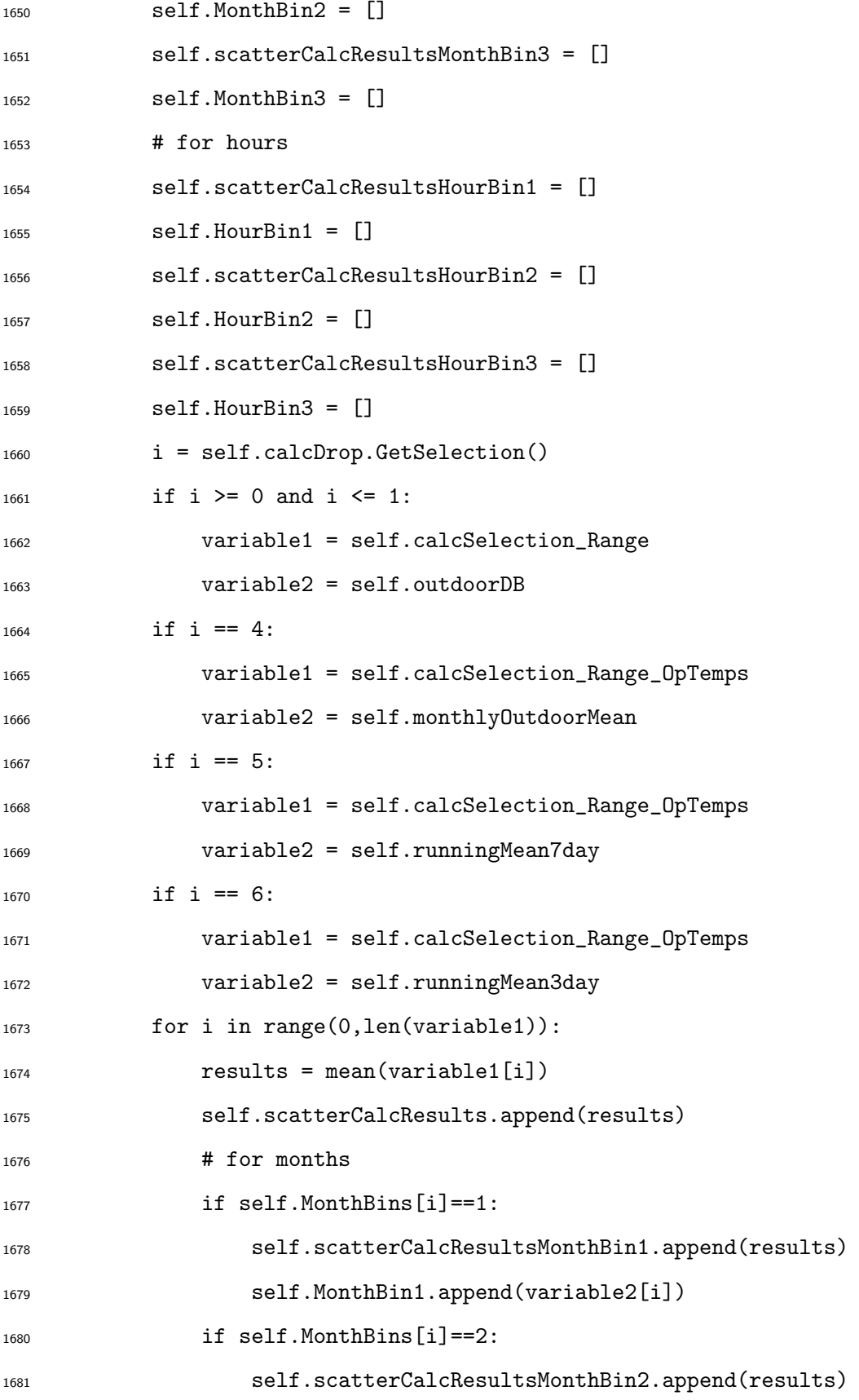

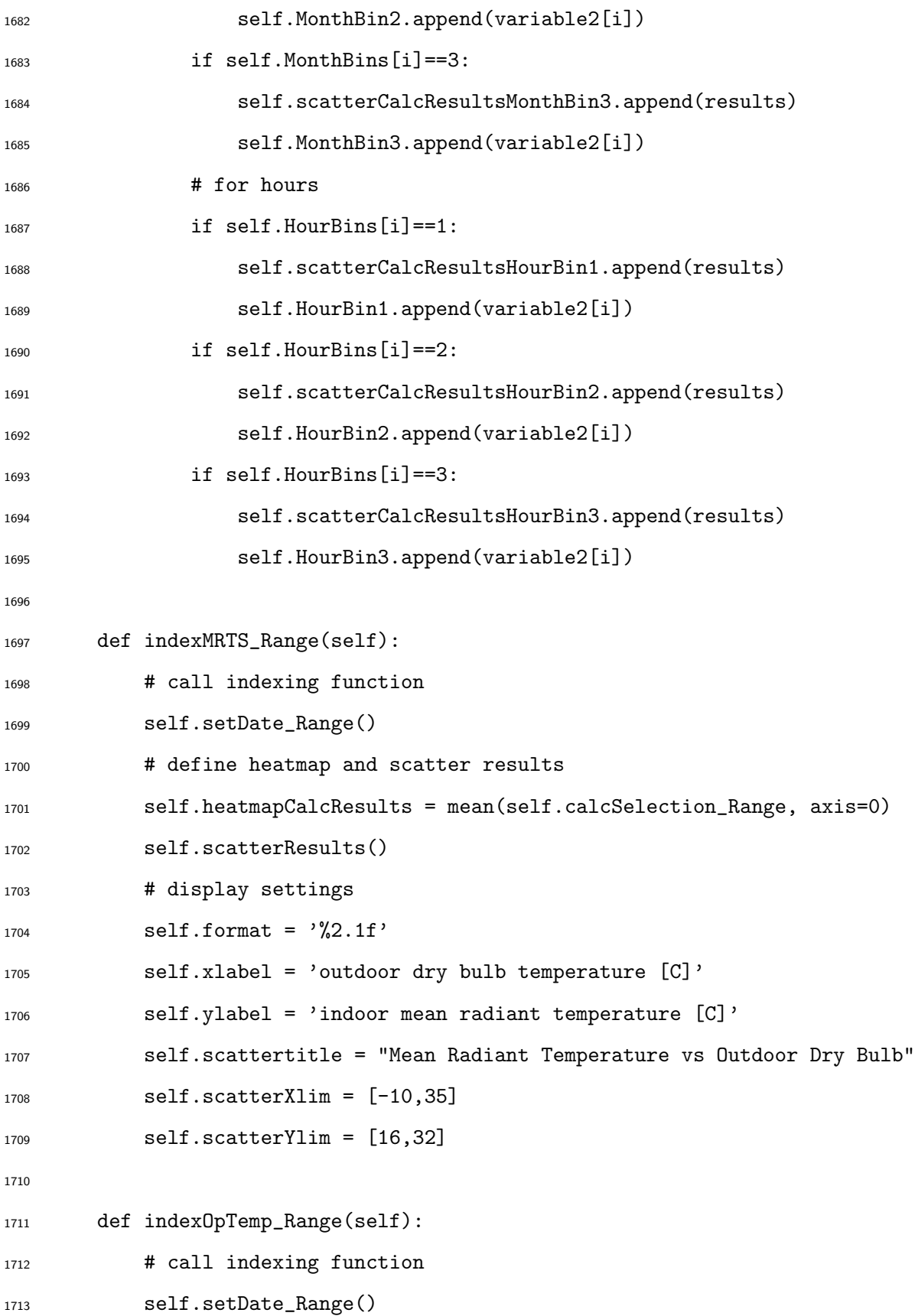

```
1714 # define heatmap and scatter results
1715 self.heatmapCalcResults = mean(self.calcSelection_Range, axis=0)
1716 self.scatterResults()
1717 # display settings
1718 self.format = \frac{?}{2}.1f'1719 self.format = \frac{?}{2}.1f'1720 self.xlabel = 'outdoor dry bulb temperature [C]'
1721 self.ylabel = 'indoor operative temperature [C]'
1722 self.scattertitle = "Operative Temperature vs Outdoor Dry Bulb"
1723 self.scatterXlim = [-10, 35]1724 self.scatterYlim = [16,32]
1725
1726 def calcPMV_Range(self):
1727 '''provides values for PMV heatmap over a range of time
1728 note that this calculation can take a very long time
1729 because of the bisection search
1730 '''
1731 self.setDate_Range()
1732
1733 self.scatterCalcResultsPMV = \
1734 self.PMV_RoomAverageAnnual[self.positions[0]:self.positions[-1]]
1735 self.scatterCalcResultsPPD = \
1736 self.PPD_RoomAverageAnnual[self.positions[0]:self.positions[-1]]
1737
1738 self.collectPMVarrays = []
1739 self.collectPPDarrays = []
1740 for position, item in enumerate(self.positions):
1741 # set variables
1742 ta = self.zoneDB[position]
1743 RH = self.zoneRH[position]/100
1744 var = self.zoneAirVSch[position]
1745 met = self.zoneActSch[position]/58.15
```

```
1746 clo = self.zoneCloSch[position]
1747
1748 # auto calc variables
1749 Icl = clo*0.155
M = \text{met} * 58.15W = 01752 MW = M-W
1753 print 'set variables ok'
1754
1755 # steam table data - from 2.006 Property Data Tables
1756 steamTableTemps = [
1757 0.01, 5, 10, 15, 20, 25, 30, 35,
1758 40, 45, 50, 55, 60, 65, 70, 75,
1759 80, 85, 90, 95, 100
1760 ]
1761 steamTablePsat = [1762 611.66, 872.58, 1228.2, 1705.8, 2339.3, 3169.9, 4247, 5629,
1763 7384.9, 9595, 12352, 15762, 19946, 25042, 31201, 38595,
1764 47414, 57867, 70182, 84608, 101420
1765 ]
1766 # calculate saturation pressure at ta
1767 Psat = interp(ta, steamTableTemps, steamTablePsat)
1768 # calculate water vapor partial pressure
1769 pa = RH*Psat
1770 print 'set steam tables ok'
1771
1772 # set fcl
1773 if Icl <= 0.078:
1774 fcl = 1.00 + 1.290 * Icl
1775 else:
1776 fcl = 1.05 + 0.645\astIcl
1777 print 'set fcl ok'
```

```
1779 def findTcl(tcl):
1780 g = 2.38*abs(tcl-ta)**0.25
h = 12.1*sqrt(war)}hc = min(g, h)1783 b = 35.7-0.028*MW-Icl*(3.96*(10**-8)*fcl*(((tcl+273)**4)- \
1784 ((i+273)**4))+fcl*hc*(tcl-ta))-tcl
1785 return b
1786
1787 # determine Tcl by bisection search (brentq method)
1788 collectTcl = []1789 collectHC = \lceil \cdot \rceil1790 for i in ravel(self.calcSelection_Range[position]):
1791 Tcl = brentq(findTcl, 0, 100)
1792 collectTcl.append(Tcl)
g = 2.38*abs(Tc1-ta)*0.25h = 12.1*sqrt(var)1795 h c = max(g, h)1796 collectHC.append(hc)
1797
1798 # heat loss components by parts -------------------------
1799
1800 self.collectPMV = []
1801 self.collectPPD = []
1802 for i in range(0,len(ravel(self.calcSelection_Range[position]))):
1803 tr = (ravel(self.calcSelection_Range))[i]
1804 Tc1 = collectTcl[i]1805 hc = collectHC[i]
1806
1807 # heat loss diff through skin
1808 HL1 = 3.05*0.001*(5733-6.99*MW-pa)
1809 # heat loss by sweating
```
1778

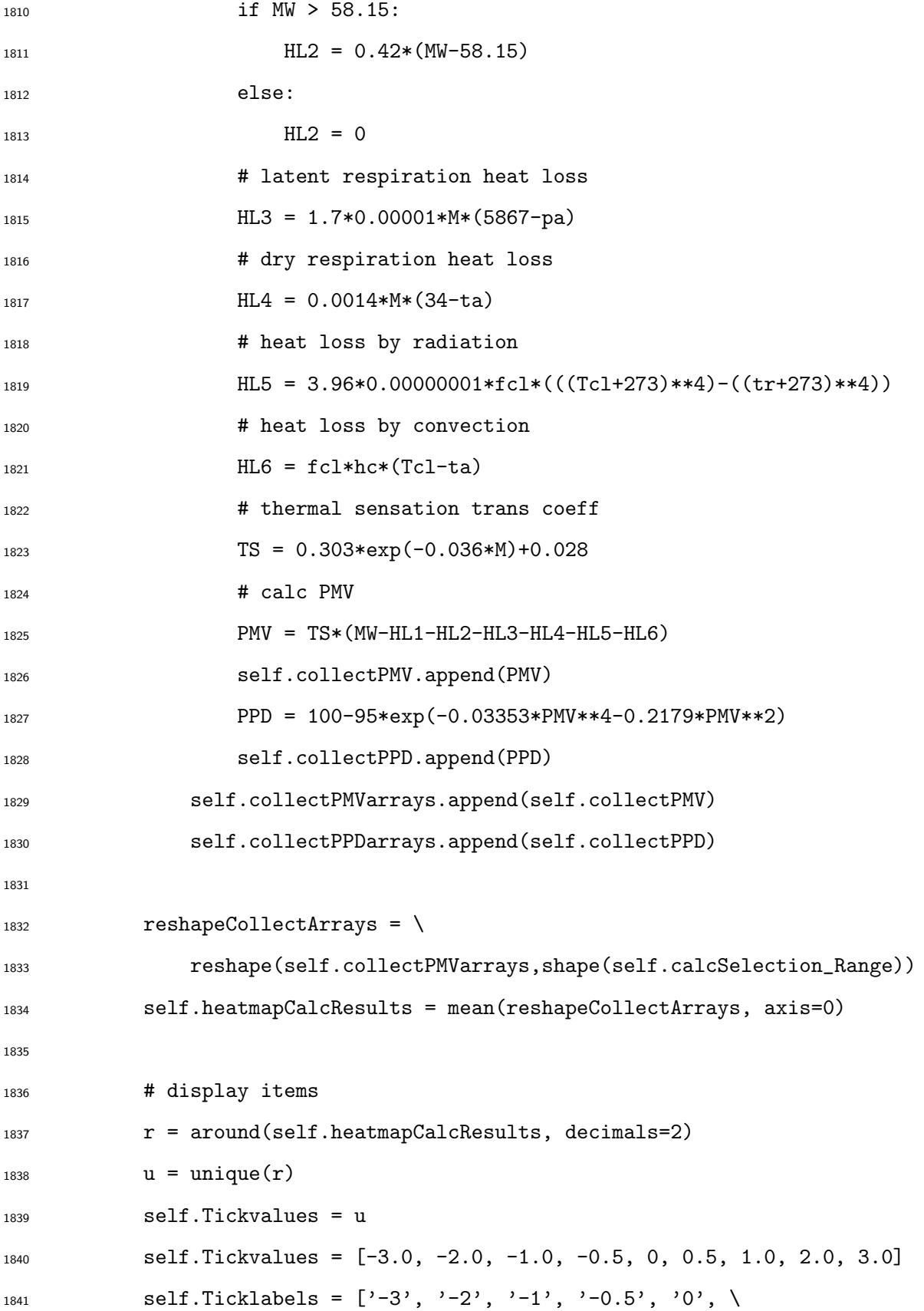

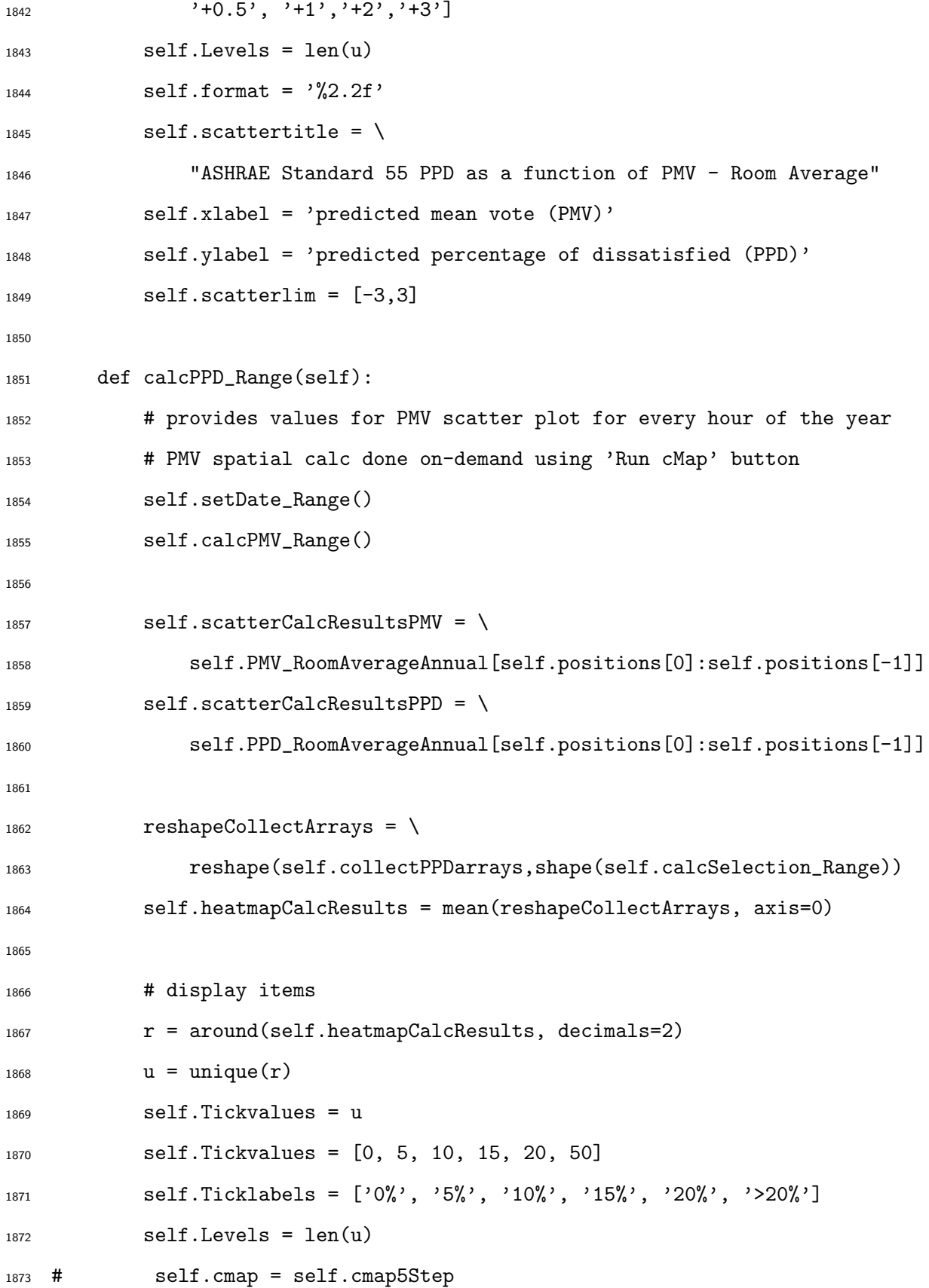

```
1874 self.format = \frac{9}{2}.2f'
1875 self.scattertitle = \
1876 "ASHRAE Standard 55 PPD as a function of PMV - Room Average"
1877 self.xlabel = 'predicted mean vote (PMV)'
1878 self.ylabel = 'predicted percentage of dissatisfied (PPD)'
1879 self.scatterlim = [-3,3]1880
1881 def indexASHRAE55Adaptive_Range(self):
1882 # call indexing function
1883 self.setDate_Range()
1884 # define heatmap and scatter results
1885 self.heatmapCalcResults = mean(self.calcSelection_Range, axis=0)
1886 self.scatterResults()
1887 # display settings
r = \text{around}(\text{self}.\text{heatmapCalcResults},\text{ decimals=1})1889 u = unique(r)1890 self.Tickvalues = [-10, -3.5, -2.5, 2.5, 3.5, 10]1891 self.Ticklabels = [
1892 '<80% acceptability',
1893 '80% acceptability \n $\Delta$ T -3.5 [C]',
1894 '90% acceptability \n $\Delta$ T -2.5 [C]',
1895 '90% acceptability \n $\Delta$ T +2.5 [C]',
1896 '80% acceptability \n $\Delta$ T +3.5 [C]',
1897 '< 80% acceptability']
1898 self.Levels = len(u)1899 self.format = \frac{?}{2}.1f'1900 # scatter plot lines
1901 self.scattertitle = \setminus1902 "ASHRAE Standard 55 Adaptive Comfort - Room Average"
1903 self.xlabel = 'mean monthly outdoor temperature [C]'
1904 self.ylabel = 'indoor operative temperature [C]'
1905 self.scatterXlim = [5,35]
```
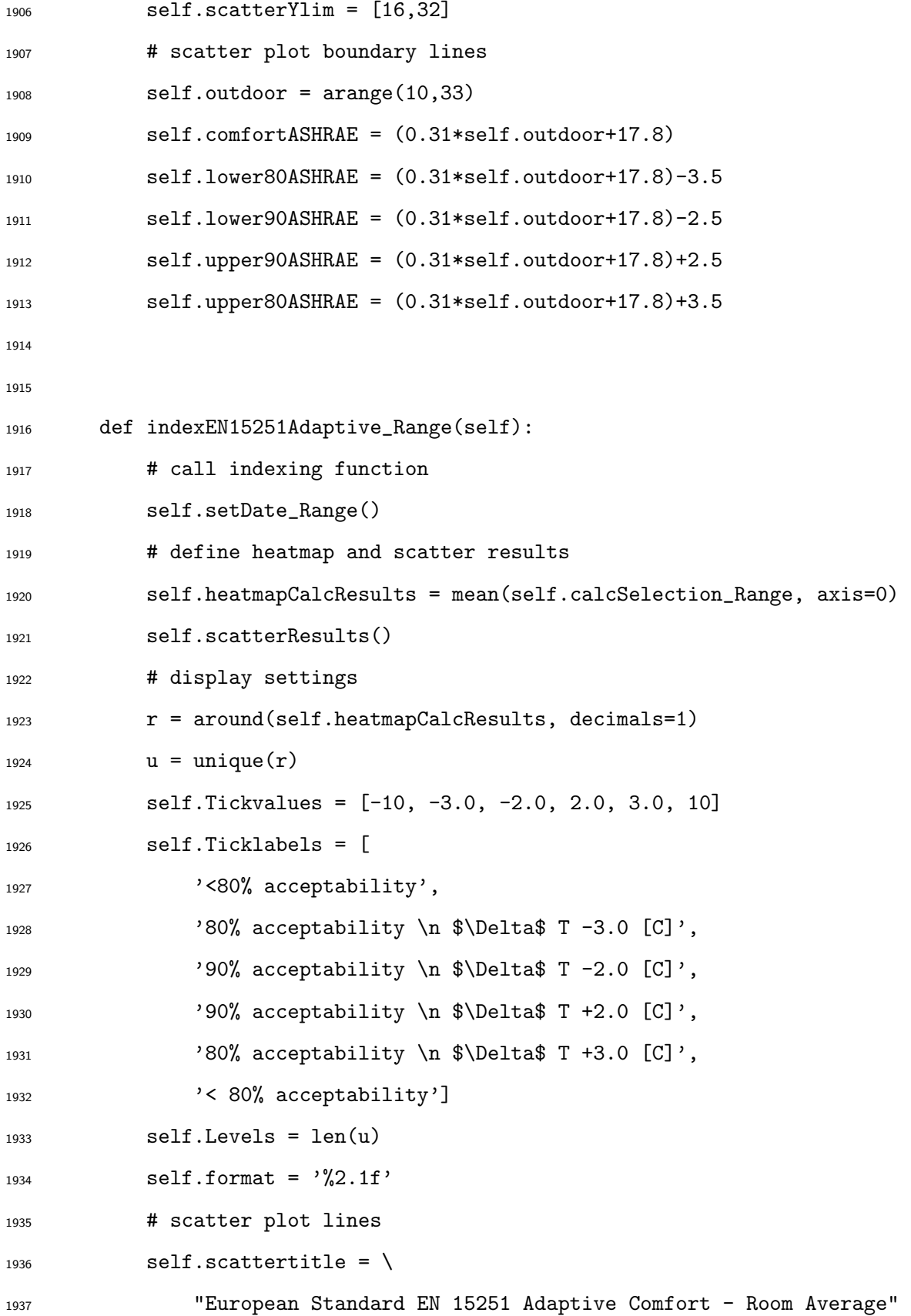

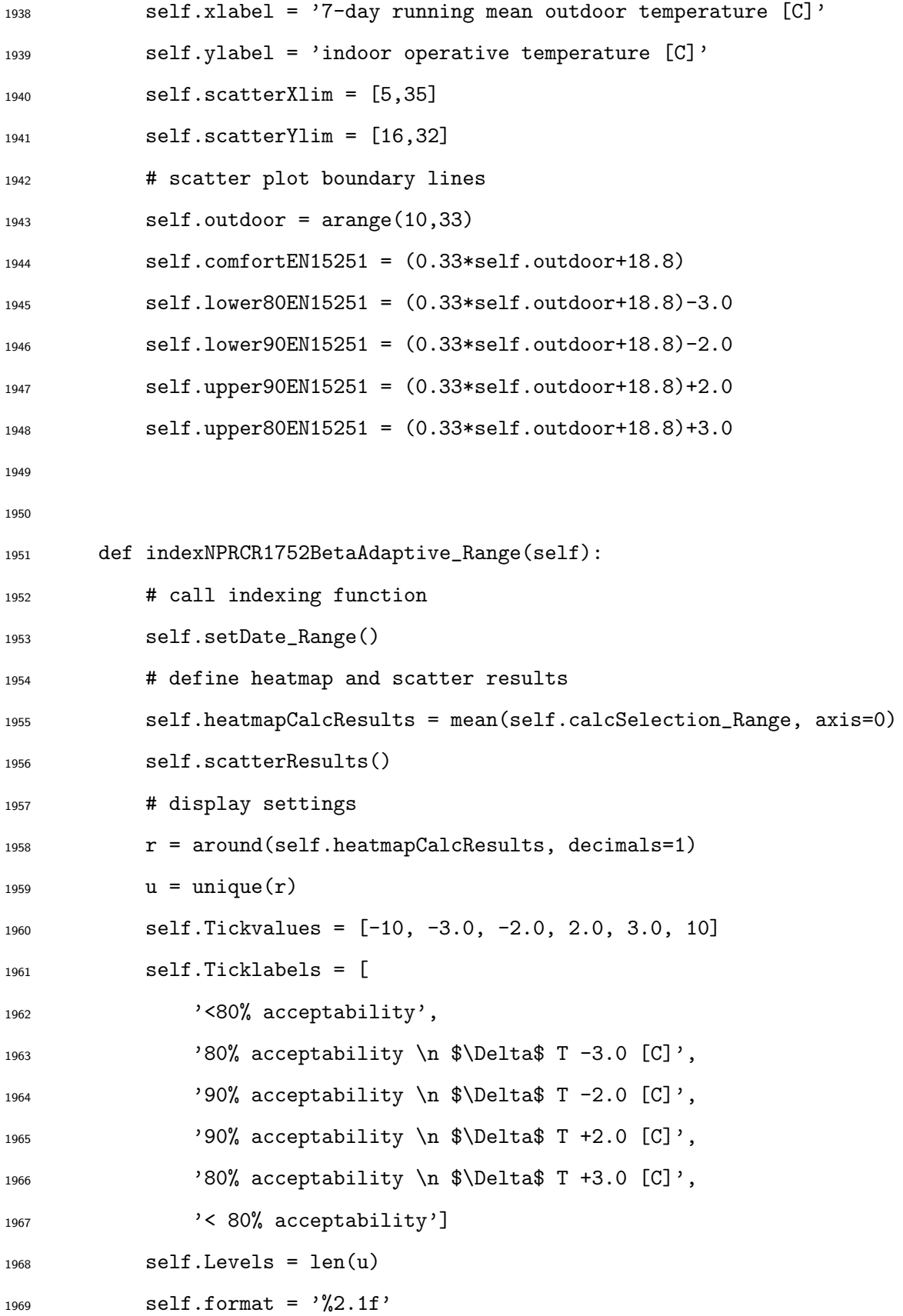

```
1970 # scatter plot lines
1971 self.scattertitle = \
1972 "Dutch Standard NPR-CR 1752 Type Beta Adaptive Comfort"
1973 self.xlabel = '3-day running mean outdoor temperature [C]'
1974 self.ylabel = 'indoor operative temperature [C]'
1975 self.scatterXlim = [5,35]
1976 self.scatterYlim = [16,32]
1977 # scatter plot boundary lines
1978 self.outdoor = \text{arange}(10,33)1979 self.comfortNPRCR1752 = (0.31*self.outdoor+17.8)
1980 self.lower80NPRCR1752 = (0.31*self.outdoor+17.8)-3.0
1981 self.lower90NPRCR1752 = (0.31*self.outdoor+17.8)-2.0
1982 self.upper90NPRCR1752 = (0.31*self.outdoor+17.8)+2.0
1983 self.upper80NPRCR1752 = (0.31*self.outdoor+17.8)+3.0
1984
1985 # Control Functions -----------------------------------------------
1986
1987 # run controls
1988 def loadFiles(self, event):
1989 self.idf = self.idfSel.GetValue()
1990 self.csv = self.csvSel.GetValue()
1991 # call calc functions
1992 self.readIDF()
1993 self.getTemps()
1994 self.setDate_Annual()
1995 self.viewFactors()
1996 # call annual metric calc functions
1997 self.calcMRTS()
1998 self.calcOpTemp()
1999 self.calcPMVPPDRoomAverageAnnual()
2000 self.calcAdaptiveASHRAE55()
2001 self.calcAdaptiveEN15251()
```
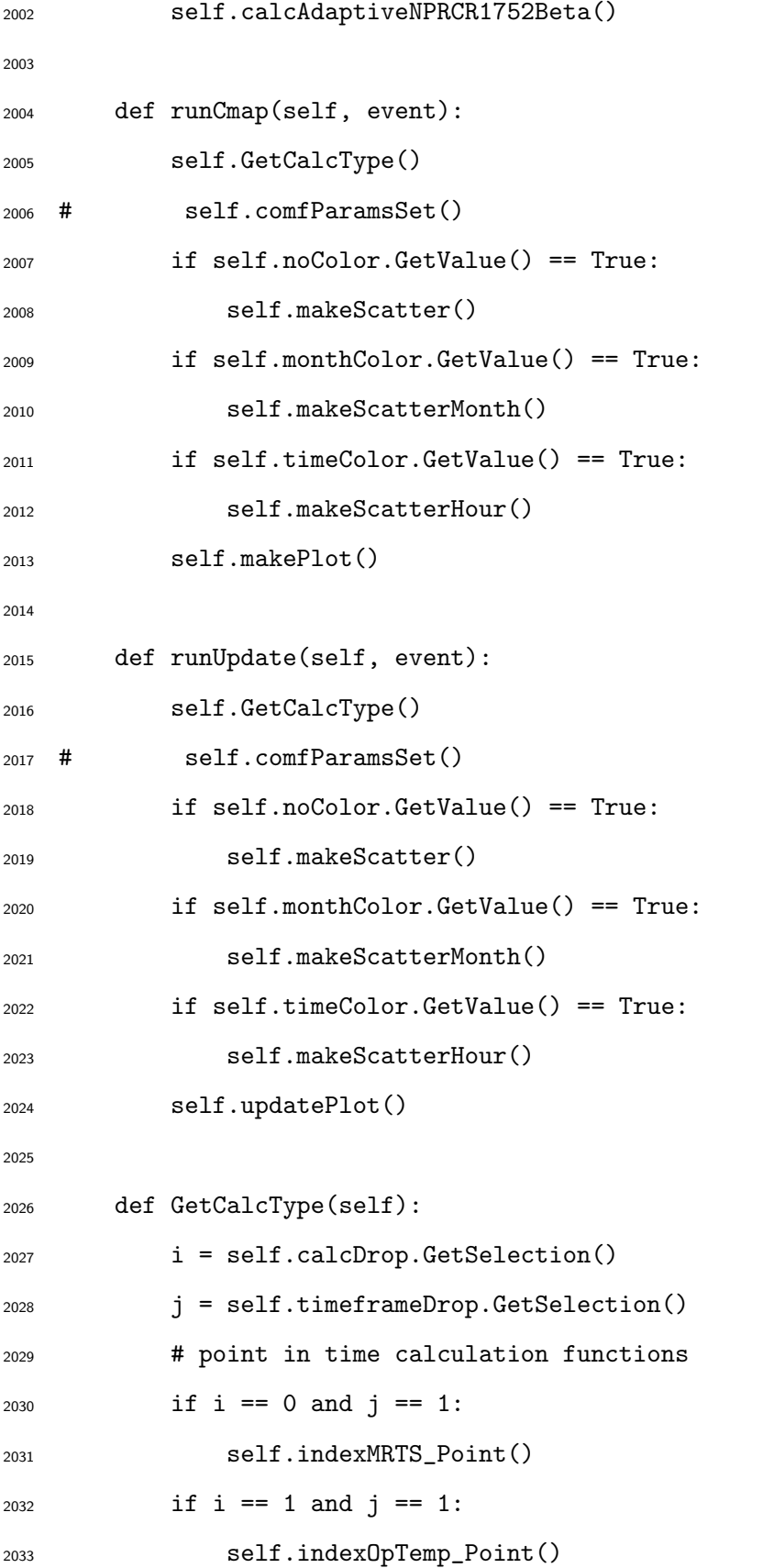

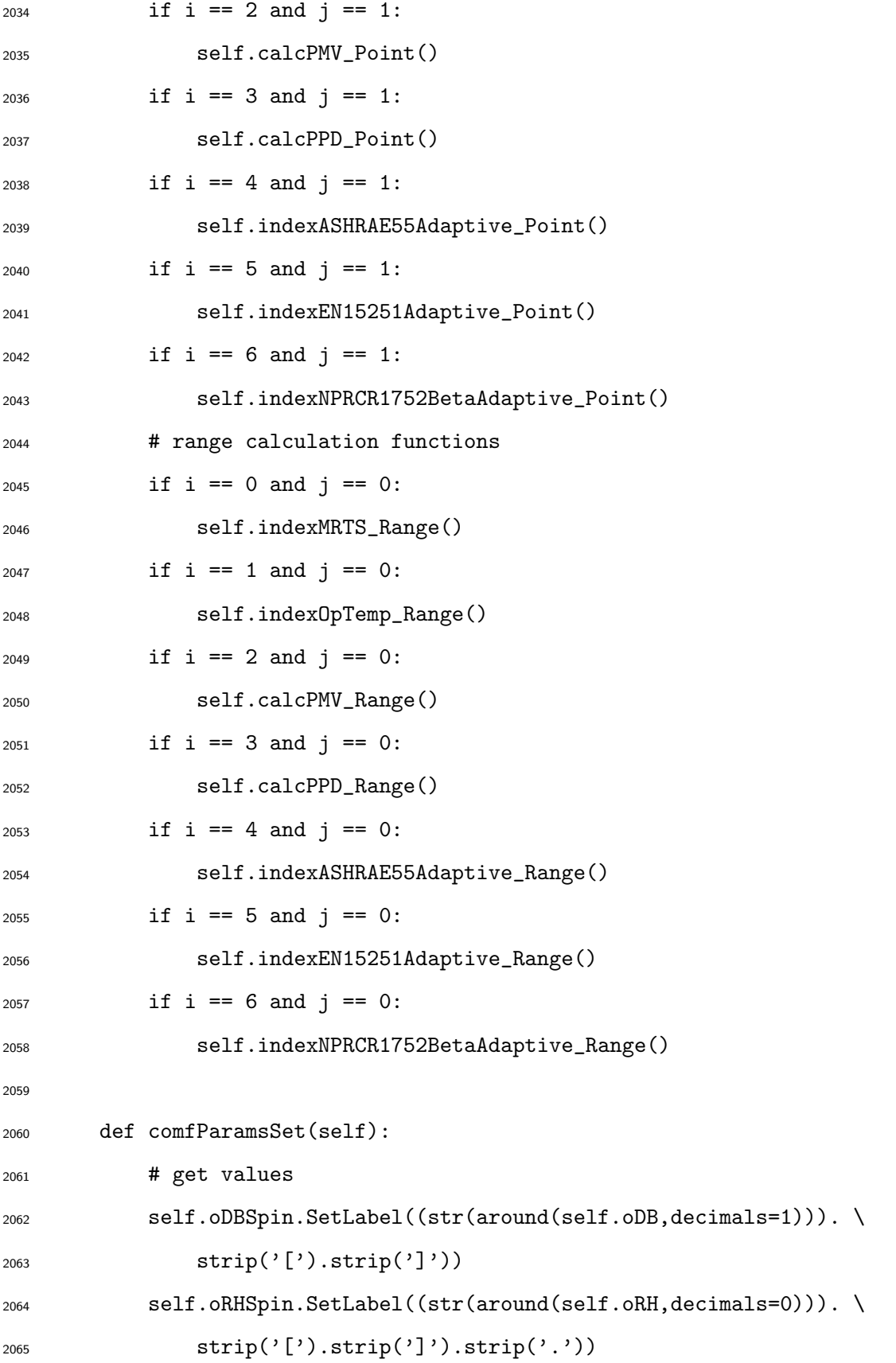

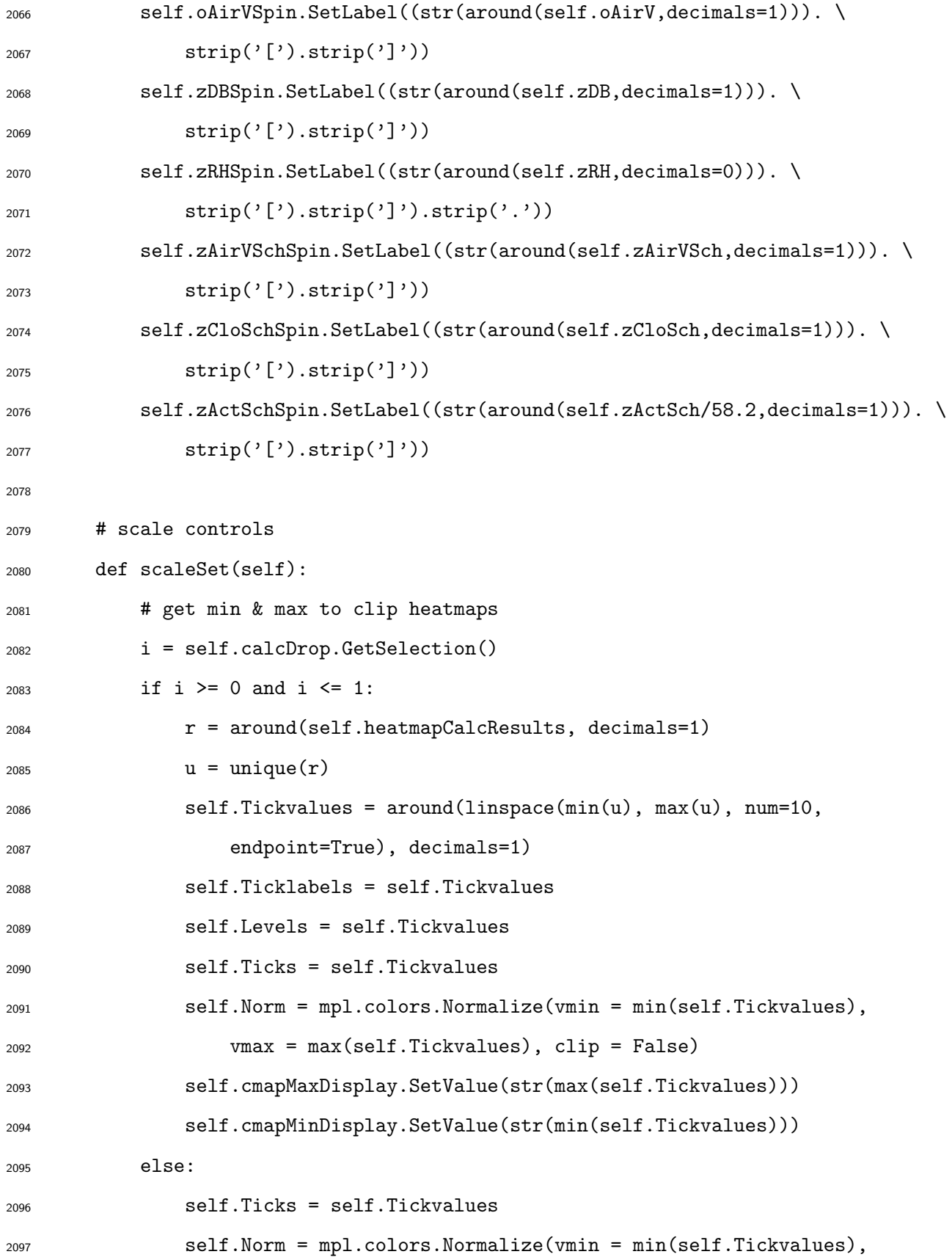

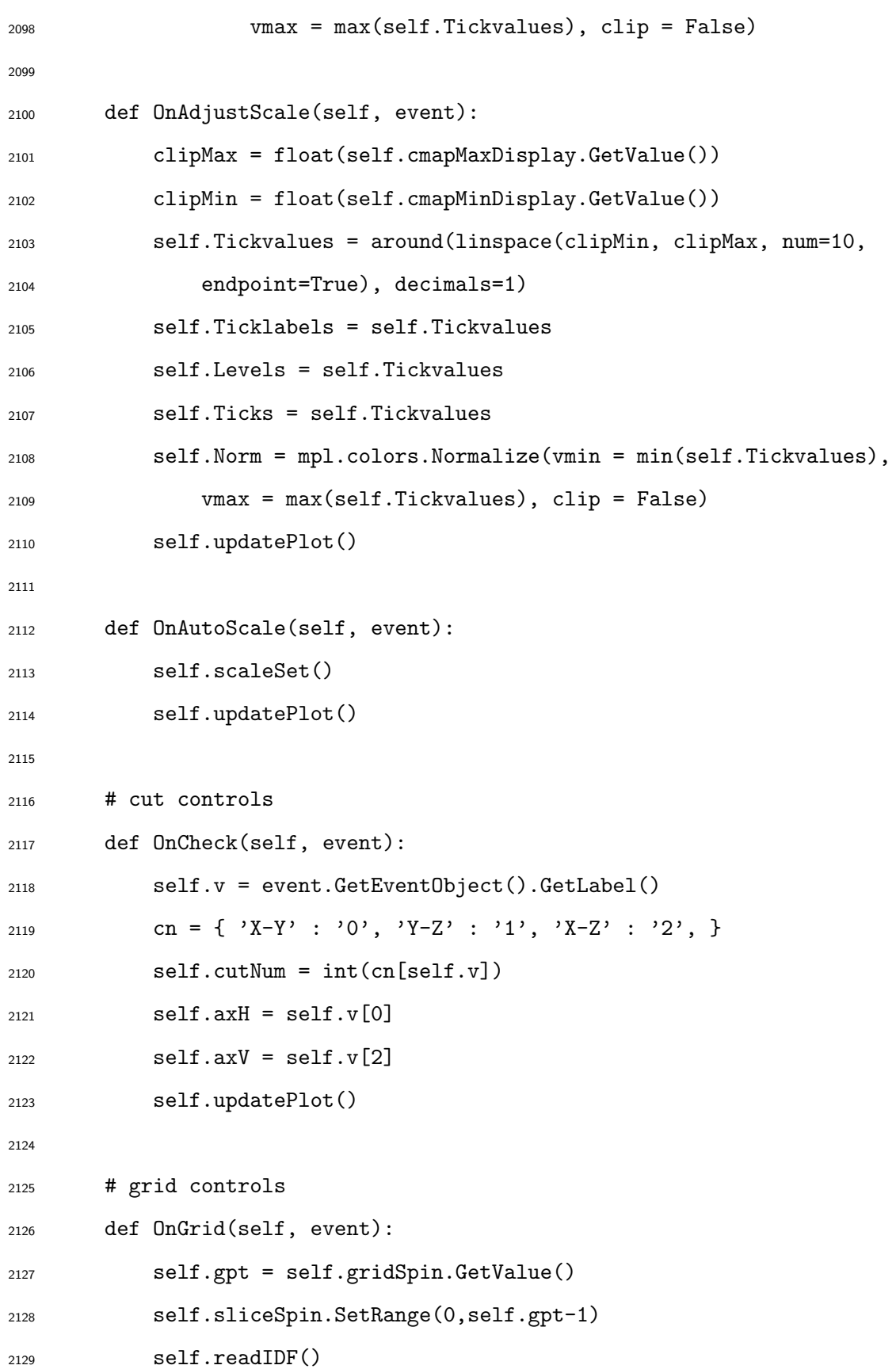

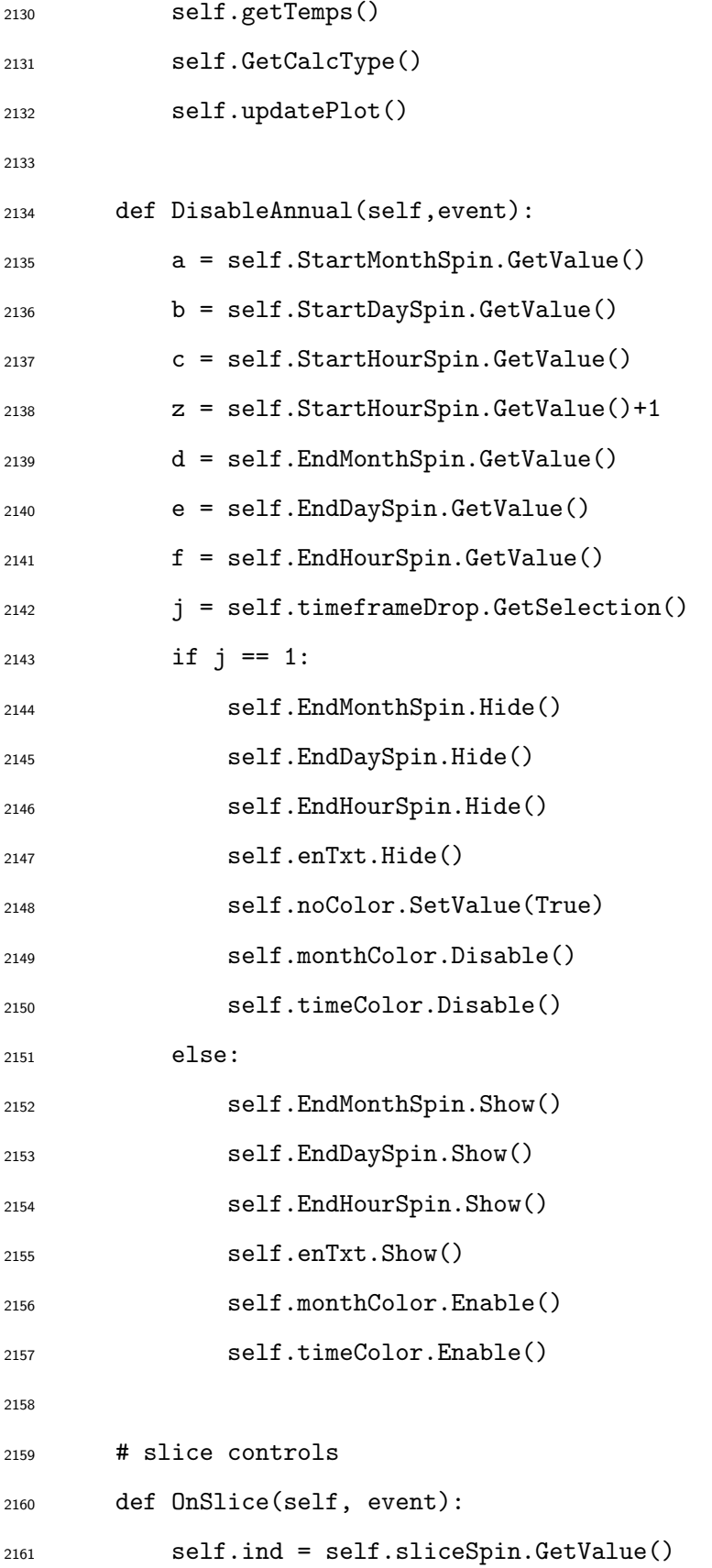

```
2162 self.updatePlot()
2163
2164 # scatter plot controls
2165 def makeScatter(self):
2166 print 'Making scatter plot...'
2167 self.scatterFig.clf()
2168 self.scatteraxes = self.scatterFig.add_subplot(1,1,1)
2169 self.scatterFig.subplots_adjust(top=0.875)
2170 self.scatterFig.subplots_adjust(bottom=0.2)
2171 self.scatterFig.subplots_adjust(left=0.1)
2172 self.scatterFig.subplots_adjust(right=0.9)
2173 self.scatteraxes.set_ylim(self.scatterYlim)
2174 self.scatteraxes.set_xlim(self.scatterXlim)
2175 i = self.calcDrop.GetSelection()
2176 j = self.timeframeDrop.GetSelection()
2177 if i >= 0 and i <= 1:
2178 self.scatteraxes.scatter(self.outdoorDB,self.scatterCalcResults,
2179 color=self.facecolorBlue,edgecolor=self.edgecolor,
2180 lw = self.lw,alpha=self.alpha,s=self.scattersize)
2181 if i >= 2 and i <= 3:
2182 self.curvePMVS = arange(-3,3.1,0.1)
2183 self.curvePPDS = \
2184 100-95*exp(-0.03353*self.curvePMVS**4-0.2179*self.curvePMVS**2)
2185 self.scatteraxes.plot(self.curvePMVS,self.curvePPDS, 'k')
2186 self.scatteraxes.plot(self.scatterCalcResultsPMV,
2187 self.scatterCalcResultsPPD,'o',
2188 color=self.facecolorBlue,markersize=5)
2189 if i == 4:
2190 d = Line2D(self.outdoor,self.lower80ASHRAE, color='black')
2191 e = Line2D(self.outdoor,self.lower90ASHRAE, color='black',
2192 linestyle = '--')
2193 f = Line2D(self.outdoor,self.comfortASHRAE, color='black',
```
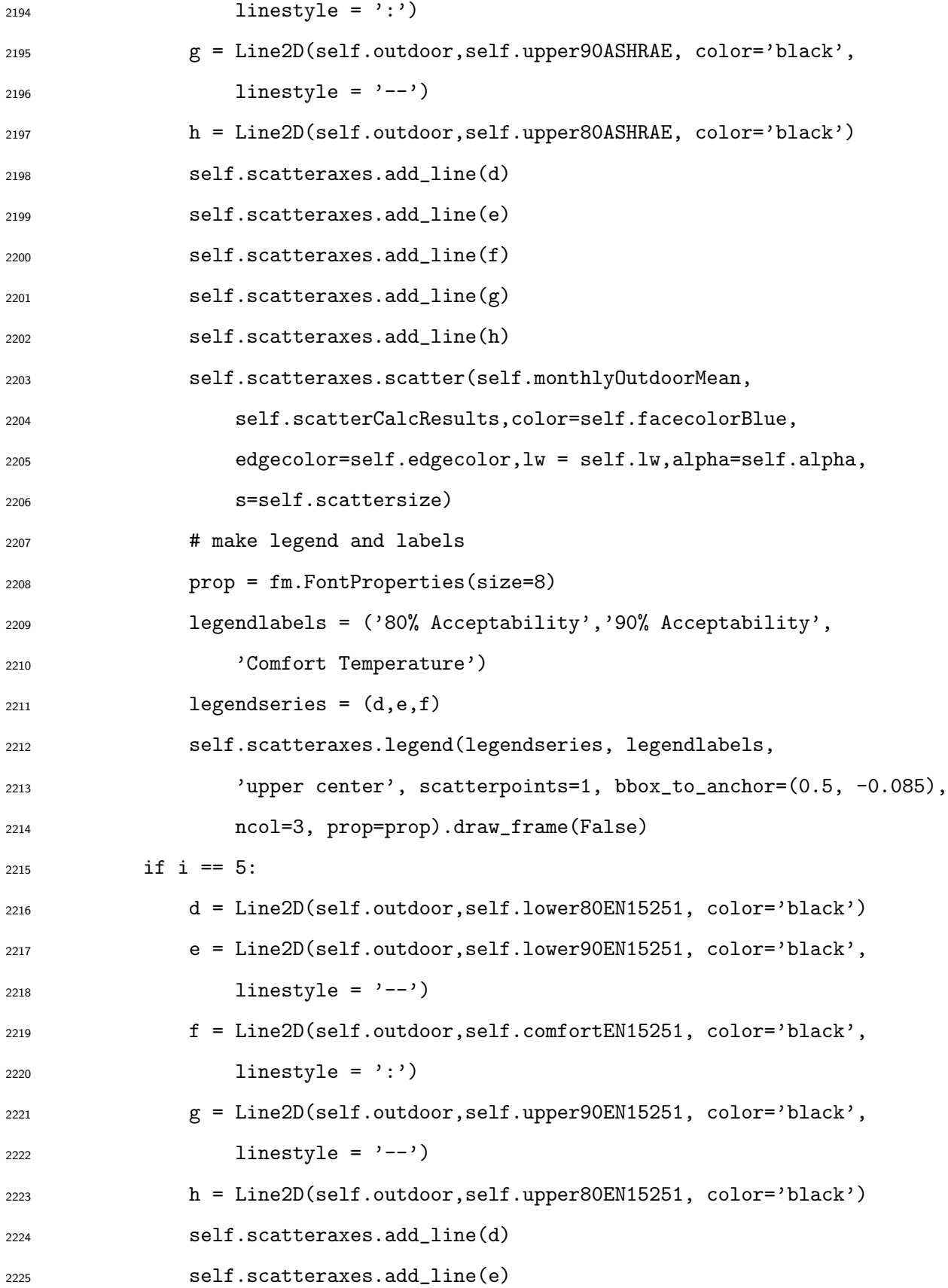

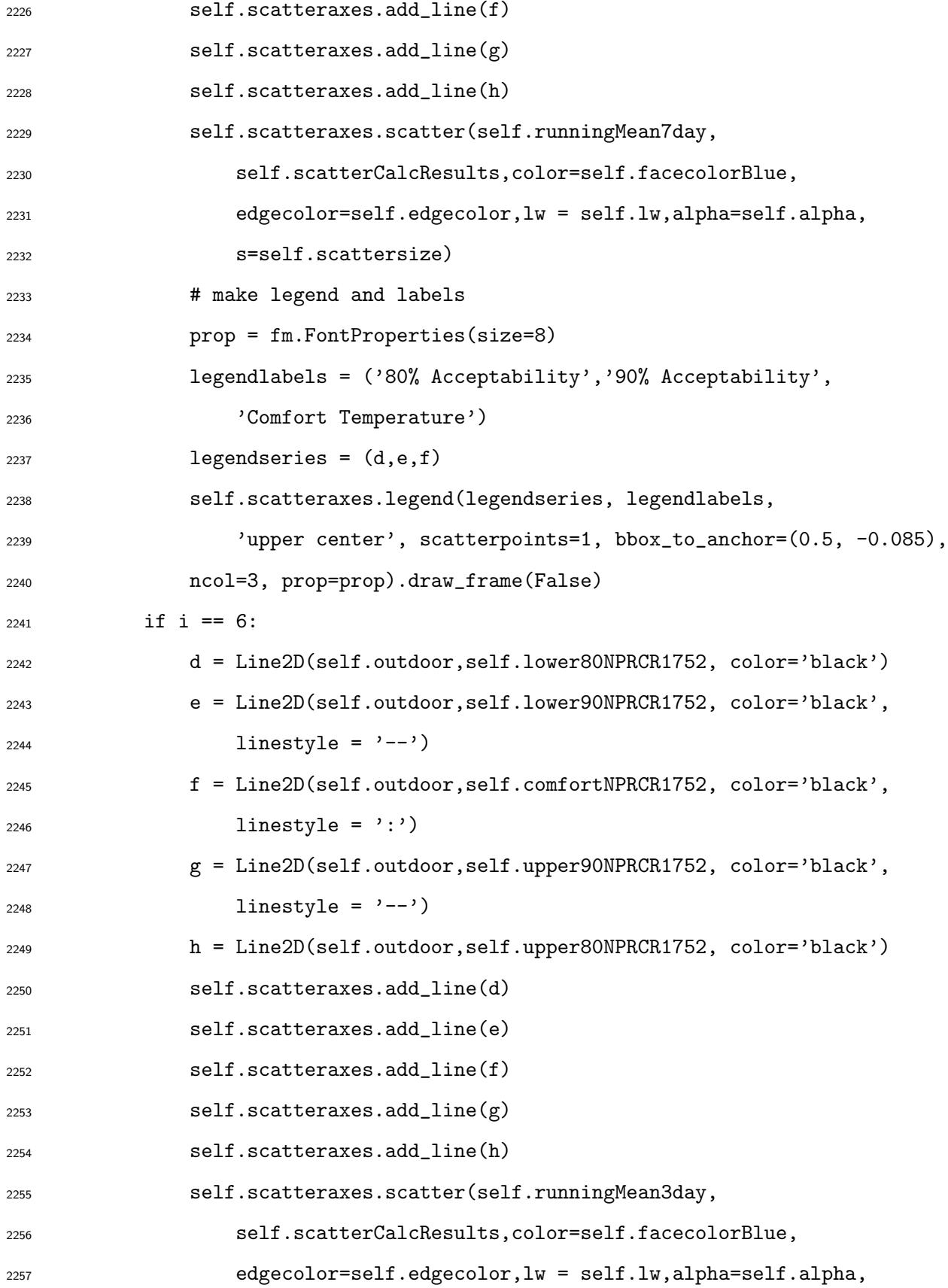

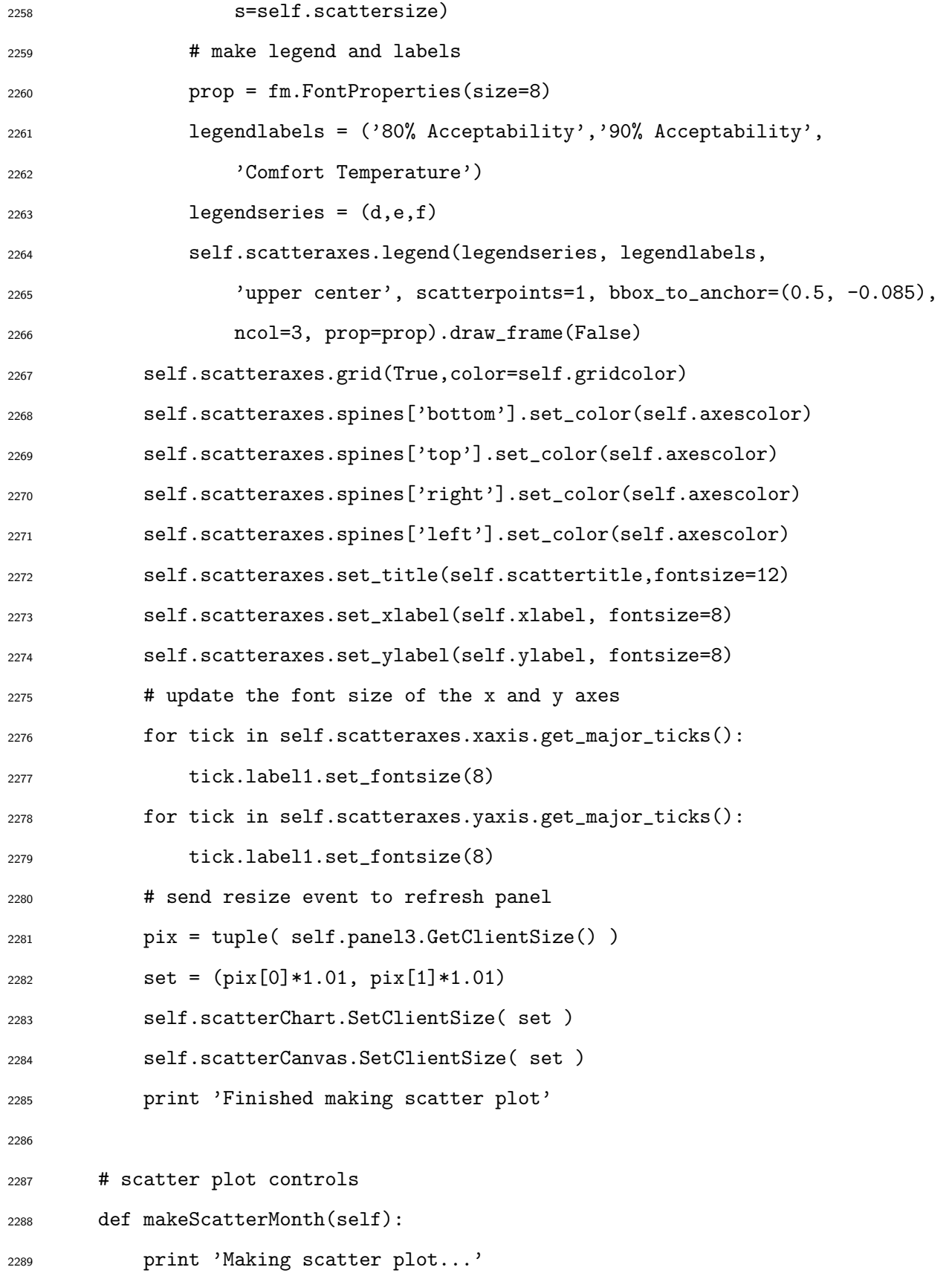

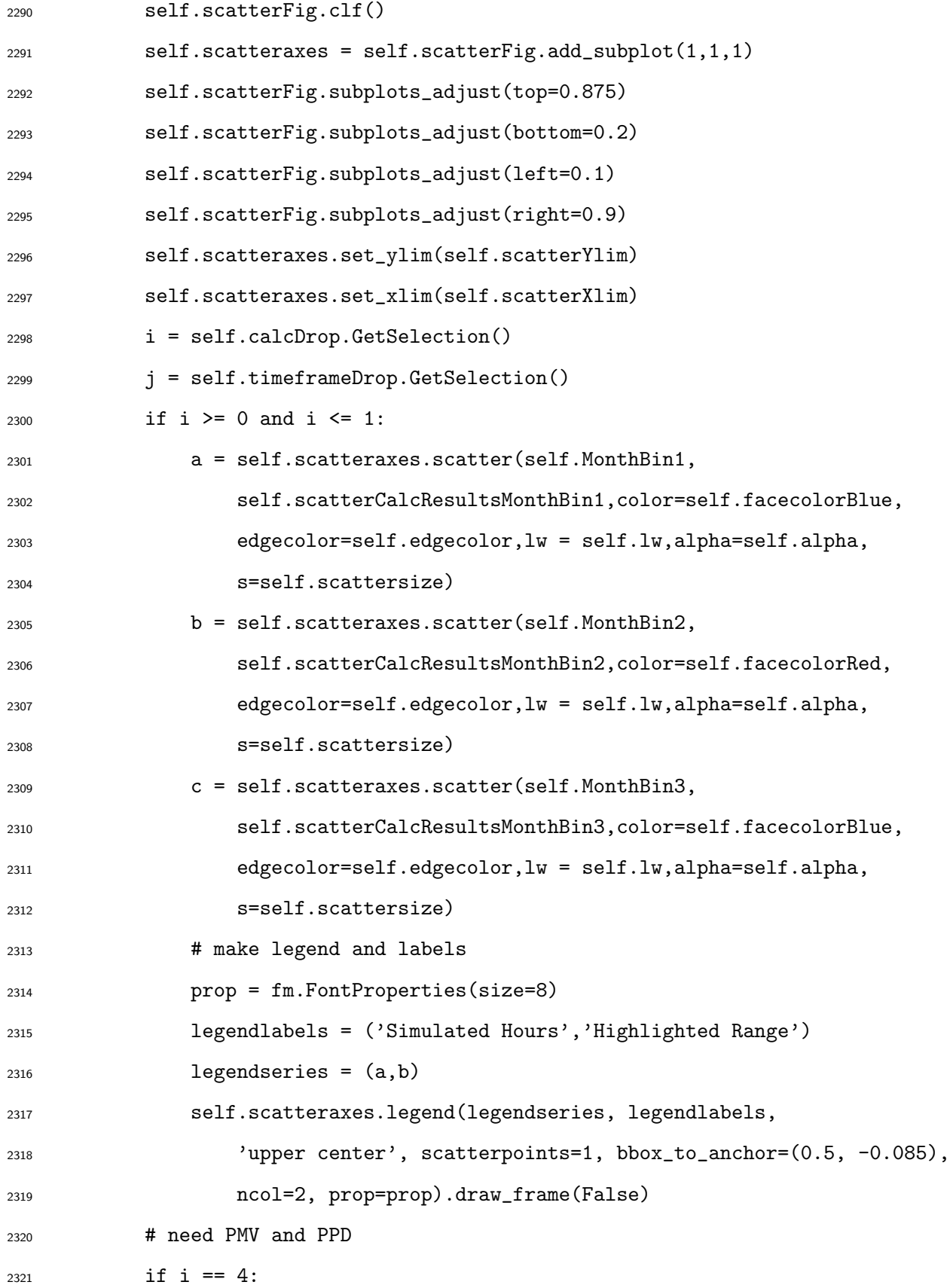

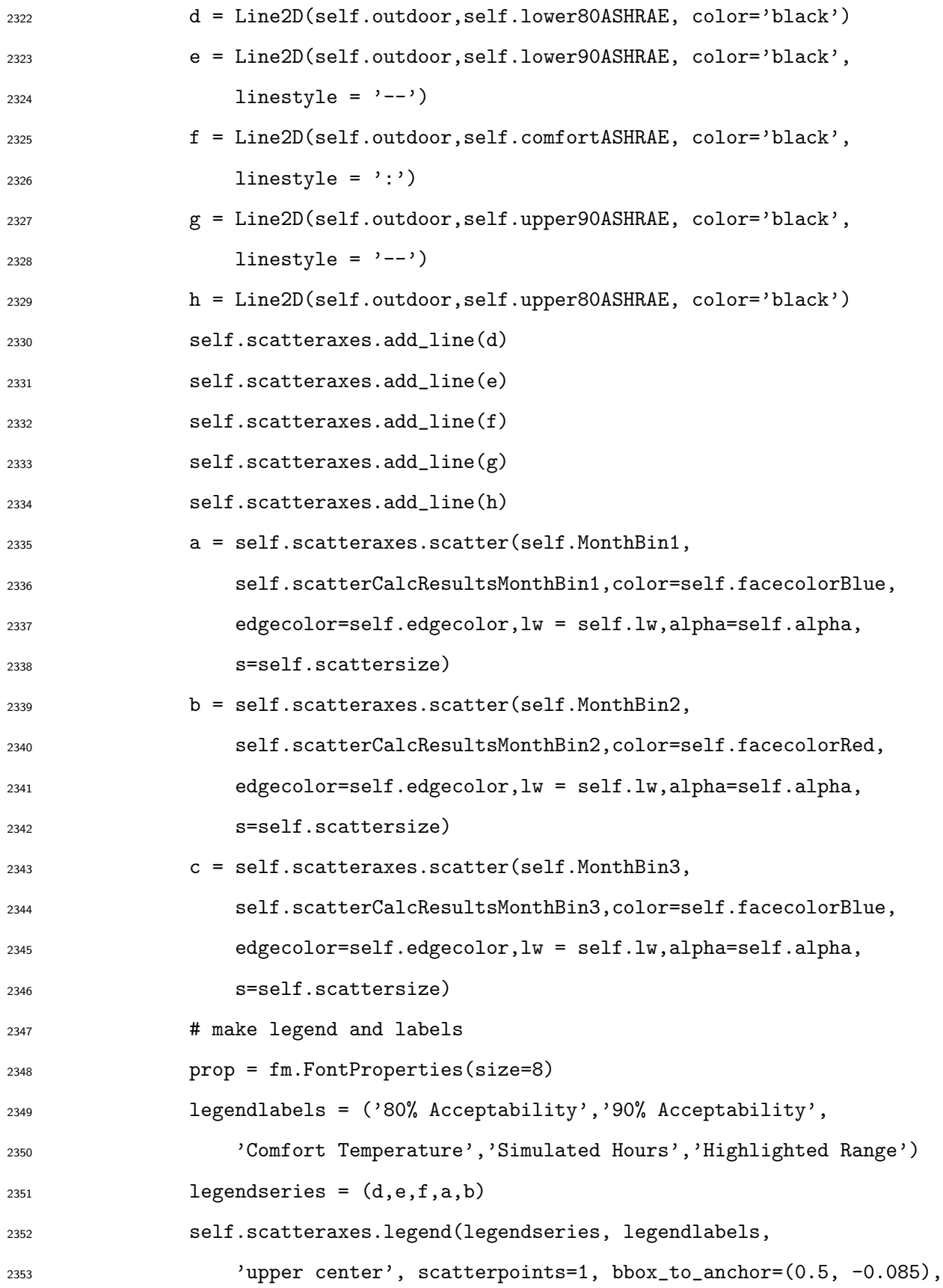
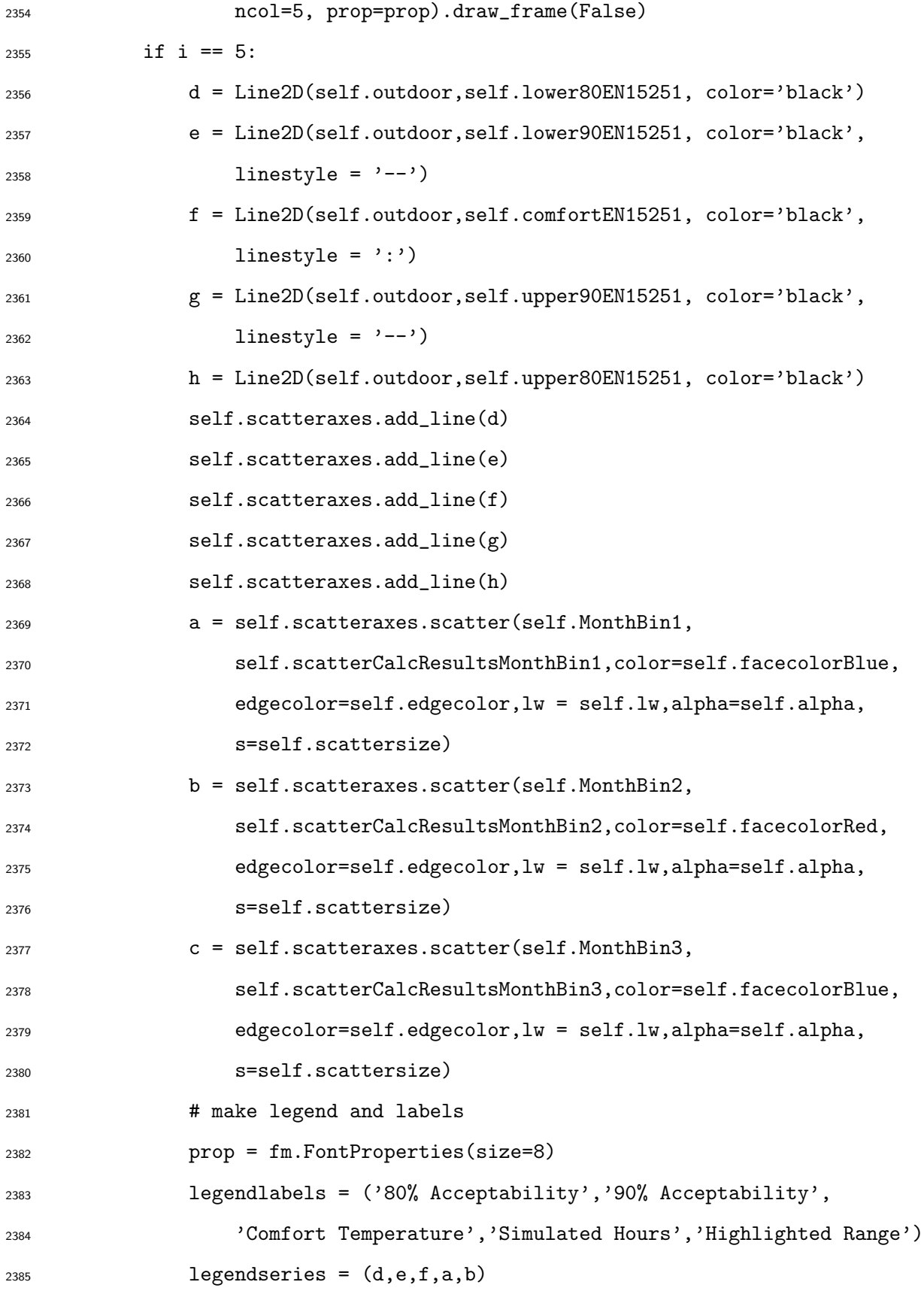

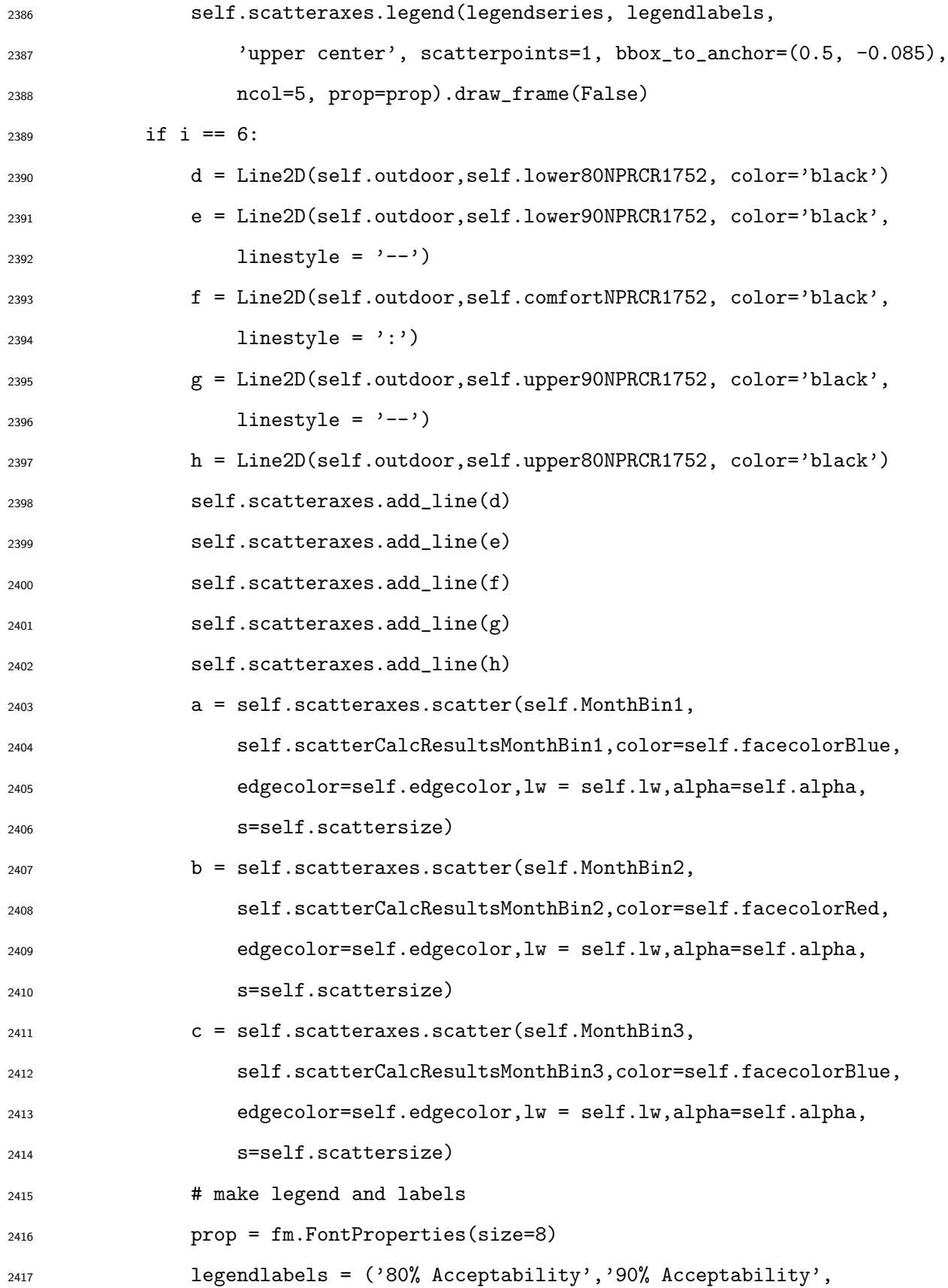

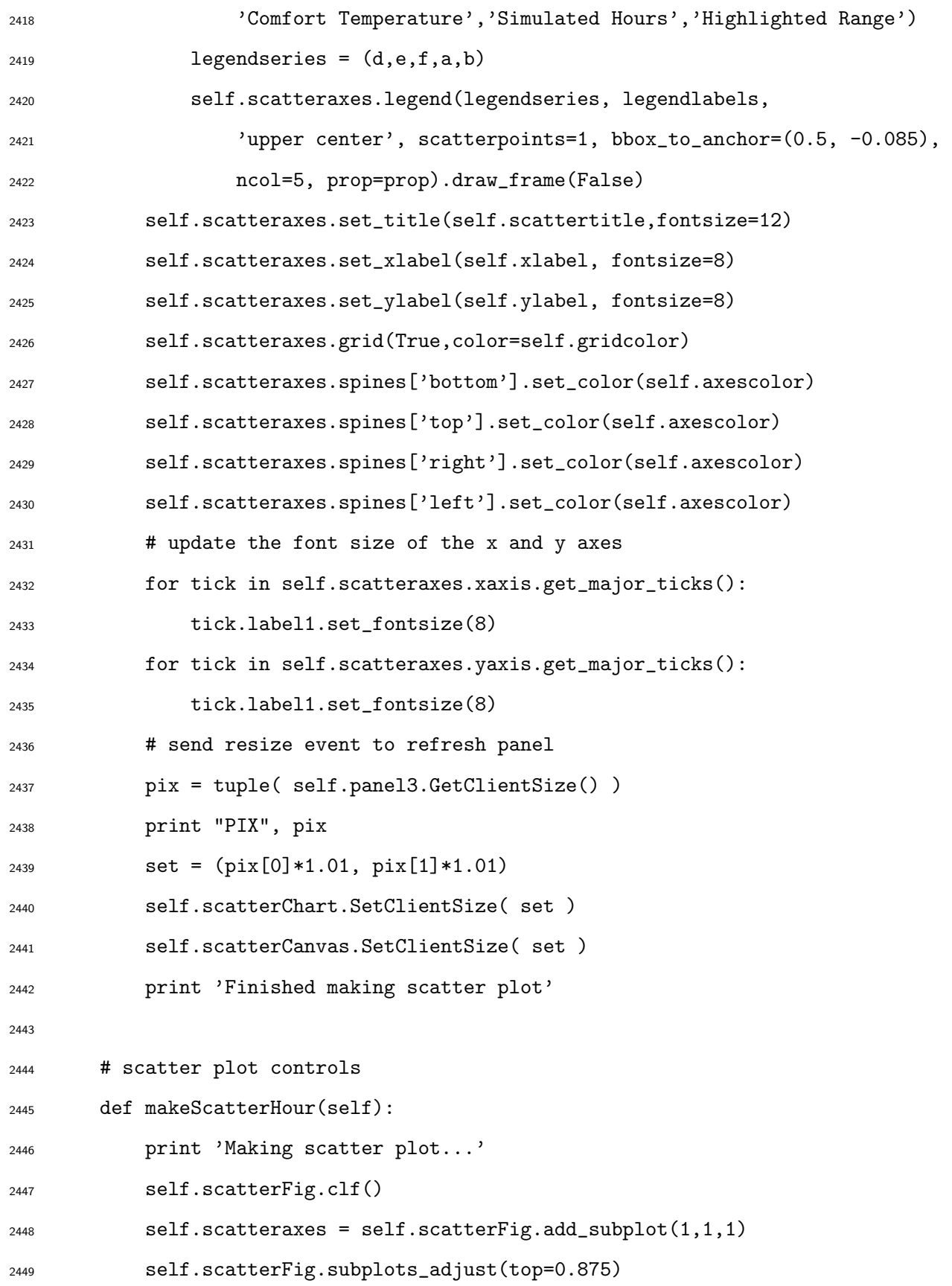

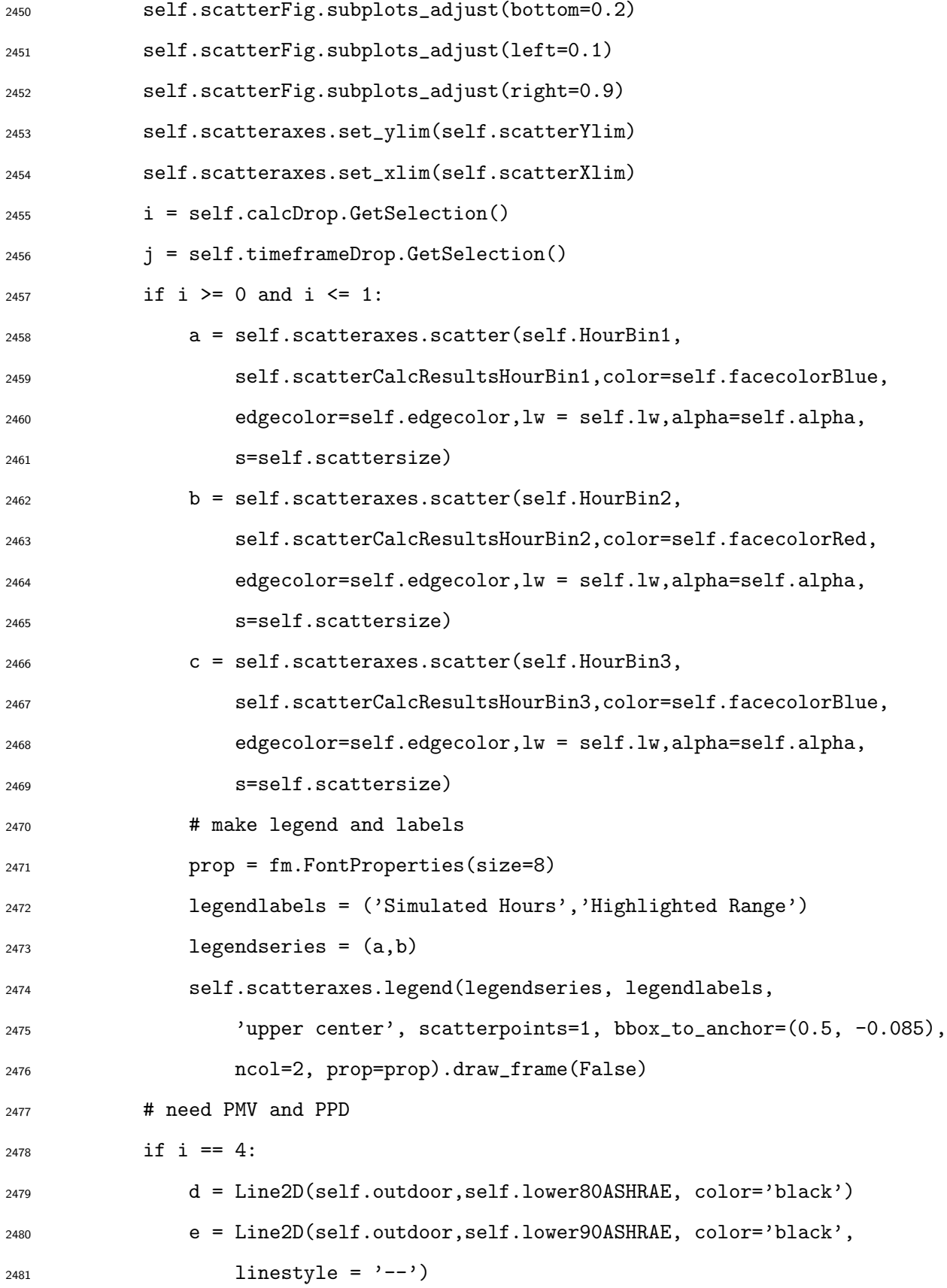

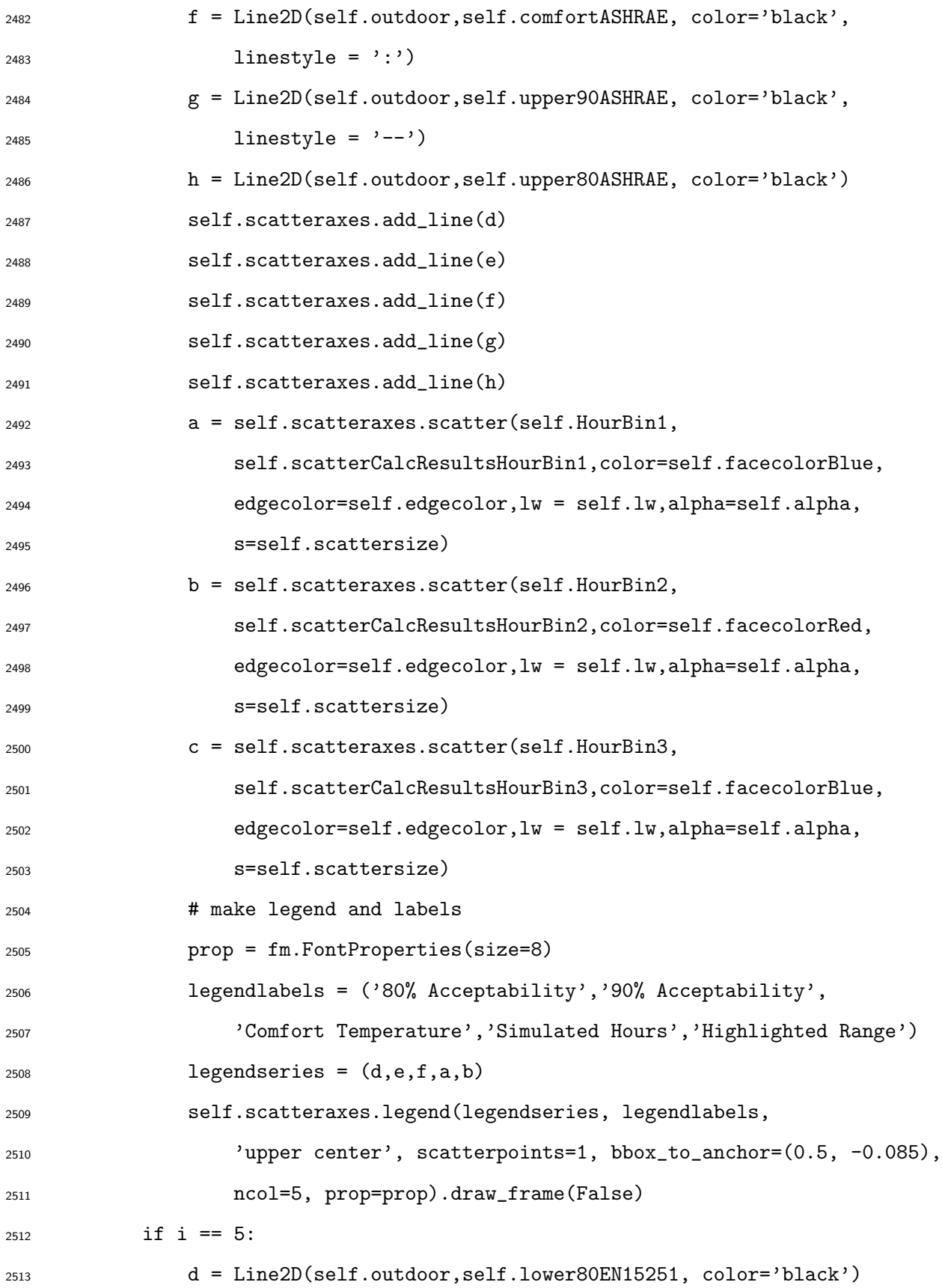

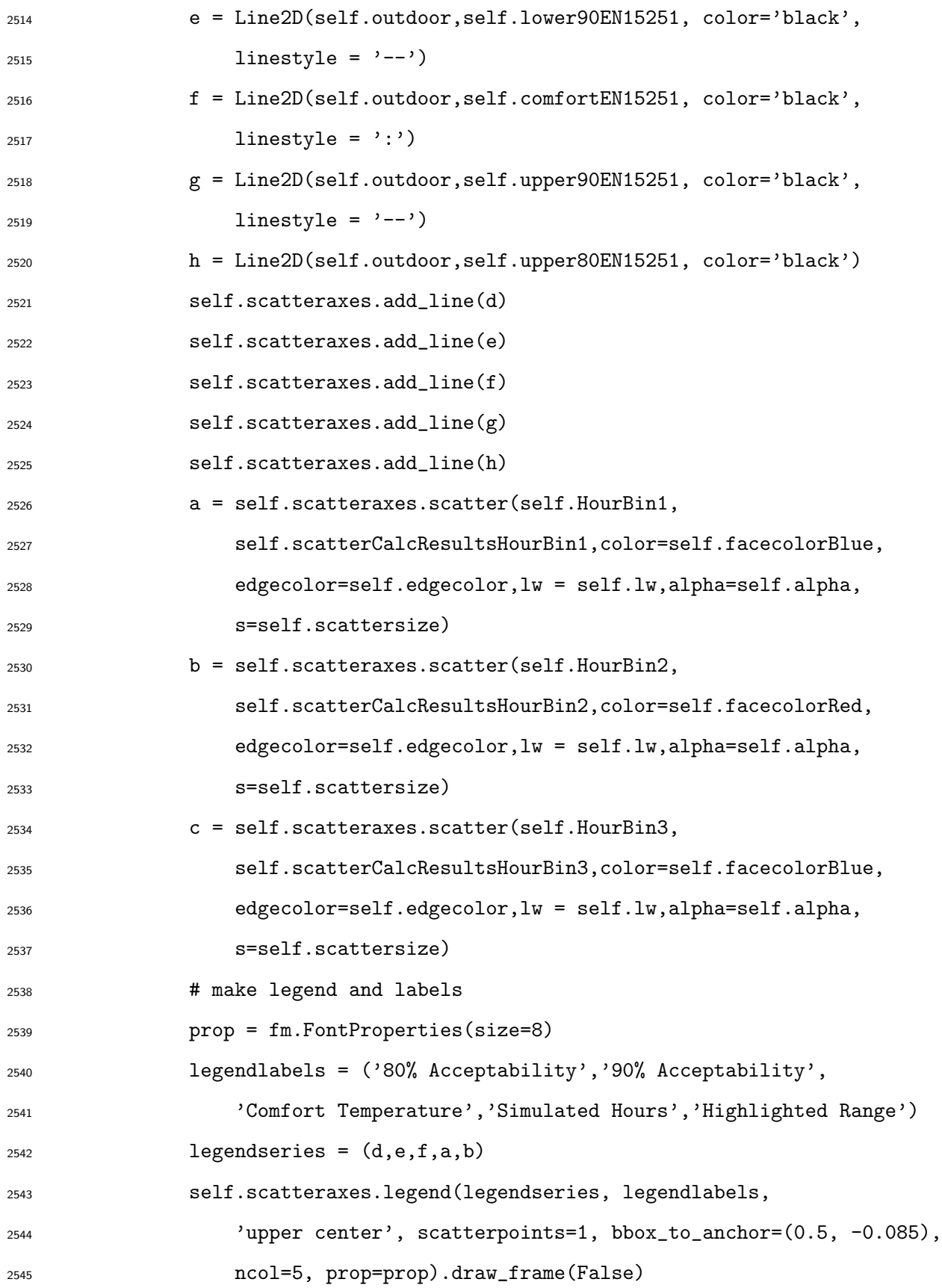

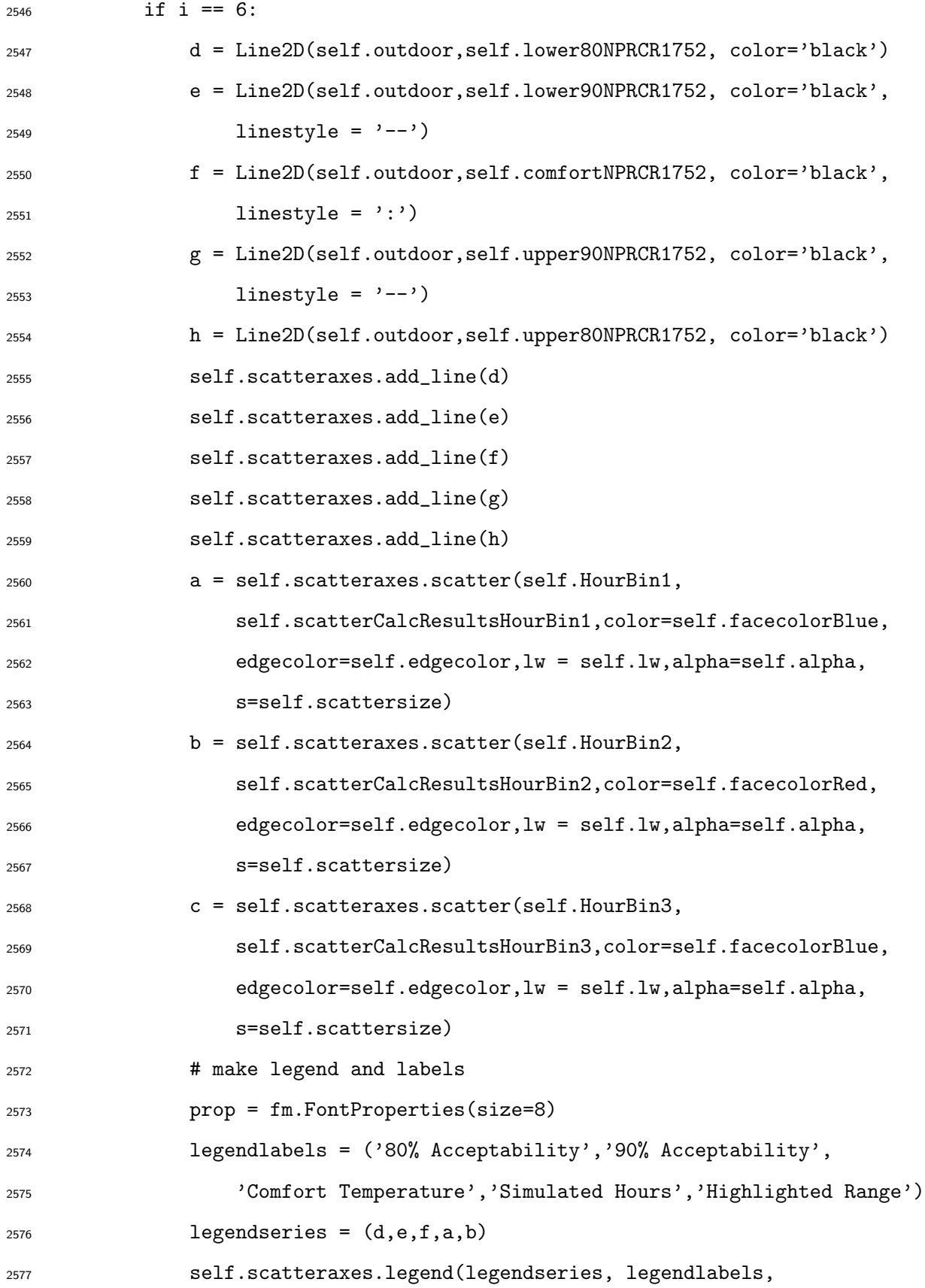

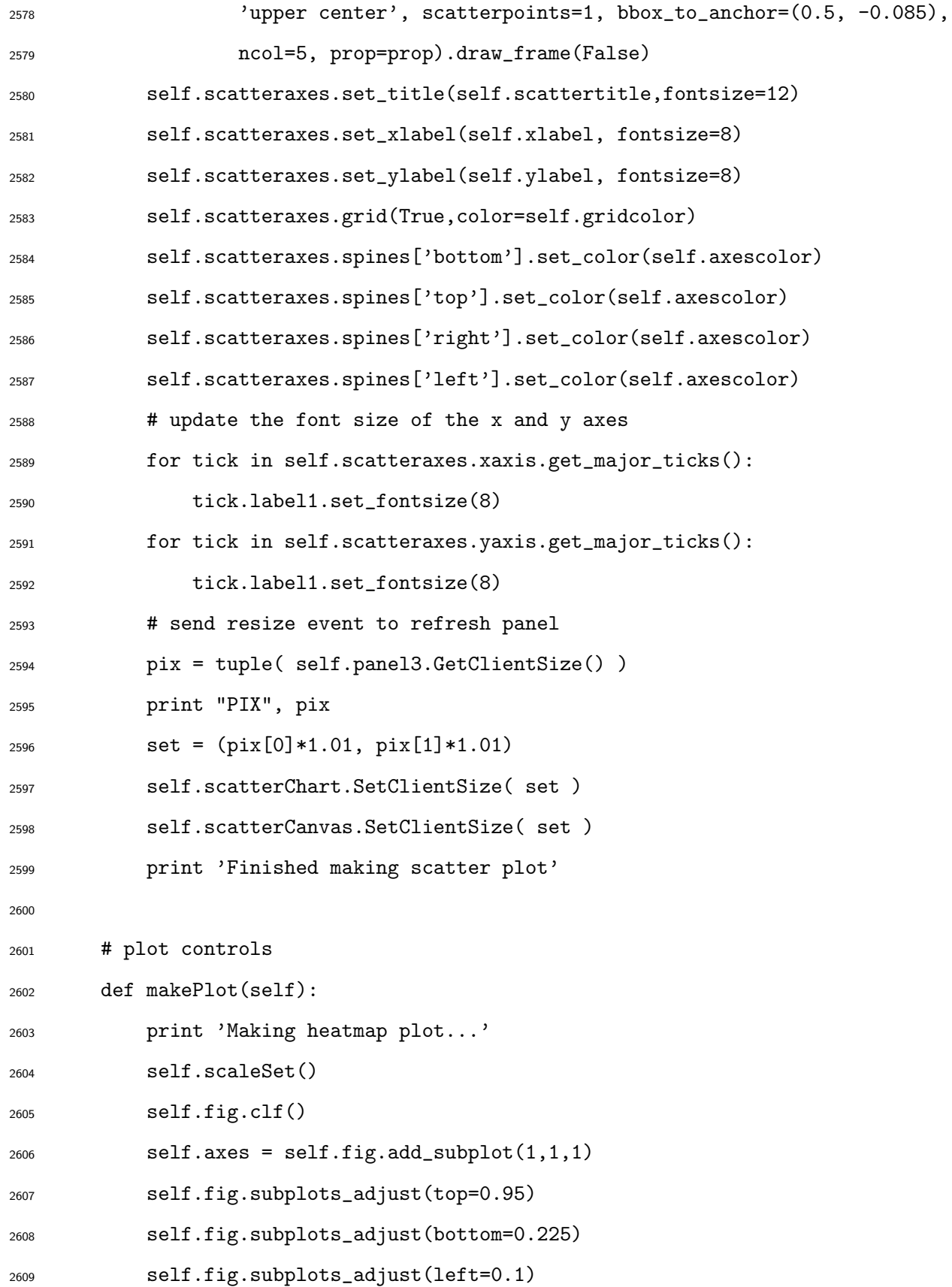

 $\texttt{self}.\texttt{graphCut1} = [\texttt{self}.\texttt{pt}[0,:,:,0], \texttt{ self}.\texttt{pt}[1,0,:,:], \texttt{self}.\texttt{pt}[0,:,0,:]]$  self.graphCut2 = [self.pt[1,:,:,0], self.pt[2,0,:,:], self.pt[2,:,0,:]] self.graphCut3 =  $[$  self.heatmapCalcResults[:,:,self.ind], self.heatmapCalcResults[self.ind,:,:], self.heatmapCalcResults[:,self.ind,:]] self.t = self.axes.contourf \ (self.graphCut1[self.cutNum], self.graphCut2[self.cutNum], self.graphCut3[self.cutNum], 15,alpha=1, cmap=cm.get\_cmap(self.cmap), norm = self.Norm) self.s = self.axes.contour \ (self.graphCut1[self.cutNum], self.graphCut2[self.cutNum], self.graphCut3[self.cutNum], 15, linewidths=0.25, colors='k', norm = self.Norm) pyplot.clabel(self.s, fmt = self.format, colors = '0.15', fontsize=9) self.axes.set\_xlabel('%s distance [m]'%(self.axH), fontsize=8) self.axes.set\_ylabel('%s distance [m]'%(self.axV), fontsize=8) # update the font size of the x and y axes for tick in self.axes.xaxis.get\_major\_ticks(): tick.label1.set\_fontsize(8) for tick in self.axes.yaxis.get\_major\_ticks(): tick.label1.set\_fontsize(8) # left,bottom,width,height cax = self.fig.add\_axes([0.1, 0.1, 0.8, 0.02]) cb = mpl.colorbar.ColorbarBase \ (cax, cmap=cm.get\_cmap(self.cmap), norm=self.Norm, orientation = 'horizontal', boundaries = self.Ticks, format =  $\sqrt[3]{2.1f}$ ) cb.set\_label((self.calcList[self.calcDrop.GetCurrentSelection()]), fontsize=7)

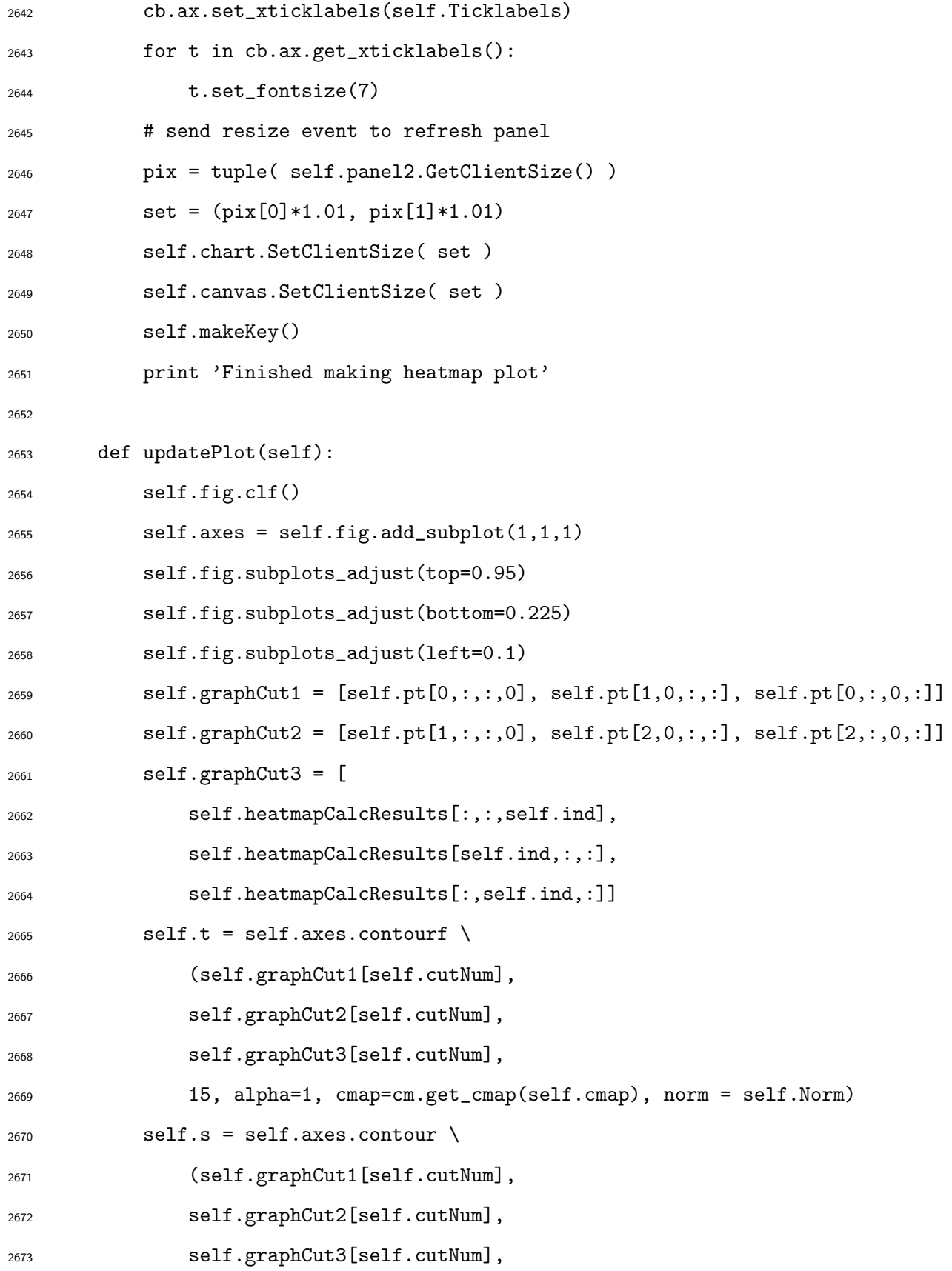

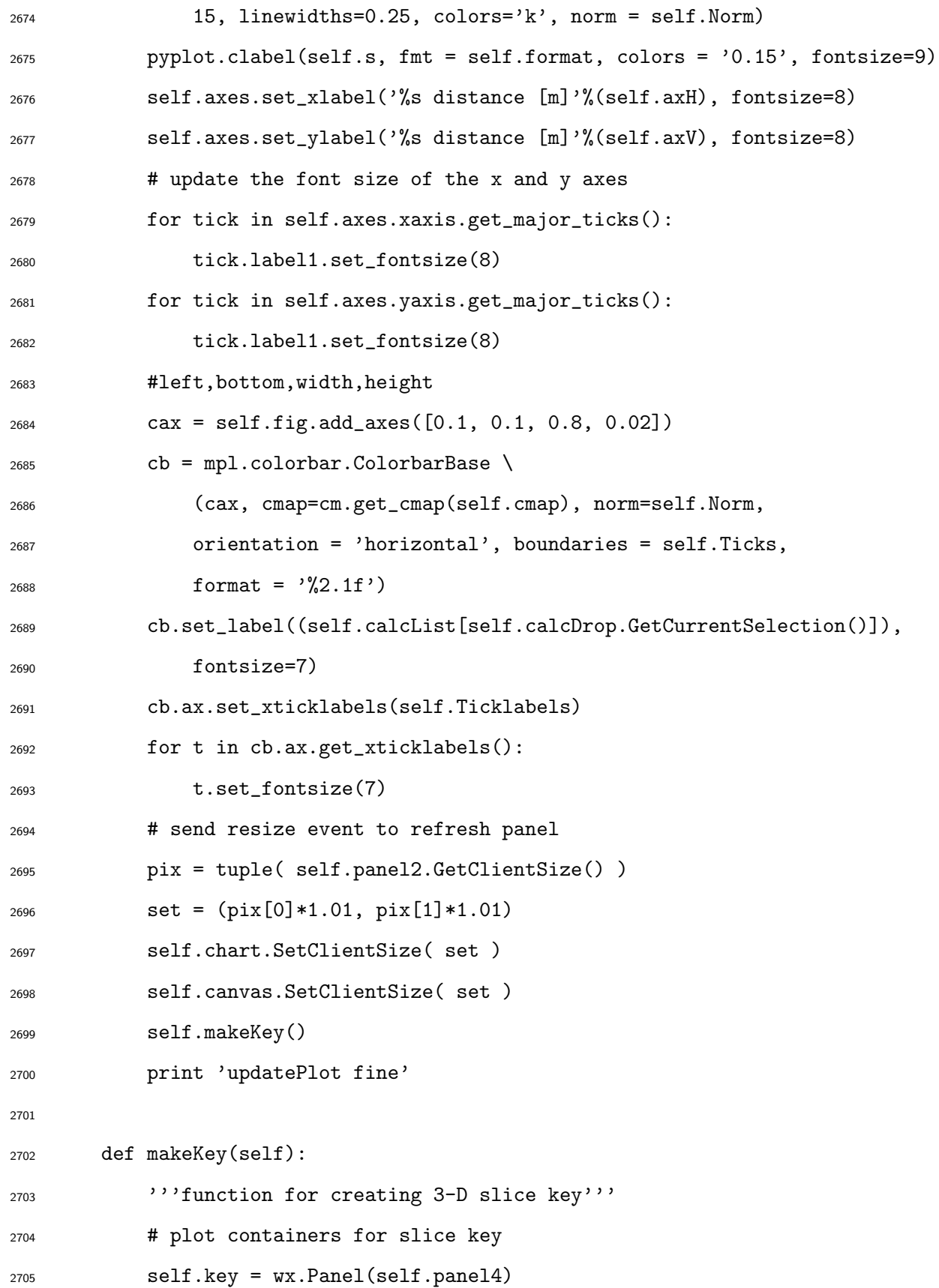

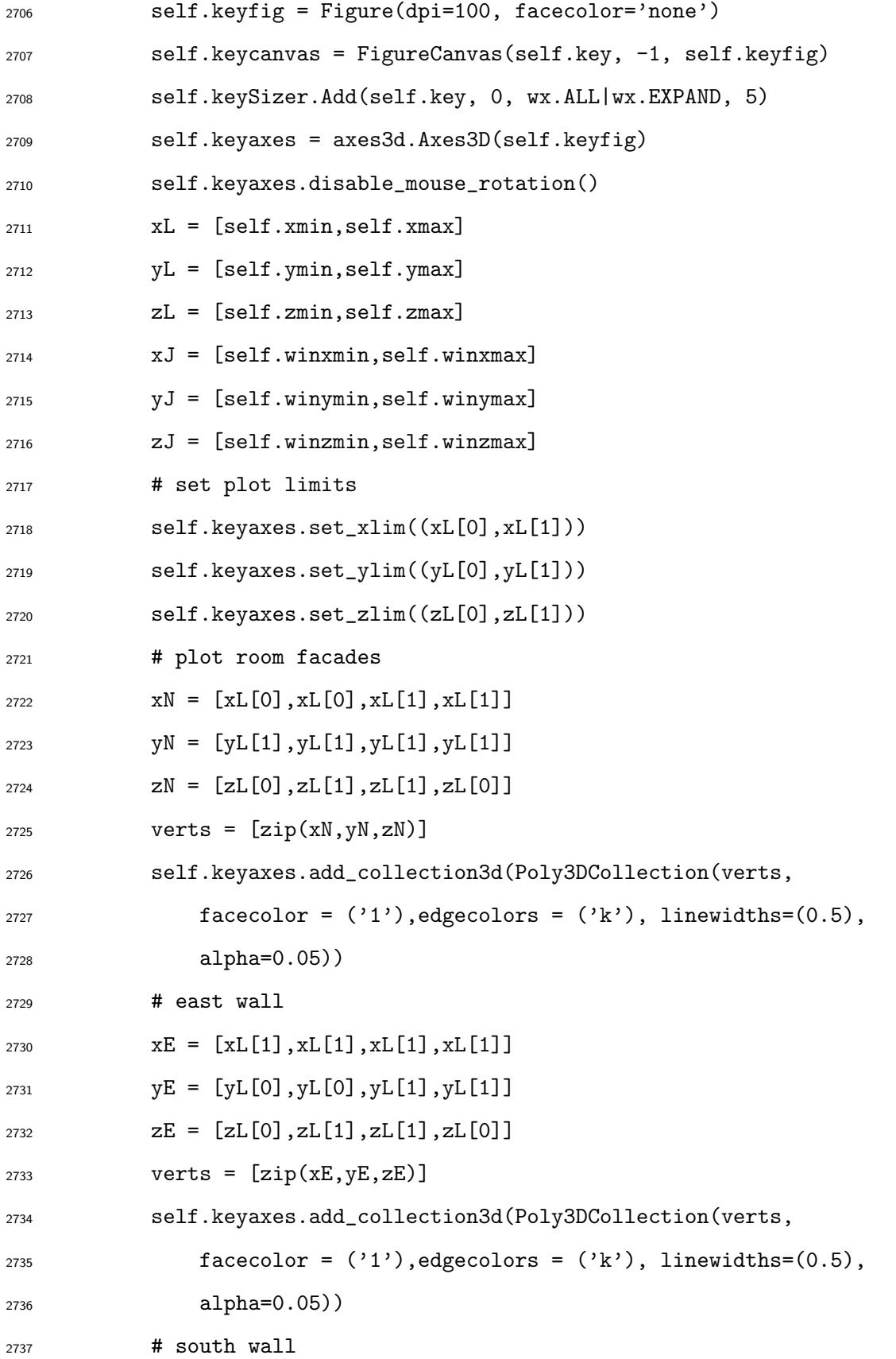

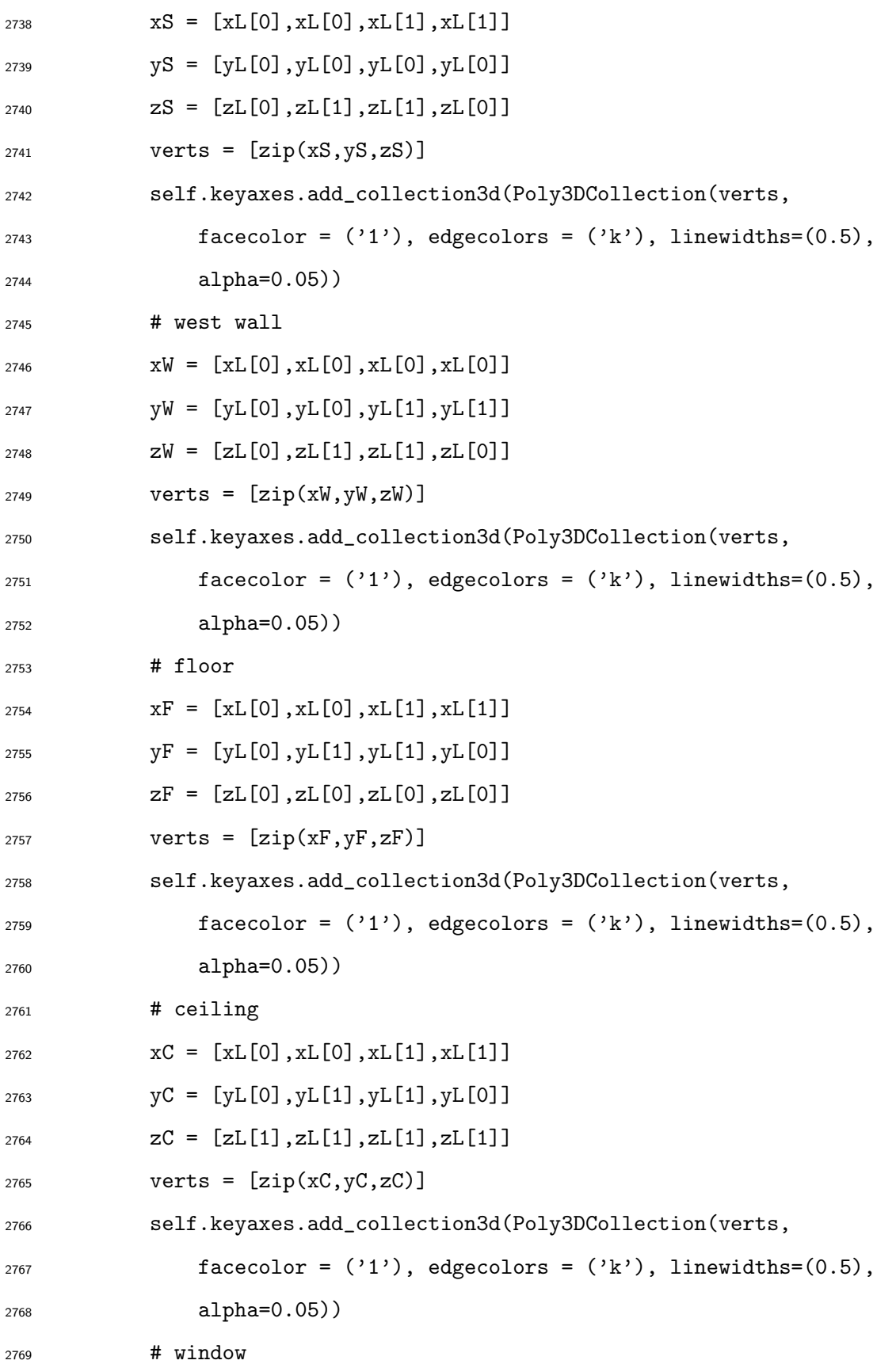

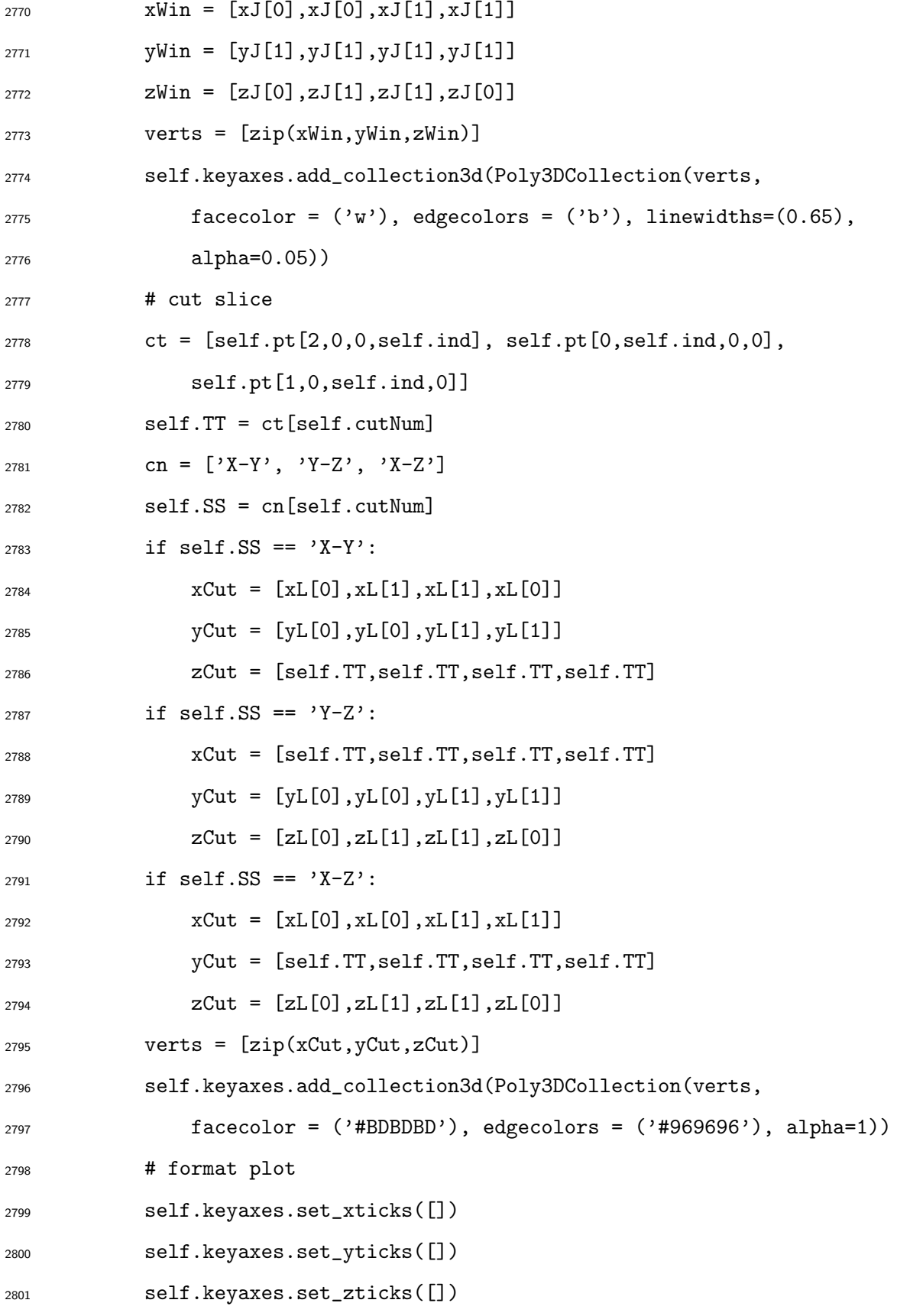

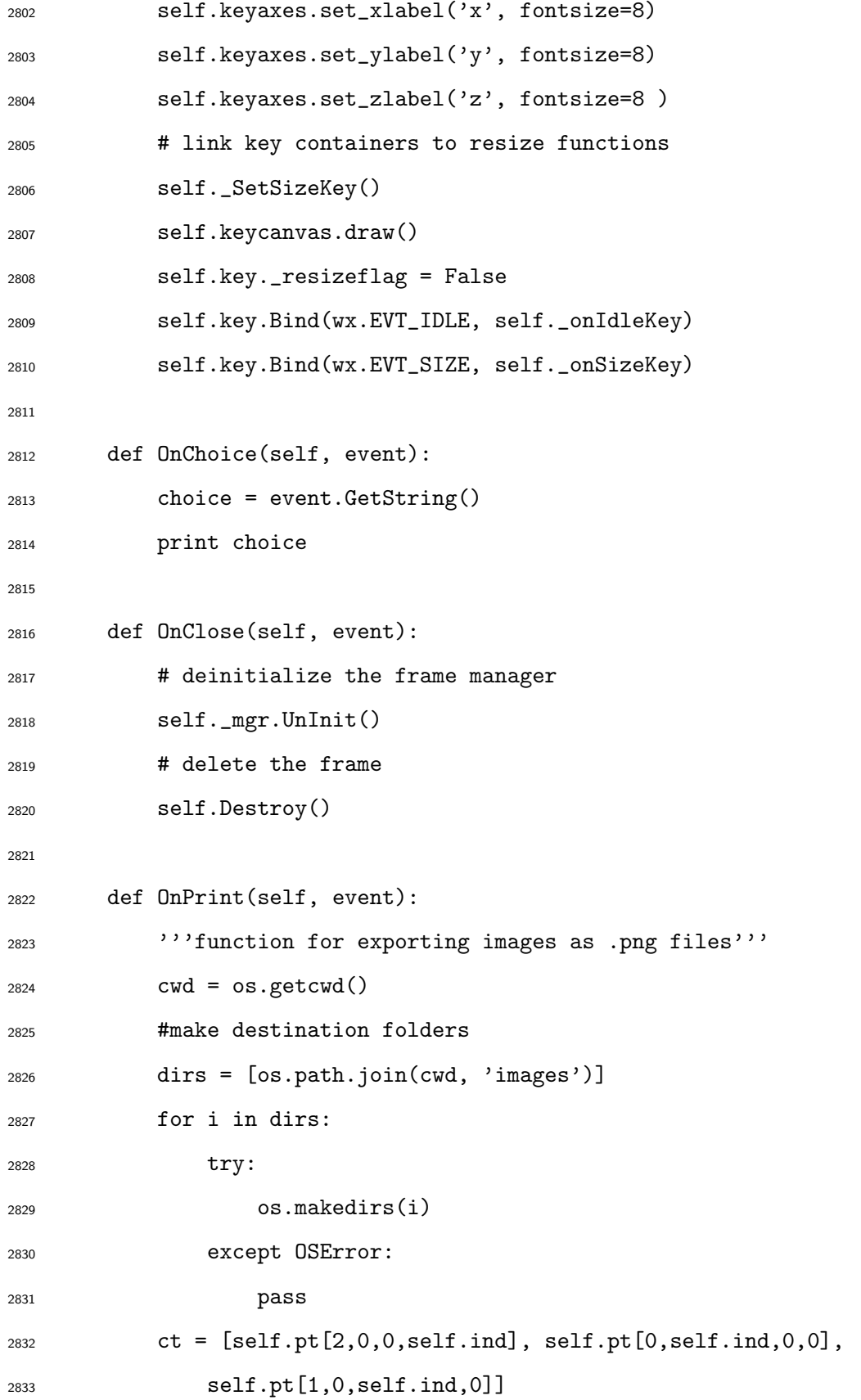

```
2834 self.TT = ct[self.cutNum]2835 cn = [\,'XY', 'YZ', 'XZ']
2836 self.SS = cn[self.cutNum]
2837 i = str(self.calcDrop.GetSelection())
2838 cn = { '0':'MRT', '1':'OpTemp', '2':'PMV', '3':'PPD',
2839 '4':'AdaptASHRAE', '5':'AdaptEN15251', '6':'AdaptNPRCR1752', }
2840 calc = (cn[i])
2841 j = self.timeframeDrop.GetSelection()
2842 if j == 0:
2843 timeStart = '%s%s%s' % \
2844 (self.StartMonth,self.StartDay,self.StartHour)
2845 timeEnd = '-\%s\%s\%s', \%2846 (self.EndMonth,self.EndDay,self.EndHour)
2847 else:
2848 timeStart = \frac{1}{10}s%s%s' %
2849 (self.StartMonth,self.StartDay,self.StartHour)
2850 timeEnd = '2851 heatmapFname = cwd + '/images' + '/hmap%s_%s%s_%s%sm.png' % \
2852 (calc,timeStart,timeEnd,self.SS,self.TT)
2853 scatterFname = cwd + '/images' + '/sctr%s_%s%s_RmAvg.png' % \
2854 (calc,timeStart,timeEnd)
2855 print 'Saving image', heatmapFname
2856 print 'Saving image', scatterFname
2857 self.fig.savefig(heatmapFname, dpi = 300, format='png')
2858 self.scatterFig.savefig(scatterFname, dpi = 300, format='png')
2859
2860 # Resize Plot Functions - heatmap plot -----------------------------
2861 # plots are updated using these resize events
2862
2863 def _onSize( self, event ):
2864 self.chart._resizeflag = True
2865
```

```
2866 def _onIdle( self, evt ):
2867 if self.chart._resizeflag:
2868 self.chart._resizeflag = False
2869 self._SetSize()
2870
2871 def _SetSize( self ):
2872 pixels = tuple( self.panel2.GetClientSize() )
2873 self.chart.SetSize( pixels )
2874 self.canvas.SetSize( pixels )
2875 self.fig.set_size_inches \
2876 ( float( pixels[0] )/self.fig.get_dpi(),
2877 float( pixels[1] )/self.fig.get_dpi() )
2878
2879 def draw(self): pass # abstract, to be overridden by child classes
2880
2881 # Resize Plot Functions - diagram key -----------------------------
2882
2883 def _onSizeKey( self, event ):
2884 self.key._resizeflag = True
2885
2886 def _onIdleKey( self, evt ):
2887 if self.key._resizeflag:
2888 self.key._resizeflag = False
2889 self._SetSizeKey()
2890
2891 def _SetSizeKey( self ):
2892 pixels = tuple( self.panel4.GetClientSize() )
2893 self.key.SetSize( [pixels[0]/1.1,pixels[1]/1.1] )
2894 self.keycanvas.SetSize( [pixels[0]/1.1,pixels[1]/1.1] )
2895 self.keyfig.set_size_inches \
2896 ( float( pixels[0]/1.1 )/self.keyfig.get_dpi(),
2897 float( pixels[1]/1.1 )/self.keyfig.get_dpi() )
```

```
2899 def draw(self): pass # abstract, to be overridden by child classes
2900
2901 # Resize Plot Functions - scatter plot -----------------------------
2902
2903 def _onSizeScatter( self, event ):
2904 self.scatterChart._resizeflag = True
2905
2906 def _onIdleScatter( self, evt ):
2907 if self.scatterChart._resizeflag:
2908 self.scatterChart._resizeflag = False
2909 self._SetSizeScatter()
2910
2911 def _SetSizeScatter( self ):
2912 pixels = tuple( self.panel3.GetClientSize() )
2913 self.scatterChart.SetSize( pixels )
2914 self.scatterCanvas.SetSize( pixels )
2915 self.scatterFig.set_size_inches \
2916 ( float( pixels[0] )/self.scatterFig.get_dpi(),
2917 float( pixels[1] )/self.scatterFig.get_dpi() )
2918
2919 def draw(self): pass # abstract, to be overridden by child classes
2920
2921 # FileSelectorCombo class ---------------------------------------------
2922 class FileSelectorComboIDF(wx.combo.ComboCtrl):
2923 '''class for control for selecting .idf file'''
2924 def __init__(self, *args, **kw):
2925 wx.combo.ComboCtrl.__init__(self, *args, **kw)
2926
2927 # make a custom bitmap showing "..."
2928 bw, bh = 14, 16
2929 bmp = wx. EmptyBitmap(bw, bh)
```

```
2930 dc = wx.MemoryDC(bmp)2931
2932 # clear to a specific background colour
2933 bgcolor = wx.Colour(255,254,255)
2934 dc.SetBackground(wx.Brush(bgcolor))
2935 dc.Clear()
2936
2937 # draw the label onto the bitmap
2938 label = "..."
2939 font = wx.SystemSettings.GetFont(wx.SYS_DEFAULT_GUI_FONT)
2940 font.SetWeight(wx.FONTWEIGHT_BOLD)
2941 dc.SetFont(font)
2942 tw,th = dc.GetTextExtent(label)
2943 dc.DrawText(label, (bw-tw)/2, (bw-tw)/2)
2944 del dc
2945
2946 # now apply a mask using the bgcolor
2947 bmp.SetMaskColour(bgcolor)
2948
2949 # and tell the ComboCtrl to use it
2950 self.SetButtonBitmaps(bmp, True)
2951
2952 # Overridden from ComboCtrl, called when the combo button is clicked
2953 def OnButtonClick(self):
2954 path = "2955 name = ""
2956 if self.GetValue():
2957 path, name = os.path.split(self.GetValue())
2958
2959 dlg = wx.FileDialog(self, "Choose File", path, name,
2960 ".idf files (*.idf)|*.idf", wx.FD_OPEN)
2961 if dlg.ShowModal() == wx.ID_OK:
```
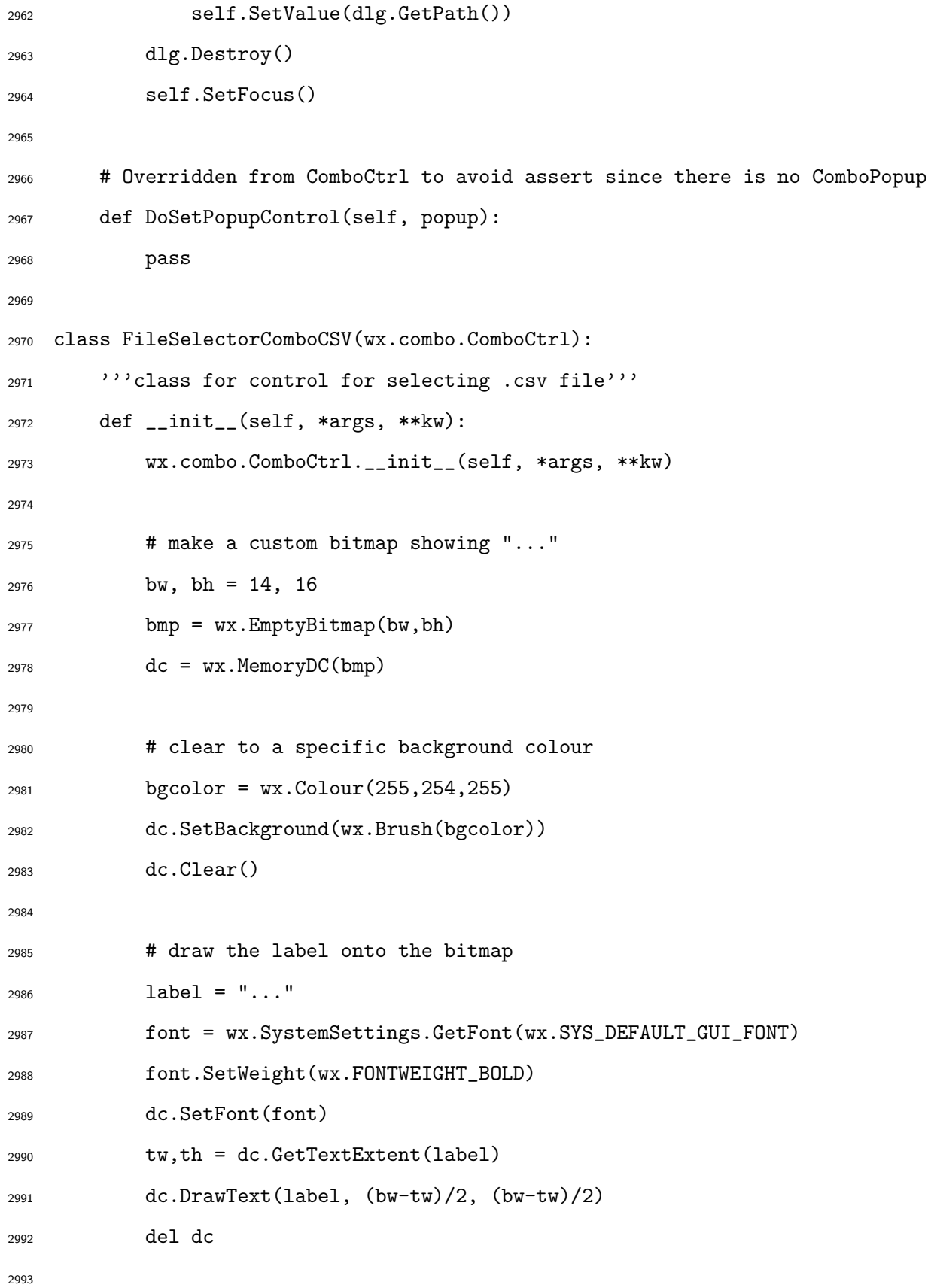

```
2994 # now apply a mask using the bgcolor
2995 bmp.SetMaskColour(bgcolor)
2996
2997 # and tell the ComboCtrl to use it
2998 self.SetButtonBitmaps(bmp, True)
2999
3000
3001 # Overridden from ComboCtrl, called when the combo button is clicked
3002 def OnButtonClick(self):
3003 path = "''3004 name = \blacksquare3005 if self.GetValue():
3006 path, name = os.path.split(self.GetValue())
3007
3008 dlg = wx.FileDialog(self, "Choose File", path, name,
3009 ".csv files (*.csv)|*.csv", wx.FD_OPEN)
3010 if dlg.ShowModal() == wx.ID_OK:
3011 self.SetValue(dlg.GetPath())
3012 dlg.Destroy()
3013 self.SetFocus()
3014
3015 # Overridden from ComboCtrl to avoid assert since there is no ComboPopup
3016 def DoSetPopupControl(self, popup):
3017 pass
3018
3019 # End FileSelectorCombo class------------------------------------------
3020
3021 app = wx.PySimpleApp()
3022 frame = MyFrame(None, -1, "cMap - Thermal Comfort Spatial Mapping")
3023 frame.Show()
3024 app.MainLoop()
3025
```